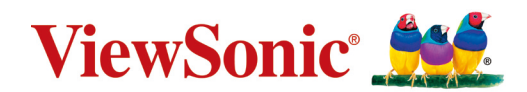

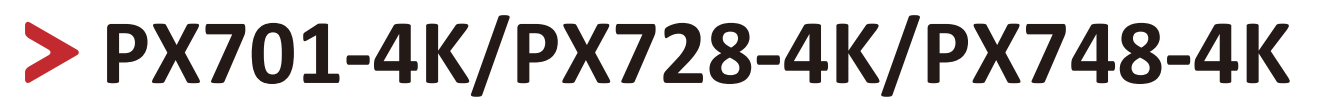

**Projektor Uživatelská příručka**

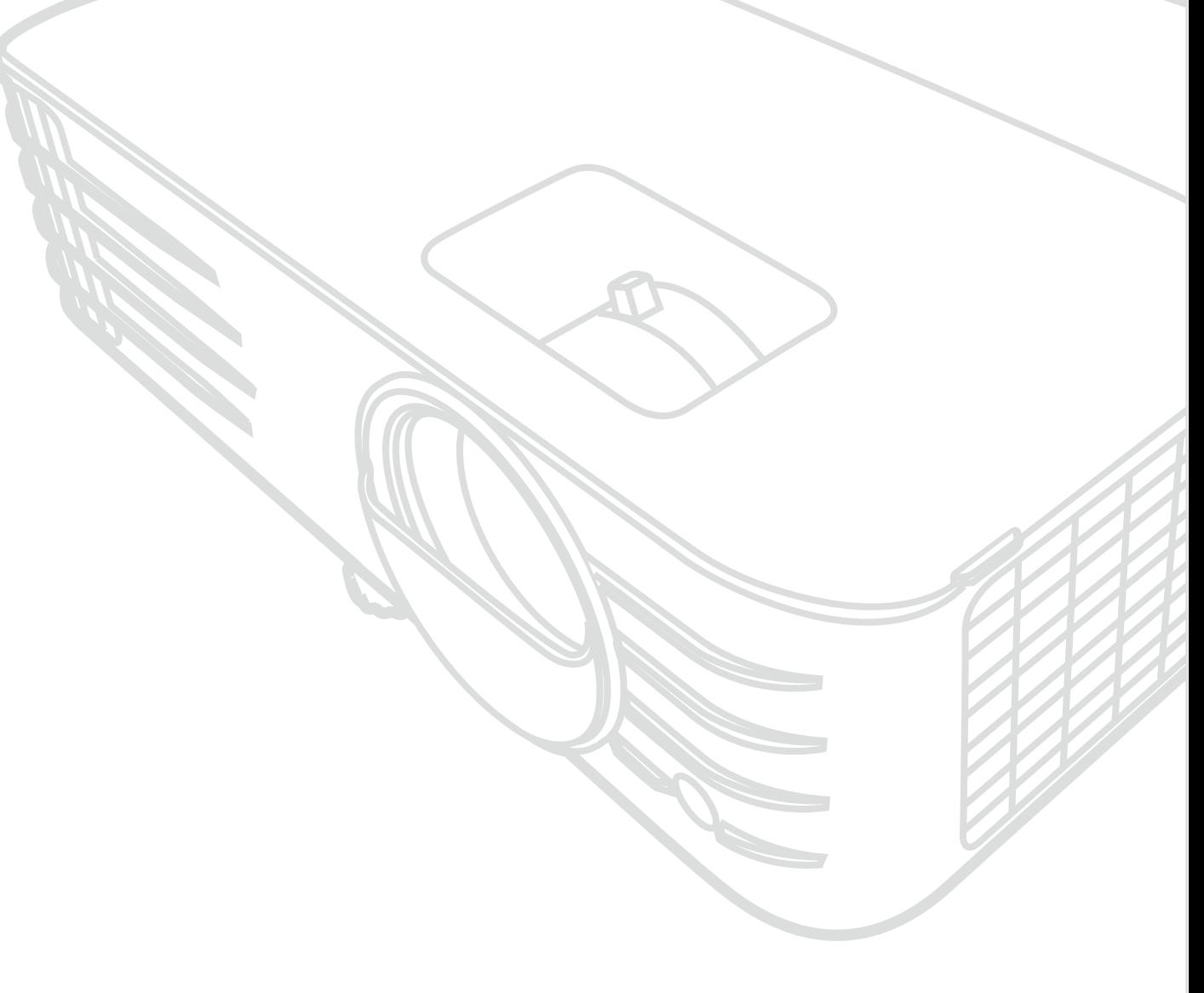

Model č. VS18244/VS18338/VS18339 Název modelu: PX701-4K/PX728-4K/PX748-4K

## **Děkujeme vám, že jste zvolili značku ViewSonic®**

Společnost ViewSonic® je přední světový dodavatel zobrazovacích řešení, jehož snahou je překonávat světová očekávání od technologické evoluce, inovace a jednoduchosti. Společnost ViewSonic® věří, že její produkty budou mít pozitivní dopad na svět. Jsme přesvědčeni, že produkt značky ViewSonic®, který jste si vybrali, vám bude dobře sloužit.

Ještě jednou děkujeme za volbu značky ViewSonic®!

## **Bezpečnostní opatření**

Než začnete používat tento projektor, přečtěte si následující **Bezpečnostní zásady**.

- Tuto uživatelskou příručku uchovávejte na bezpečném místě pro pozdější použití.
- Přečtěte si veškerá varování a postupujte podle pokynů.
- Okolo projektoru ponechte volné místo 20" (50 cm) pro zajištění řádného větrání.
- Projektor umístěte na dobře větraném místě. Na projektor neumísťujte žádné předměty, které by mohly zabránit odvádění tepla.
- Projektor neumísťujte na nerovnou nebo nestabilní plochu. Projektor by se mohl převrhnout, což by mohlo způsobit zranění osob nebo závadu projektoru.
- Projektor nepoužívejte přístroj, pokud je nakloněný vlevo nebo vpravo pod úhlem přes 10° nebo dopředu nebo dozadu pod úhlem 15°.
- Během provozu projektoru se nedívejte přímo do jeho objektivu. Intenzivní světelný paprsek by mohl poškodit váš zrak.
- Během provozu neblokujte objektiv projektoru žádnými předměty, protože by mohlo dojít k zahřátí a deformaci těchto předmětů, nebo dokonce ke vzniku požáru.
- Nepokoušejte se projektor rozebírat. Uvnitř přístroje se používá nebezpečně vysoké napětí, které může v případě, že se dotknete součásti pod napětím, způsobit smrtelné zranění.
- Projektor přemísťujte opatrně, aby nedošlo k jeho pádu nebo nárazu.
- Na projektor ani spojovací kabely neumísťujte žádné těžké předměty.
- Nestavte projektor nastojato ve svislém směru. V opačném případě by se mohl projektor převrhnout, což by mohlo způsobit zranění osob nebo závadu projektoru.
- Projektor nevystavujte přímému slunečnímu zařízení nebo jiným zdrojům trvalého tepla. Projektor neinstalujte v blízkosti zdrojů tepla (radiátory, přímotopy, sporáky apod.) nebo jiných zařízení (včetně zesilovačů), které mohou vytvářet teplotu zařízení na nebezpečnou úroveň.
- Do blízkosti projektoru ani na projektor neumísťujte žádné tekutiny. Tekutiny vylité do projektoru mohou způsobit jeho poruchu. Pokud do projektoru vnikne vlhkost, odpojte jej od zdroje napájení a požádejte místní servisní středisko o opravu projektoru.
- Během provozu projektoru si můžete všimnout, že z ventilační mřížky projektoru vystupuje proud teplého vzduchu a mírný zápach. To patří k normálnímu provozu projektoru a neznamená poruchu.
- Nepokoušejte se obcházet bezpečnostní prvky polarizované nebo uzemněné elektrické zástrčky. Polarizovaná zástrčka je opatřena jedním širším a jedním užším kolíkem. Uzemněná elektrická zástrčka je opatřena dvěma kolíky a objímkou pro zasunutí uzemňovacího kolíku zásuvky. Široký třetí kolík chrání vaši bezpečnost. Pokud zástrčka neodpovídá vaší zásuvce, použijte adaptér a nepokoušejte se zasunout zástrčku do zásuvky silou.
- Při připojování k elektrické zásuvce NEODSTRAŇUJTE uzemňovací kolík. Zajistěte, aby uzemňovací kolíky nebyly v ŽÁDNÉM PŘÍPADĚ ODSTRANĚNY.
- Nestoupejte ani nesvírejte napájecí kabel zejména v okolí zástrčky a míst, kde kabel vystupuje z projektoru.
- V některých zemích NENÍ napětí stabilní. Váš projektor je zkonstruován tak, aby fungoval bezpečně při napětí v rozmezí 100 až 240 V AC (střídavých); pokud však dojde k výpadkům nebo rázům napětí ±10 V, nemusí projektor fungovat správně. V oblastech, kde může docházet ke kolísání nebo výpadkům napětí, doporučujeme připojit projektor prostřednictvím stabilizátoru napájecího napětí, zařízení pro ochranu před napěťovými špičkami nebo zdroje stálého napájení (UPS).
- Pokud zjistíte kouř, neobvyklý hluk nebo zvláštní zápach, ihned vypněte projektor a kontaktujte svého prodejce nebo společnost ViewSonic®. Další používání projektoru je nebezpečné.
- Používejte pouze doplňky/příslušenství specifikované výrobcem.
- Nebudete-li projektor delší dobu používat, odpojte napájecí kabel od elektrické zásuvky.
- Všechny opravy svěřte kvalifikovaným servisním technikům.

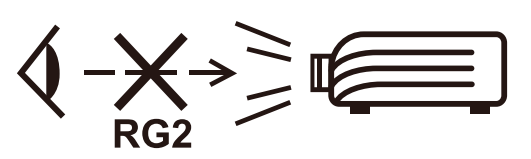

**UPOZORNĚNÍ:** Z tohoto produktu může vystupovat nebezpečné optické záření. Jako u všech zdrojů jasného světla se nedívejte upřeně do paprsku, RG2 IEC 62471-5:2015.

## > Obsah

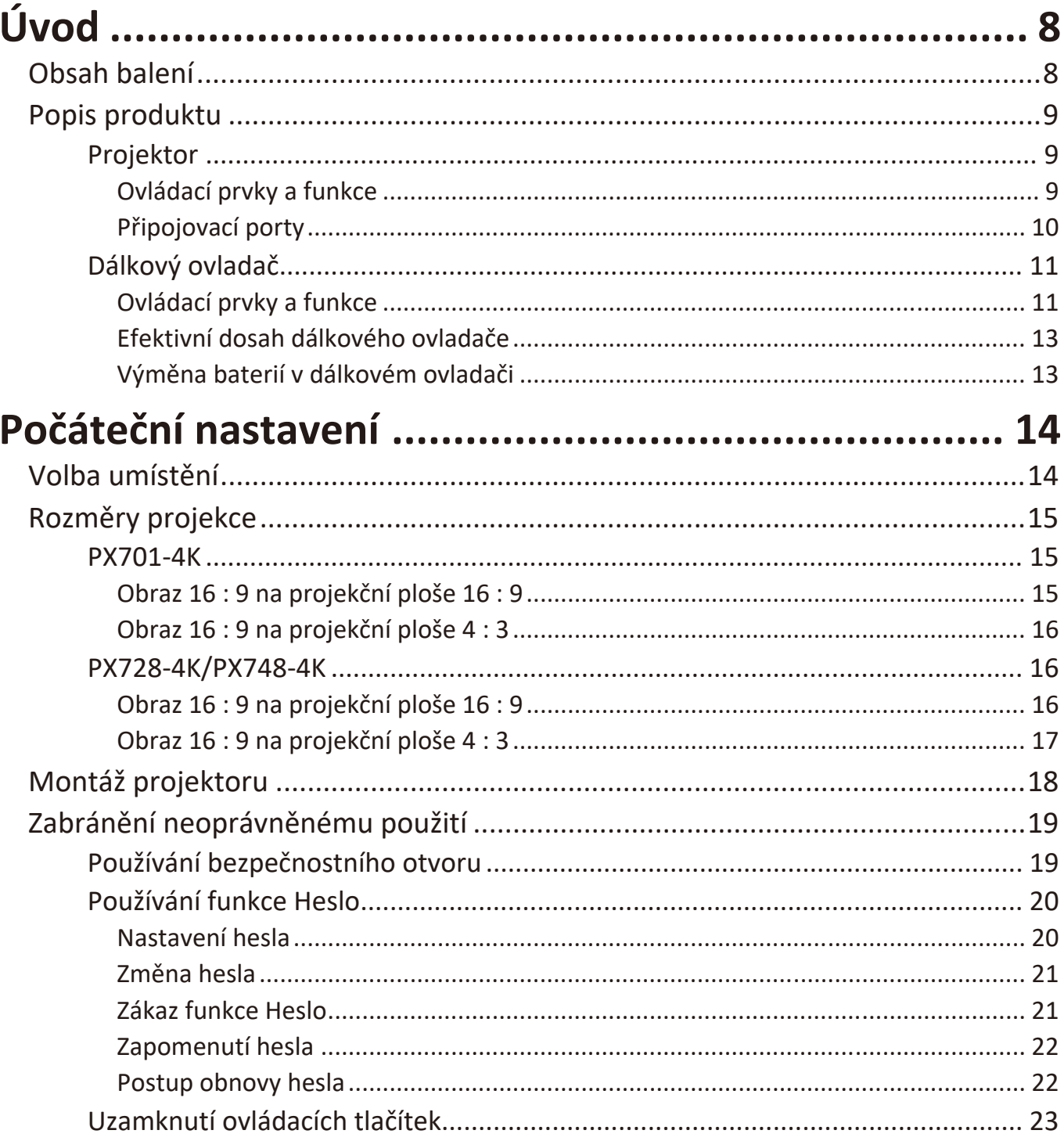

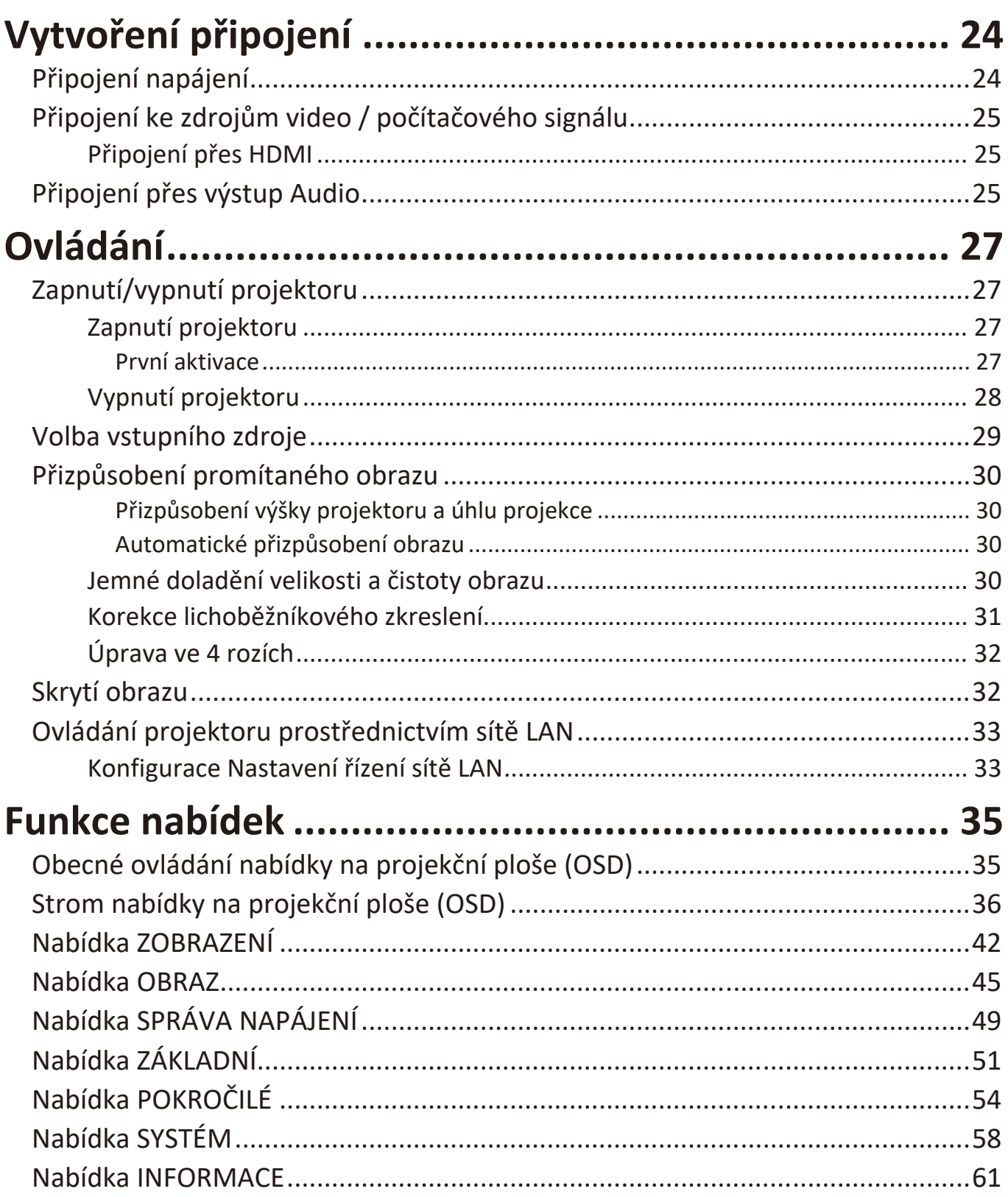

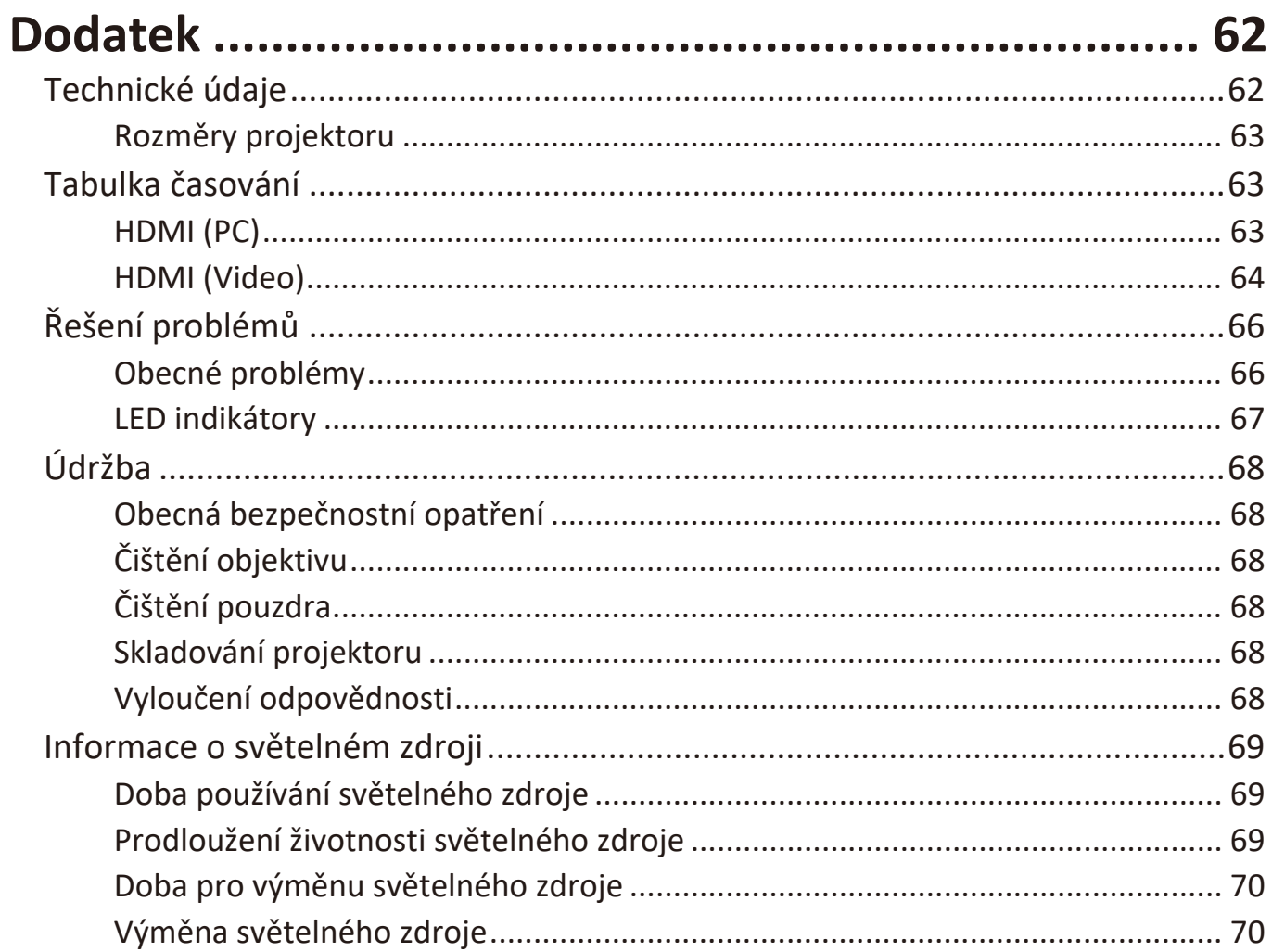

<span id="page-7-0"></span>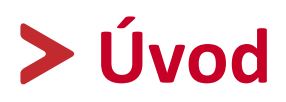

### **Obsah balení**

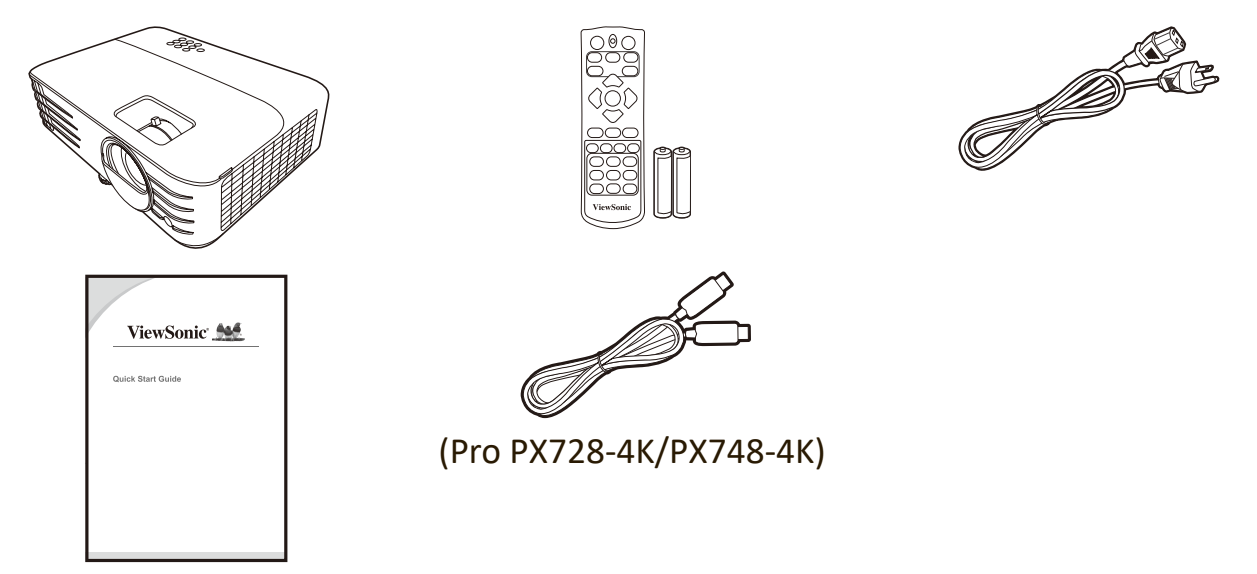

**POZNÁMKA:** Dodávaný napájecí kabel a video kabely se mohou v jednotlivých zemích lišit. Pro další informace prosím kontaktujte vašeho prodejce.

## <span id="page-8-0"></span>**Popis produktu**

#### **Projektor**

#### **Ovládací prvky a funkce**

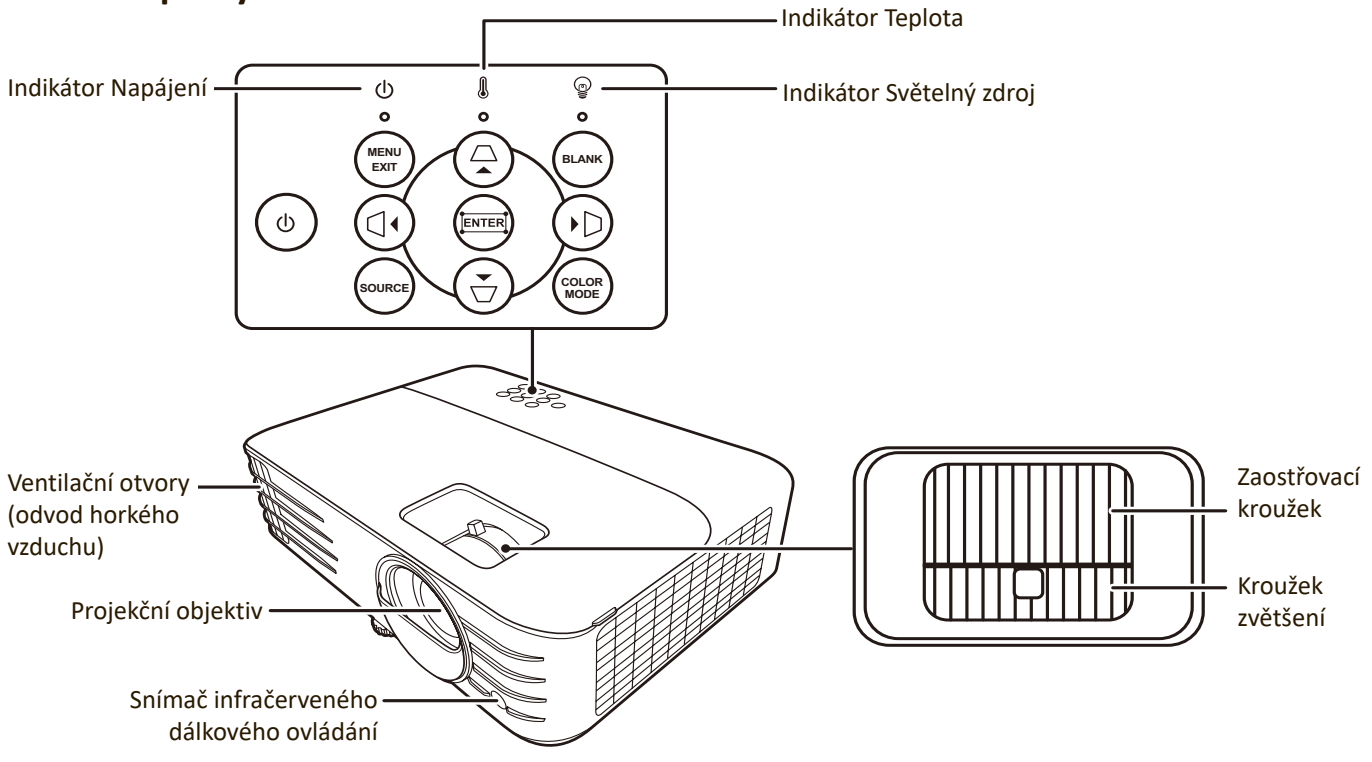

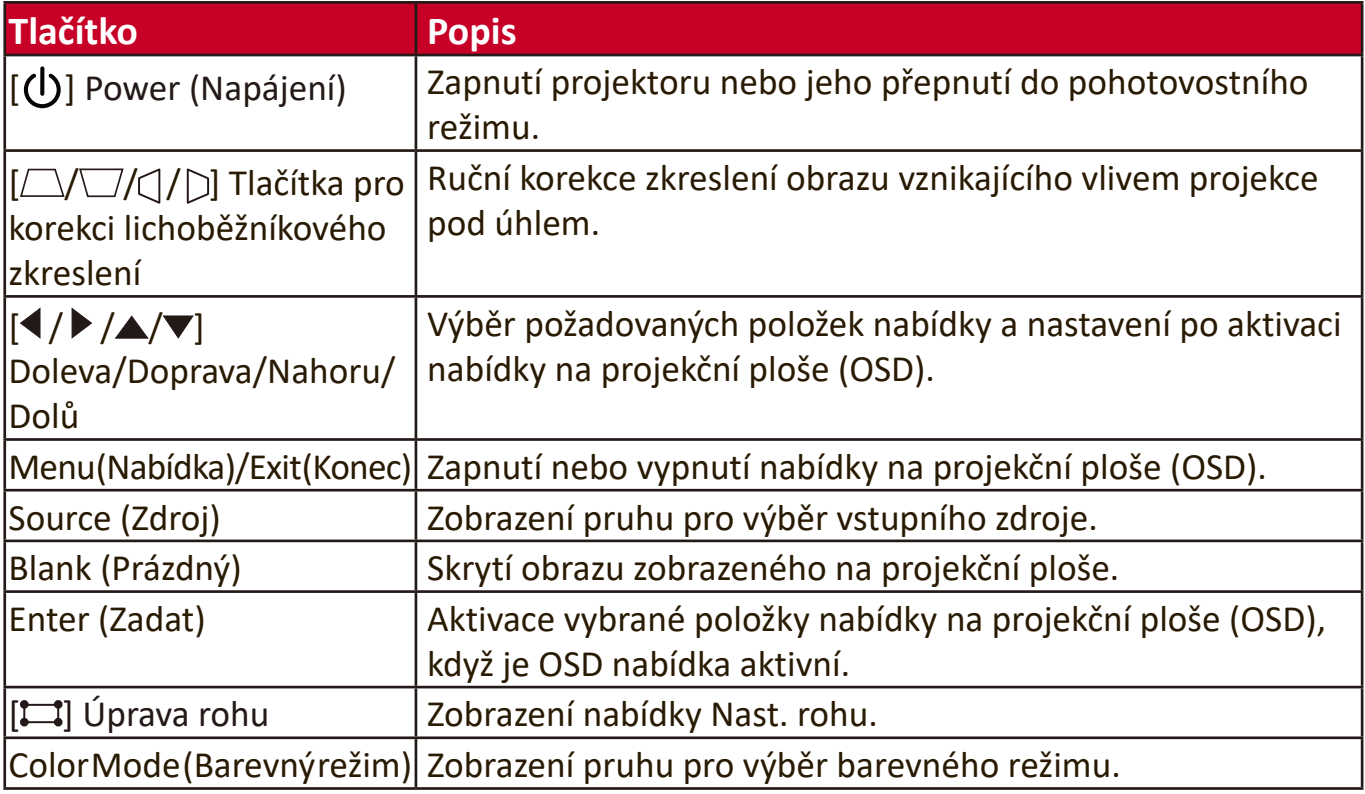

#### <span id="page-9-0"></span>**Připojovací porty**

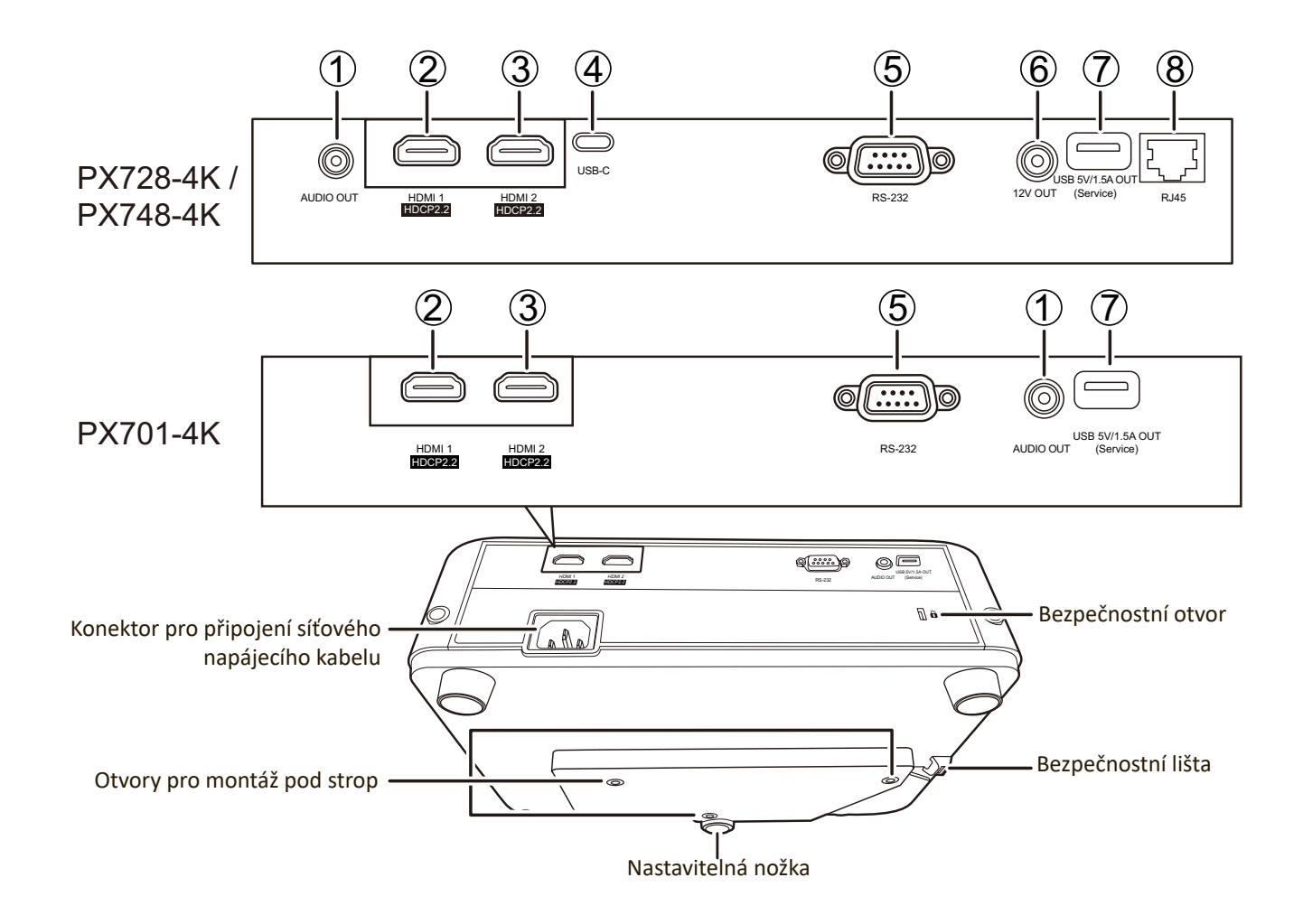

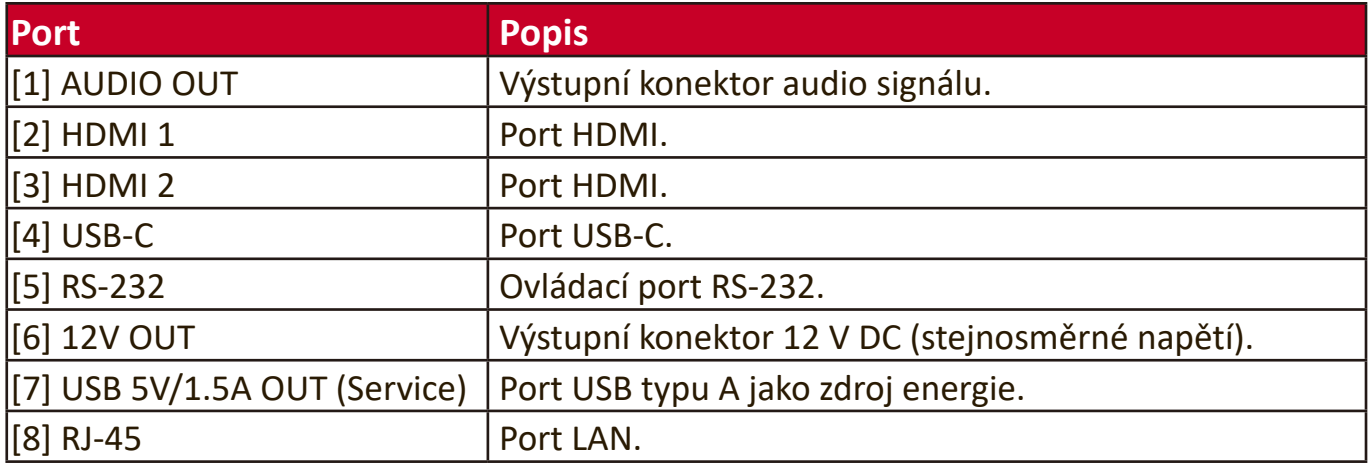

#### <span id="page-10-0"></span>**Dálkový ovladač**

#### **Ovládací prvky a funkce**

PX701-4K

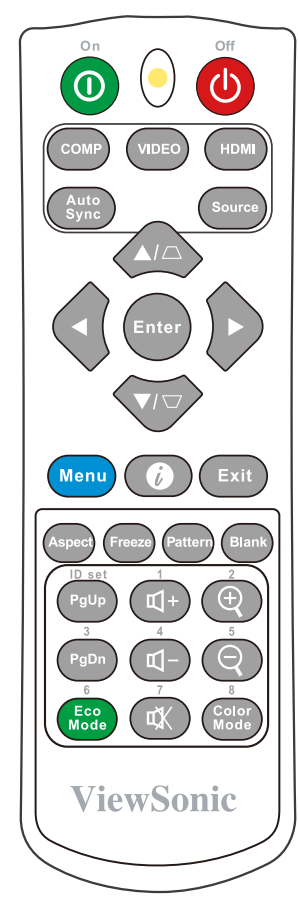

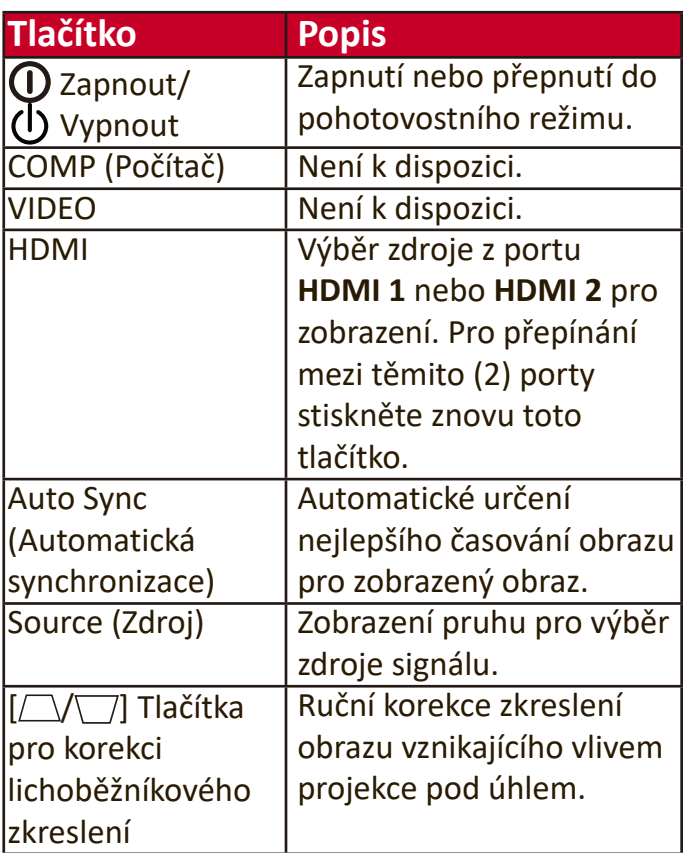

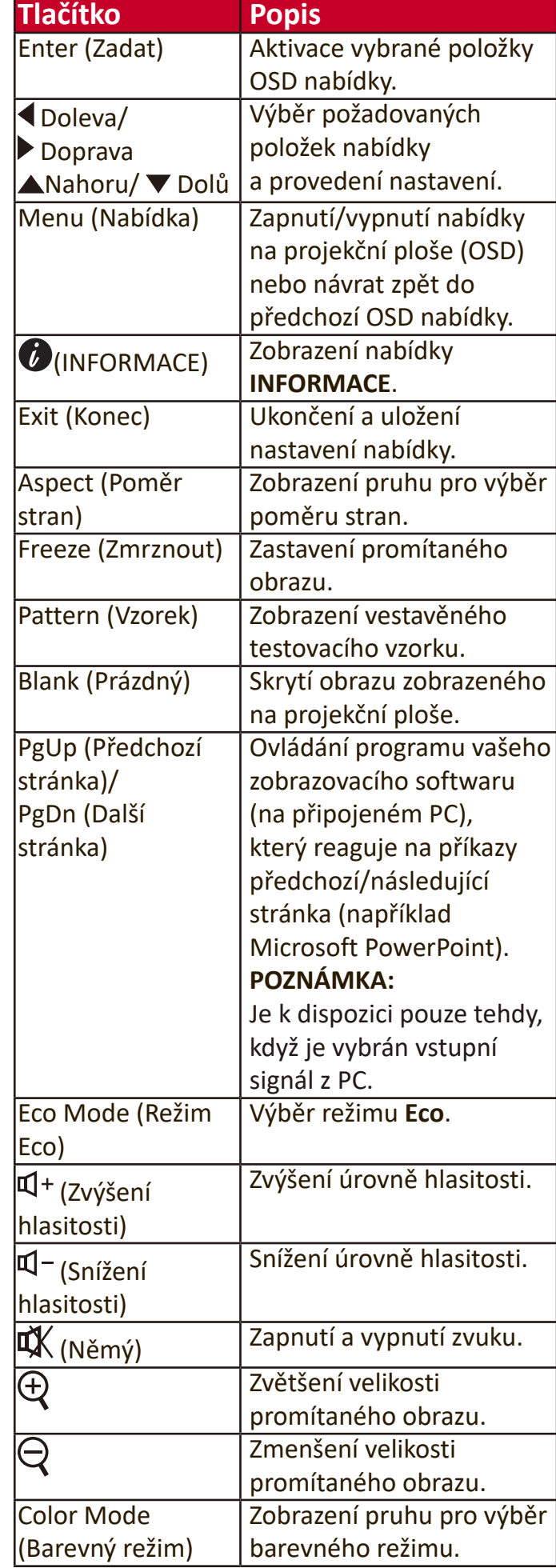

#### PX728-4K / PX748-4K

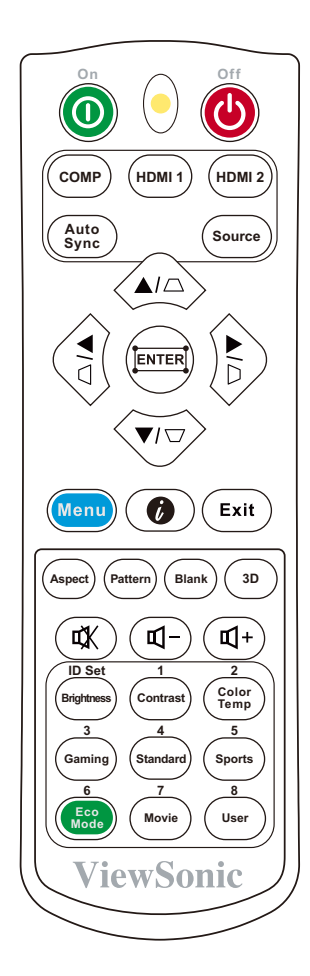

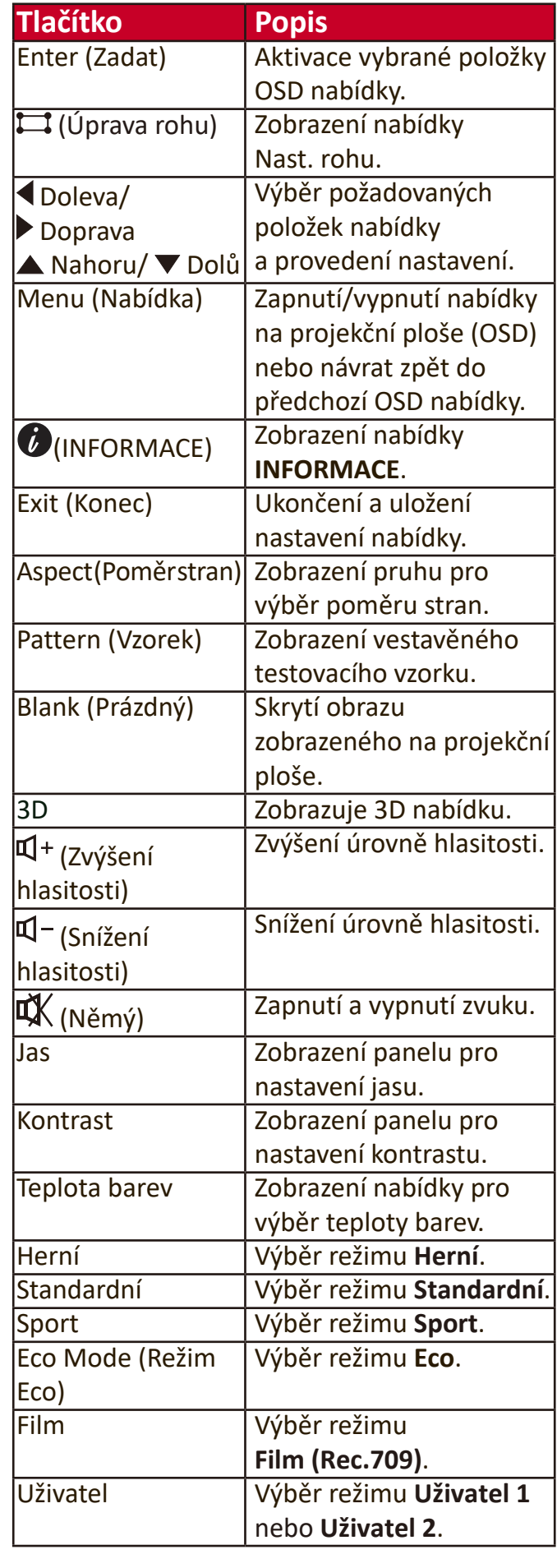

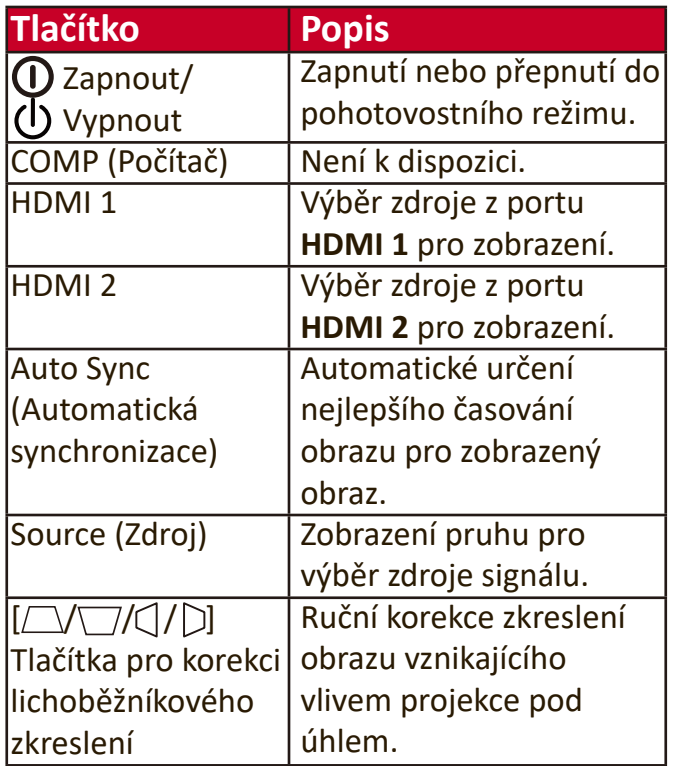

#### <span id="page-12-0"></span>**Efektivní dosah dálkového ovladače**

Pro zajištění správné funkce dálkového ovladače postupujte následovně:

- **1.** Dálkový ovladač je nutno držet pod úhlem max. 30° stupňů kolmo k snímačům infračerveného dálkového ovládání (IR) na projektoru.
- **2.** Vzdálenost mezi dálkovým ovladačem a snímači by neměla přesáhnout 8 m

**POZNÁMKA:** Umístění snímačů infračerveného dálkového ovládání (IR) najdete na obrázku.

#### **Výměna baterií v dálkovém ovladači**

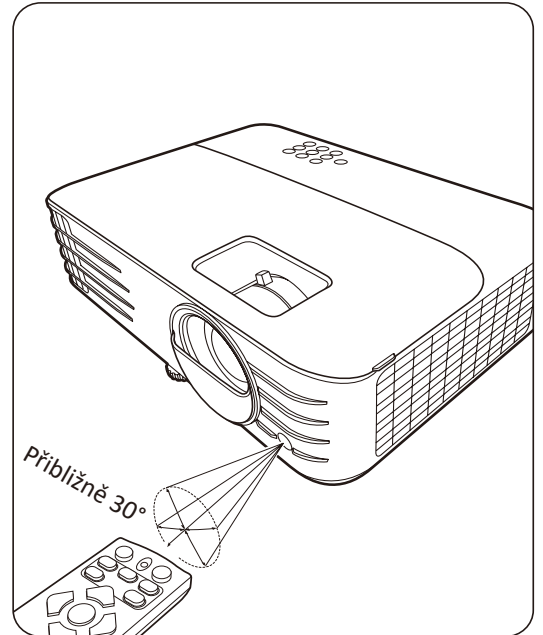

- **1.** Odstraňte kryt baterií v zadní části dálkového ovladače stisknutím prstového úchytu a jeho posunutím dolů.
- **2.** Vyjměte stávající baterie (pokud jsou vloženy) a vložte dvě baterie AAA.

**POZNÁMKA:** Dodržujte vyznačenou polaritu baterií.

**3.** Nasaďte kryt baterií zpět jeho vyrovnáním se základnou a zatlačením zpět do správné polohy.

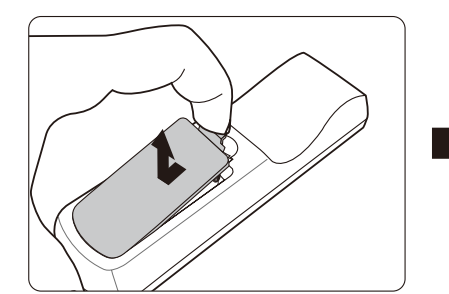

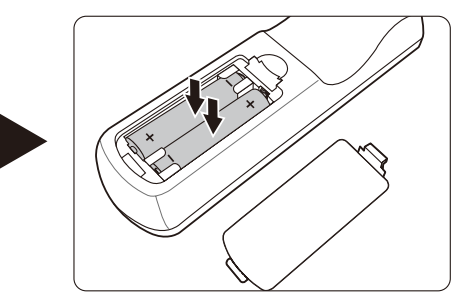

#### **POZNÁMKA:**

- Nenechávejte dálkový ovladač a baterie v prostředí s nadměrnou teplotou nebo vlhkostí.
- Baterie nahraďte pouze stejným nebo ekvivalentním typem, který doporučuje výrobce baterií.
- Použité baterie zlikvidujte podle pokynů výrobce baterií a místních předpisů na ochranu životního prostředí.
- Jestliže jsou baterie vybité nebo pokud nebudete dálkový ovladač delší dobu používat, vyjměte z něj baterie, aby nedošlo k poškození dálkového ovladače.

## <span id="page-13-0"></span>**Počáteční nastavení**

V této části najdete podrobné pokyny pro nastavení vašeho projektoru.

## **Volba umístění**

Umístění instalace je určeno osobními preferencemi a uspořádáním místnosti. Vezměte v úvahu následující:

- Velikost a pozice projekční plochy.
- Umístění vhodné napájecí zásuvky.
- Umístění a vzdálenost mezi projektorem a dalším zařízením.

Projektor je zkonstruován tak, aby mohl být nainstalován do některého z následujících umístění:

#### **1. Přední**

Projektor je postaven v blízkosti podlahy před projekční plochou.

#### **2. Strop vpředu**

Projektor je zavěšen obráceně pod strop před projekční plochou.

#### **3. Strop vzadu**

Projektor je zavěšen obráceně pod strop za projekční plochou.

**POZNÁMKA:** Budete potřebovat speciální projekční plátno pro zadní projekci.

#### **4. Zadní**

Projektor je postaven v blízkosti podlahy za projekční plochou.

**POZNÁMKA:** Budete potřebovat speciální projekční plátno pro zadní projekci.

## <span id="page-14-0"></span>**Rozměry projekce**

POZNÁMKA: Viz "Technické údaje" na straně 62, kde najdete přirozené rozlišení zobrazení tohoto projektoru.

• **Obraz 16 : 9 na projekční ploše 16 : 9**

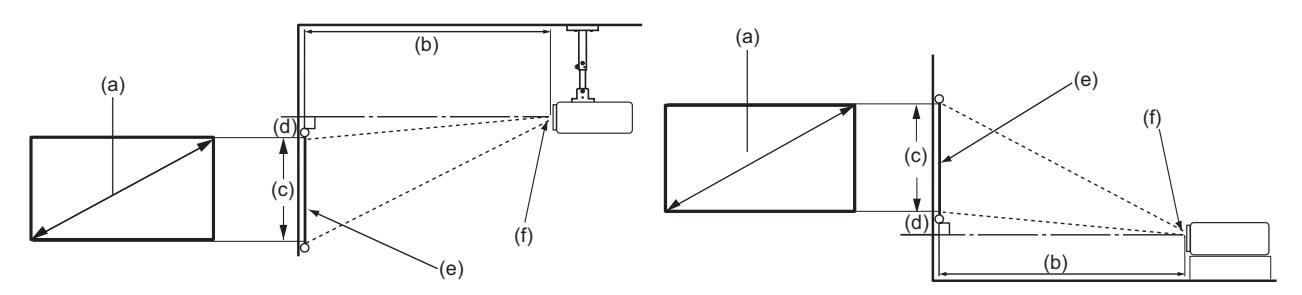

• **Obraz 16 : 9 na projekční ploše 4 : 3**

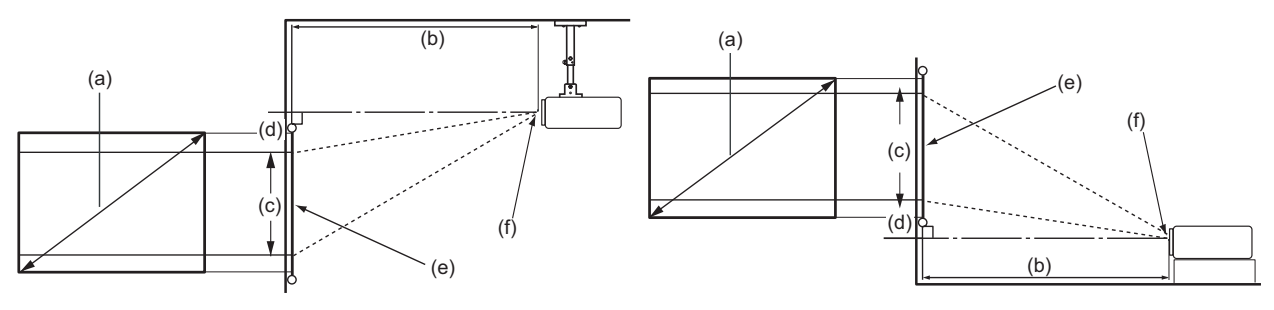

**POZNÁMKA:** (e) = Projekční plocha / (f) = Střed objektivu

#### **PX701-4K**

#### **Obraz 16 : 9 na projekční ploše 16 : 9**

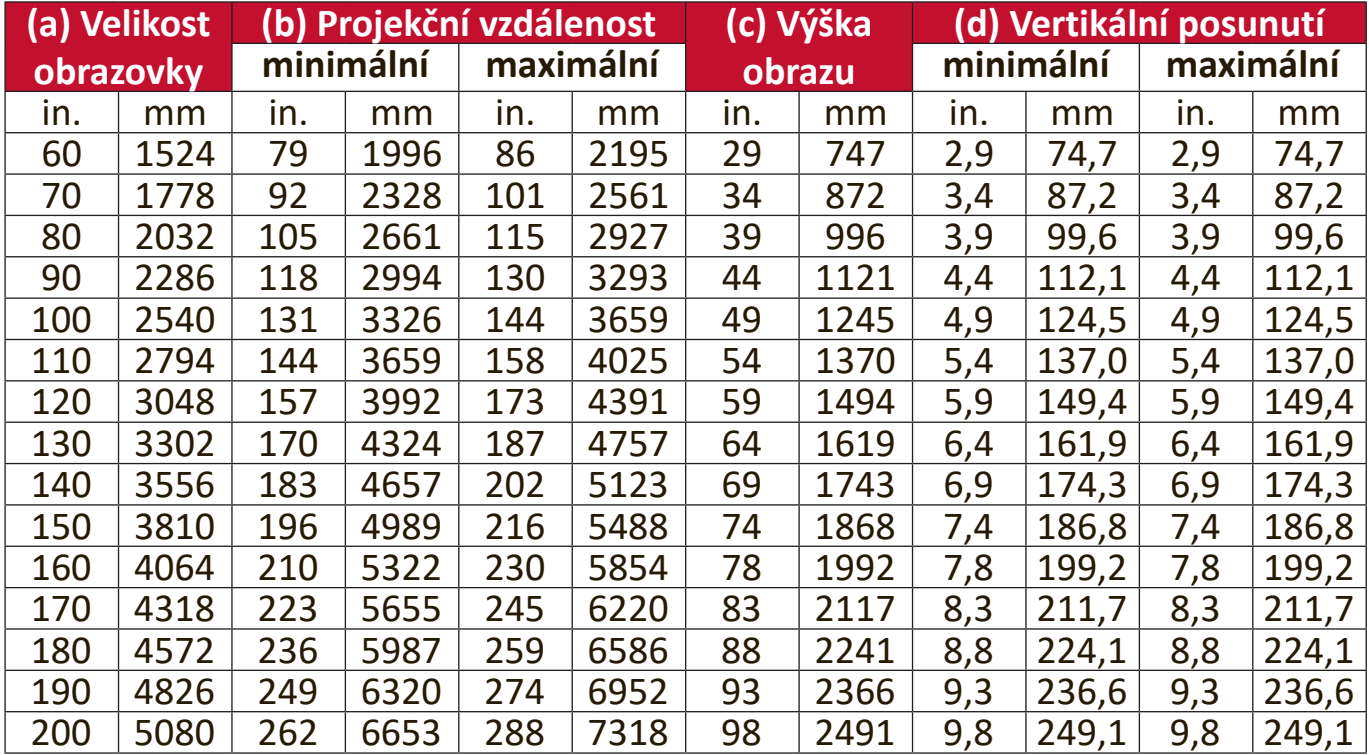

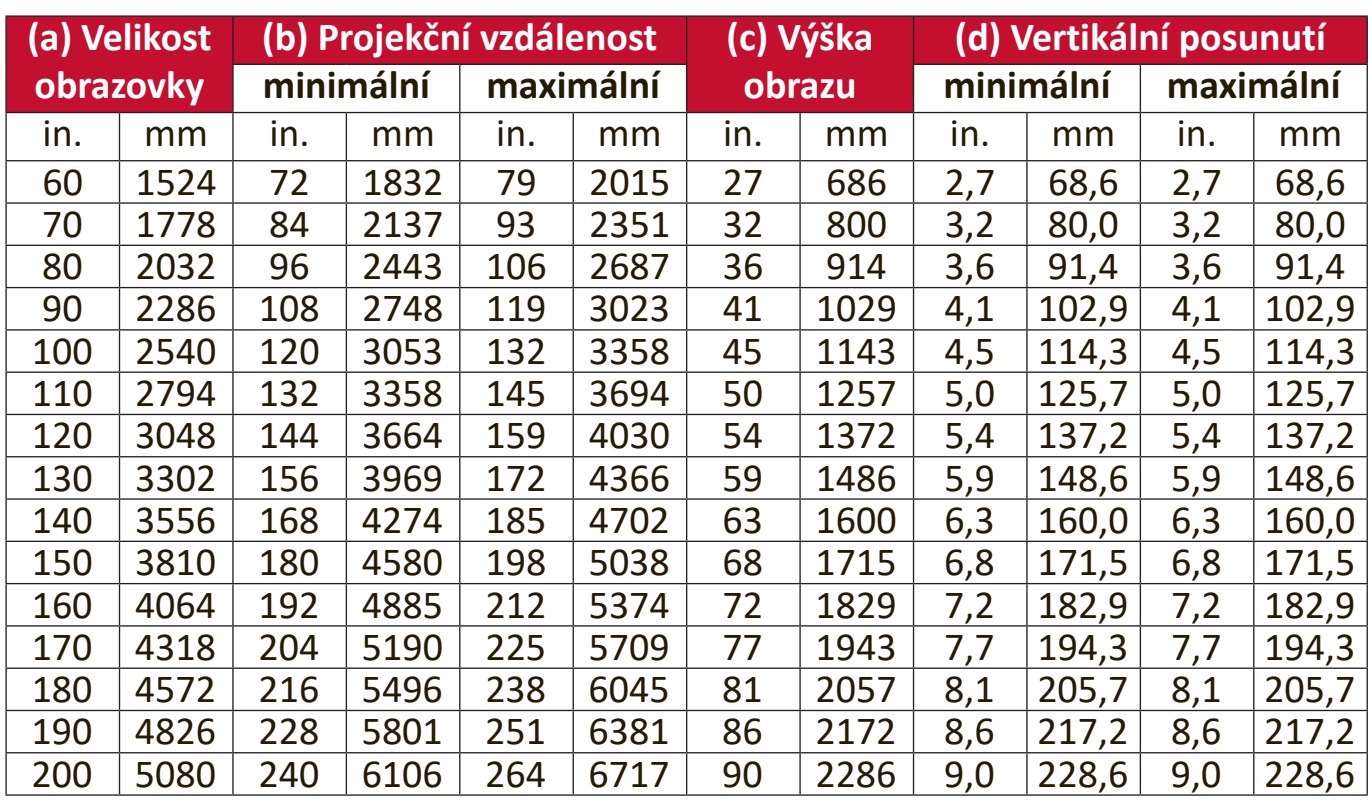

#### <span id="page-15-0"></span>**Obraz 16 : 9 na projekční ploše 4 : 3**

**POZNÁMKA:** Z důvodu odchylek optických komponent existuje mezi těmito hodnotami 3% tolerance. Před trvalou instalací projektoru doporučujeme fyzicky otestovat velikost a vzdálenost projekce.

#### **PX728-4K/PX748-4K**

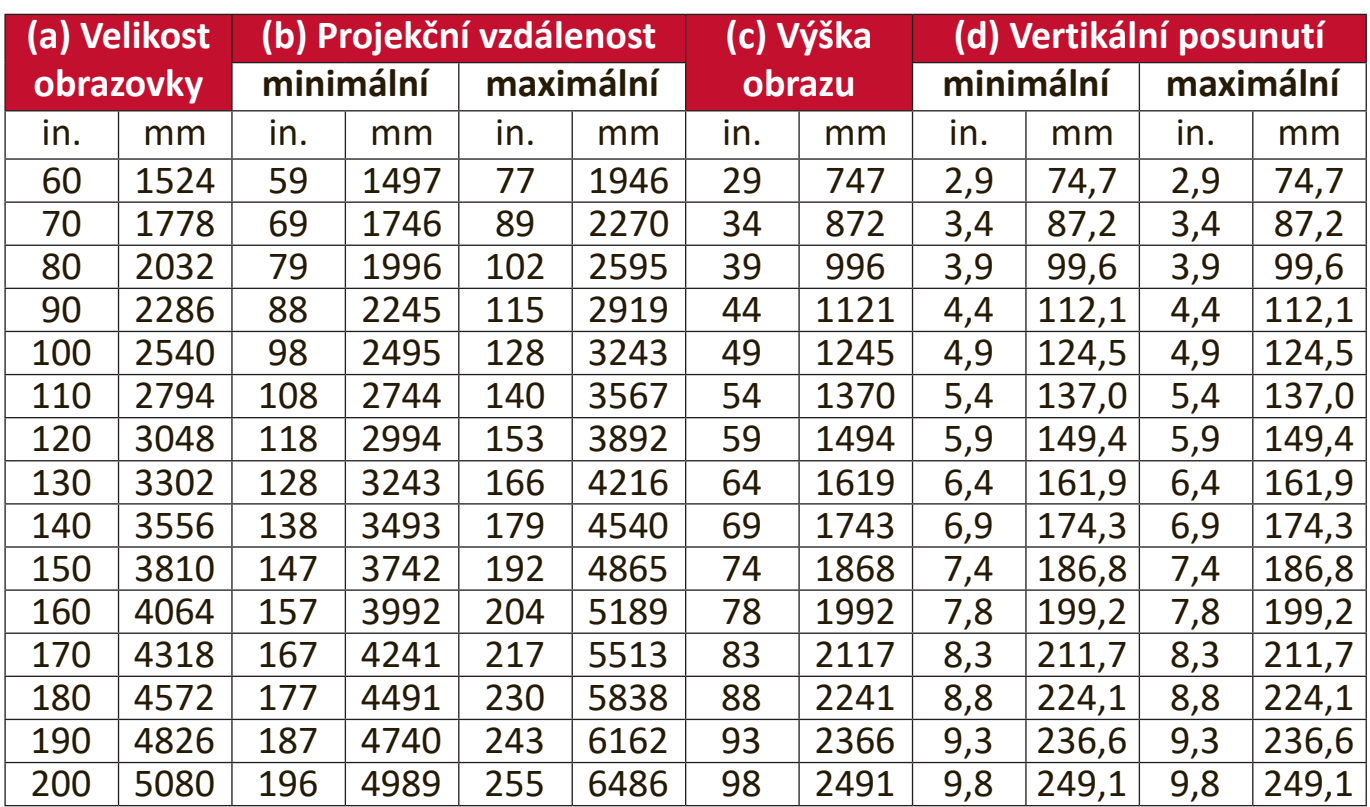

#### **Obraz 16 : 9 na projekční ploše 16 : 9**

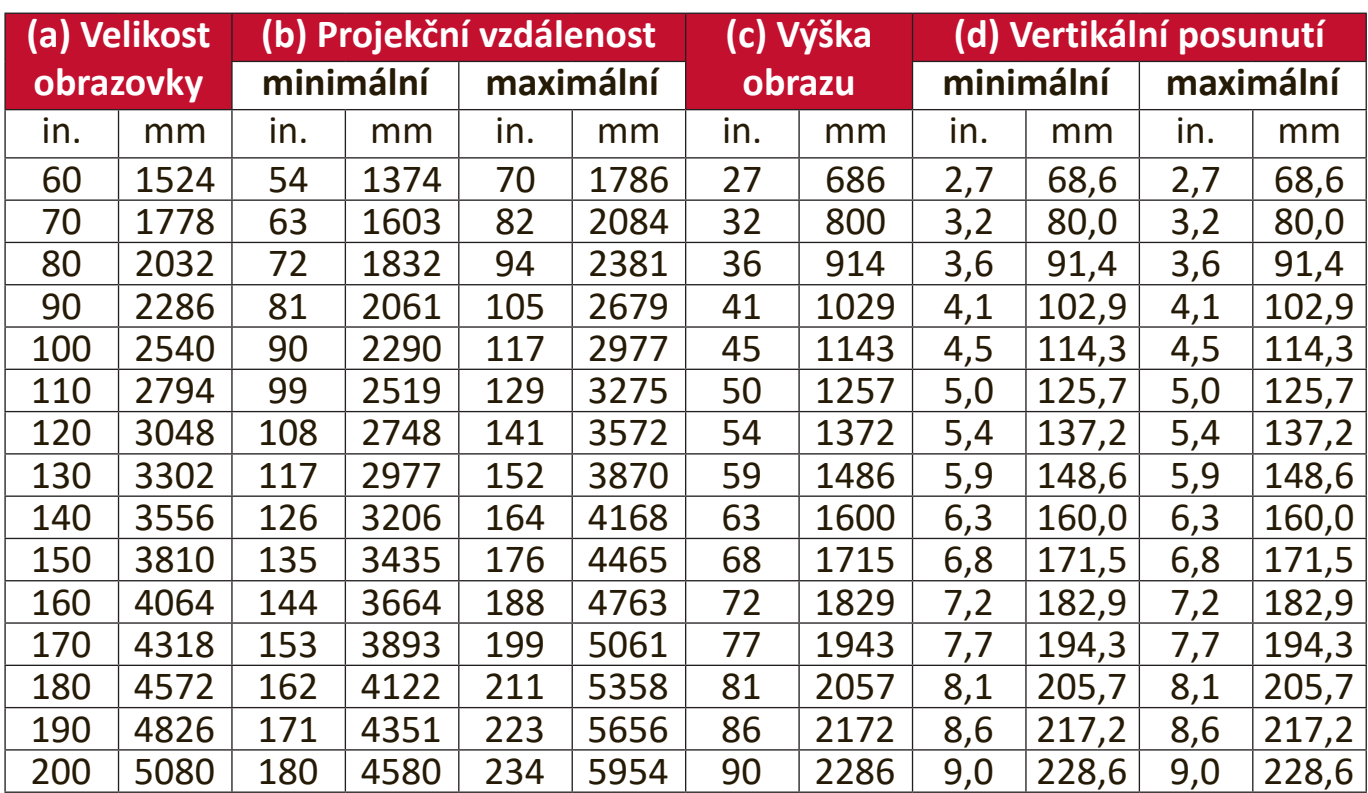

#### <span id="page-16-0"></span>**Obraz 16 : 9 na projekční ploše 4 : 3**

**POZNÁMKA:** Z důvodu odchylek optických komponent existuje mezi těmito hodnotami 3% tolerance. Před trvalou instalací projektoru doporučujeme fyzicky otestovat velikost a vzdálenost projekce.

### <span id="page-17-0"></span>**Montáž projektoru**

**POZNÁMKA:** Pokud si zakoupíte držák třetí strany, použijte prosím správnou velikost šroubů. Velikost šroubů se může lišit podle tloušťky montážní desky.

- **1.** Pro nejbezpečnější instalaci použijte prosím držák pro montáž na stěnu nebo pod strop značky ViewSonic®.
- **2.** Zajistěte, aby šrouby používané pro připevnění držáku k projektoru splňovaly následující specifikace:
	- Typ šroubu: M4 x 8
	- Maximální délka šroubu: 8 mm

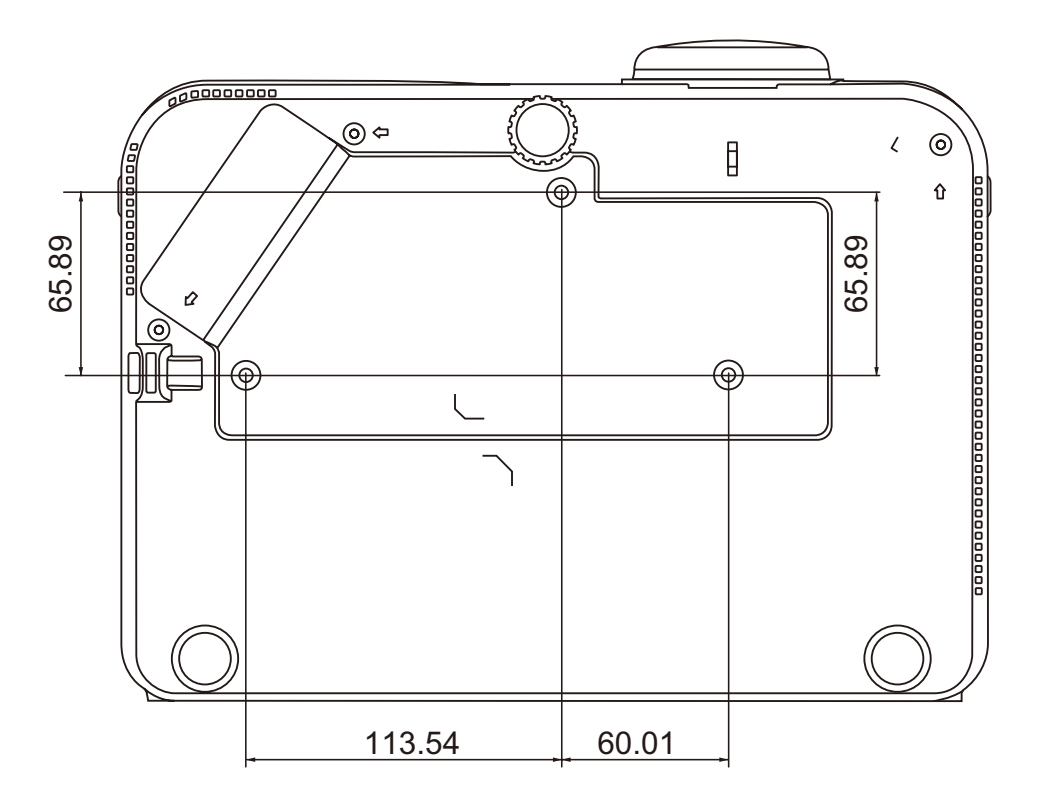

#### **POZNÁMKA:**

- Neinstalujte projektor do blízkosti zdroje tepla.
- Mezi stropem a dolní částí projektoru zachovejte minimálně 10cm mezeru.

## <span id="page-18-0"></span>**Zabránění neoprávněnému použití**

Tento projektor obsahuje několik vestavěných bezpečnostních funkcí pro zabránění krádeži, přístupu nebo náhodným změnám nastavení.

#### **Používání bezpečnostního otvoru**

Pro zvýšení ochrany projektoru před krádeží použijte zařízení pro uzamknutí k bezpečnostnímu otvoru umožňující připevnit projektor k pevnému předmětu.

Níže je uveden příklad instalace zařízení pro uzamknutí k bezpečnostnímu otvoru:

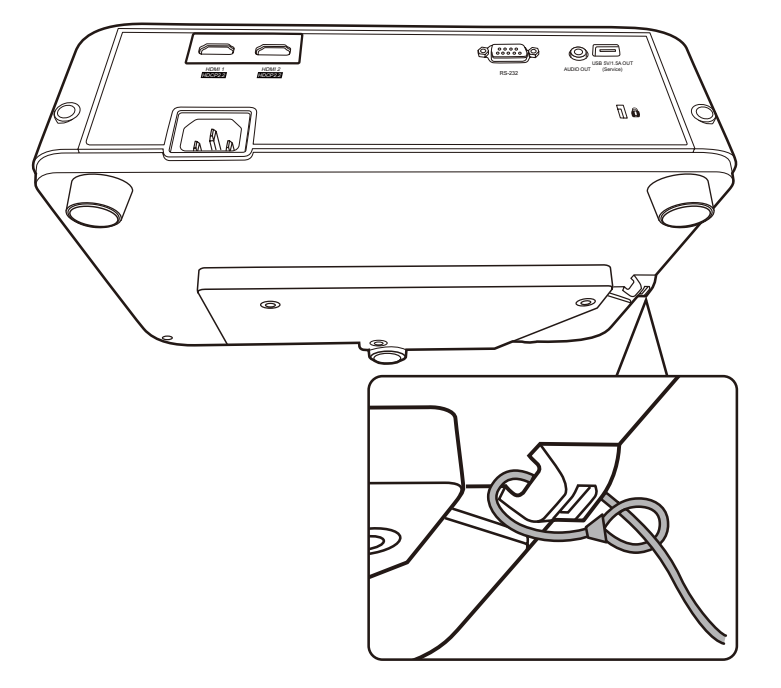

**POZNÁMKA:** Bezpečnostní otvor lze rovněž použít jako bezpečnostní kotvu při montáží projektoru pod strop.

#### <span id="page-19-0"></span>**Používání funkce Heslo**

Pro zvýšení zabezpečení před neautorizovaným přístupem nebo použitím nabízí projektor možnost bezpečnostního hesla. Heslo lze nastavit v nabídce na projekční ploše (OSD).

**POZNÁMKA:** Poznačte si své heslo a uložte jej na bezpečné místo.

#### **Nastavení hesla**

- **1.** Stisknutím tlačítka **Menu (Nabídka)** otevřete OSD nabídku a přejděte na: **SYSTÉM** > **Bezpečnostní nastavení** a stiskněte tlačítko **Enter (Zadat)**.
- **2.** Označte položku **Zámek napájení** a vyberte **Zapnuto** stisknutím tlačítek  $4/$ .
- **3.** Jak je vidět na obrázku vpravo, představují čtyři tlačítka se šipkami  $(**A**, **b**, **v**, **d**)$  4 číslice  $(1, 2, 3, 4)$ . Pomocí tlačítek se šipkami nastavte šesticiferné heslo.

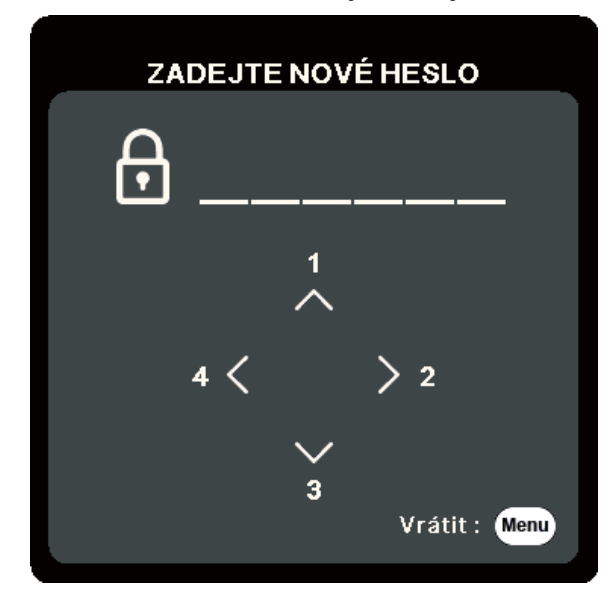

- **4.** Pro potvrzení nového hesla jej zadejte ještě jednou. Po nastavení hesla se OSD nabídka vrátí na stránku **Bezpečnostní nastavení**.
- **5.** Stiskněte tlačítko **Exit (Konec)** pro ukončení OSD nabídky.

**POZNÁMKA:** Jakmile je heslo nastaveno, musíte jej zadat při každém spuštění projektoru.

#### <span id="page-20-0"></span>**Změna hesla**

- **1.** Stisknutím tlačítka **Menu (Nabídka)** otevřete OSD nabídku a přejděte na: **SYSTÉM** > **Bezpečnostní nastavení** > **Změnit heslo**.
- 2. Stiskněte tlačítko Enter (Zadat) zobrazí se zpráva "ZADEJTE AKTUÁLNÍ HESLO".
- **3.** Zadejte staré heslo.
	- » Pokud je heslo správné, zobrazí se zpráva "ZADEJTE NOVÉ HESLO".
	- ͫ Pokud je heslo nesprávné, zobrazí se na 5 sekund chybová zpráva pro heslo a pak zpráva "ZADEJTE AKTUÁLNÍ HESLO". Můžete to zkusit znovu nebo stisknout tlačítko **Exit (Konec)** pro zrušení.
- **4.** Zadejte nové heslo.
- **5.** Pro potvrzení nového hesla jej zadejte ještě jednou.
- **6.** Pro ukončení OSD nabídky stiskněte tlačítko **Exit (Konec)**.

**POZNÁMKA:** Místo zadávaných číslic se budou zobrazovat hvězdičky (\*).

#### **Zákaz funkce Heslo**

- **1.** Stisknutím tlačítka **Menu (Nabídka)** otevřete OSD nabídku a přejděte na: **SYSTÉM** > **Bezpečnostní nastavení** > **Zámek napájení**.
- 2. Stisknutím tlačítek </a> />
vyberte **Vypnuto**.
- **3.** Zobrazí se zpráva "Zadejte heslo". Zadejte aktuální heslo.
	- ͫ Pokud je heslo správné, vrátí se OSD nabídka na stránku Heslo, přičemž hodnota "**Vypnuto**" je zobrazena na řádku **Zámek napájení**.
	- ͫ Pokud je heslo nesprávné, zobrazí se na 5 sekund chybová zpráva pro heslo a pak zpráva "ZADEJTE AKTUÁLNÍ HESLO". Můžete to zkusit znovu nebo stisknout tlačítko **Exit (Konec)** pro zrušení.
	- **POZNÁMKA:** Staré heslo si prosím někam zapište, protože jej budete potřebovat pro obnovení funkce ochrany heslem.

#### <span id="page-21-0"></span>**Zapomenutí hesla**

Pokud je aktivována funkce ochrany heslem, budete vyzváni k zadání šesticiferného hesla po každém zapnutí projektoru. Pokud zadáte nesprávné heslo, zobrazí se na 5 sekund chybová zpráva uvedená na obrázku vpravo, a pak zpráva "ZADEJTE HESLO".

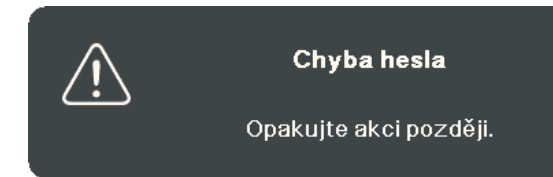

Můžete zkusit zadat heslo znovu, nebo pokud si jej nepamatujete, můžete použít "Postup obnovy hesla".

**POZNÁMKA:** Pokud zadáte 5krát za sebou nesprávné heslo, projektor se na krátký čas automaticky vypne.

#### **Postup obnovy hesla**

- 1. Když se zobrazí zpráva "ZADEJTE AKTUÁLNÍ HESLO", stiskněte a podržte tlačítko **Auto Sync (Automatická synchronizace)** po dobu 3 sekund. Projektor zobrazí na projekční ploše zakódované číslo.
- **2.** Zapište si toto číslo a vypněte projektor.
- **3.** Požádejte o dekódování tohoto čísla místní servisní středisko. Můžete být požádáni o předložení dokladu o zakoupení za účelem prokázání toho, že jste oprávněným uživatelem projektoru.

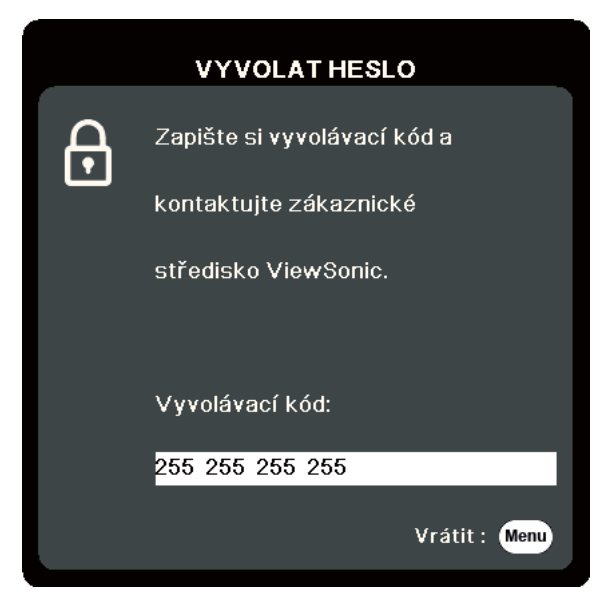

#### <span id="page-22-0"></span>**Uzamknutí ovládacích tlačítek**

Uzamknutím ovládacích tlačítek na projektoru můžete zabránit neúmyslné změně nastavení (například malými dětmi).

- **POZNÁMKA:** Když je funkce **Zámek kláves panelu** nastavena na Zapnuto, nebudou fungovat žádná ovládací tlačítka na projektoru s výjimkou tlačítka **Power (Napájení)**.
- **1.** Stisknutím tlačítka **Menu (Nabídka)** otevřete OSD nabídku a přejděte na: **SYSTÉM** > **Zámek kláves panelu**.
- **2.** Stisknutím tlačítek ▲ vyberte možnost Zapnuto.
- **3.** Vyberte **Ano** a stiskněte tlačítko **Enter (Zadat)** pro potvrzení.
- **4.** Pro uvolnění zámku kláves panelu stiskněte a podržte tlačítko ▶ na projektoru po dobu 3 sekund.

**POZNÁMKA:** Můžete rovněž pomocí dálkového ovladače otevřít nabídku **SYSTÉM** > **Zámek kláves panelu** a vybrat **Vypnuto**.

# <span id="page-23-0"></span>**Vytvoření připojení**

Tato část popisuje způsob připojení projektoru k jiným zařízením.

## **Připojení napájení**

- **1.** Připojte napájecí kabel ke konektoru AC IN (Vstup střídavého napájení) v zadní části projektoru.
- **2.** Připojte napájecí kabel do napájecí zásuvky.

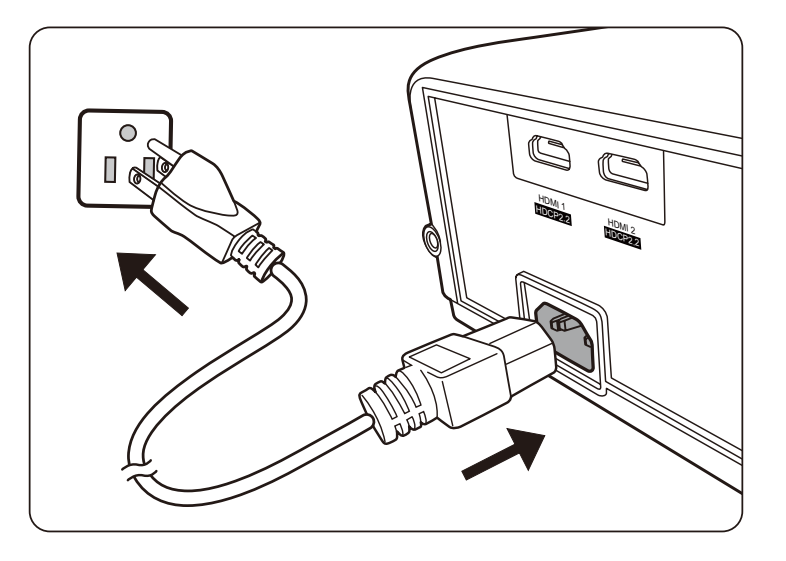

**POZNÁMKA:** Při instalaci projektoru začleňte do pevného elektrického přívodu snadno dostupné odpojovací zařízení nebo připojte zástrčku napájecího kabelu do snadno dostupné zásuvky v blízkosti přístroje. V případě poruchy během provozu projektoru vypněte zdroj energie pomocí odpojovacího zařízení nebo vytáhněte zástrčku napájecího kabelu ze zásuvky.

## <span id="page-24-0"></span>**Připojení ke zdrojům video / počítačového signálu**

#### **Připojení přes HDMI**

Připojte jeden konec HDMI kabelu k portu HDMI na vašem video zařízení. Pak připojte druhý konec tohoto kabelu k portu **HDMI 1** nebo **HDMI 2** na vašem projektoru.

## **Připojení přes výstup Audio**

Projektor je vybaven reproduktory, k portu **AUDIO OUT** (Audio výstup) na tomto projektoru však můžete připojit externí reproduktory.

**POZNÁMKA:** Zvukový výstup je ovládán nastavením položek **Hlasitost** a **Němý** na projektoru.

Níže uvedené příklady vzájemného propojení mají pouze informativní charakter. Typ a počet konektorů, které jsou na projektoru k dispozici, se liší podle jednotlivých modelů. Některé propojovací kabely nemusí být součástí dodávaného příslušenství projektoru. Kabely jsou k dostání v běžných prodejnách s elektrotechnickým zbožím.

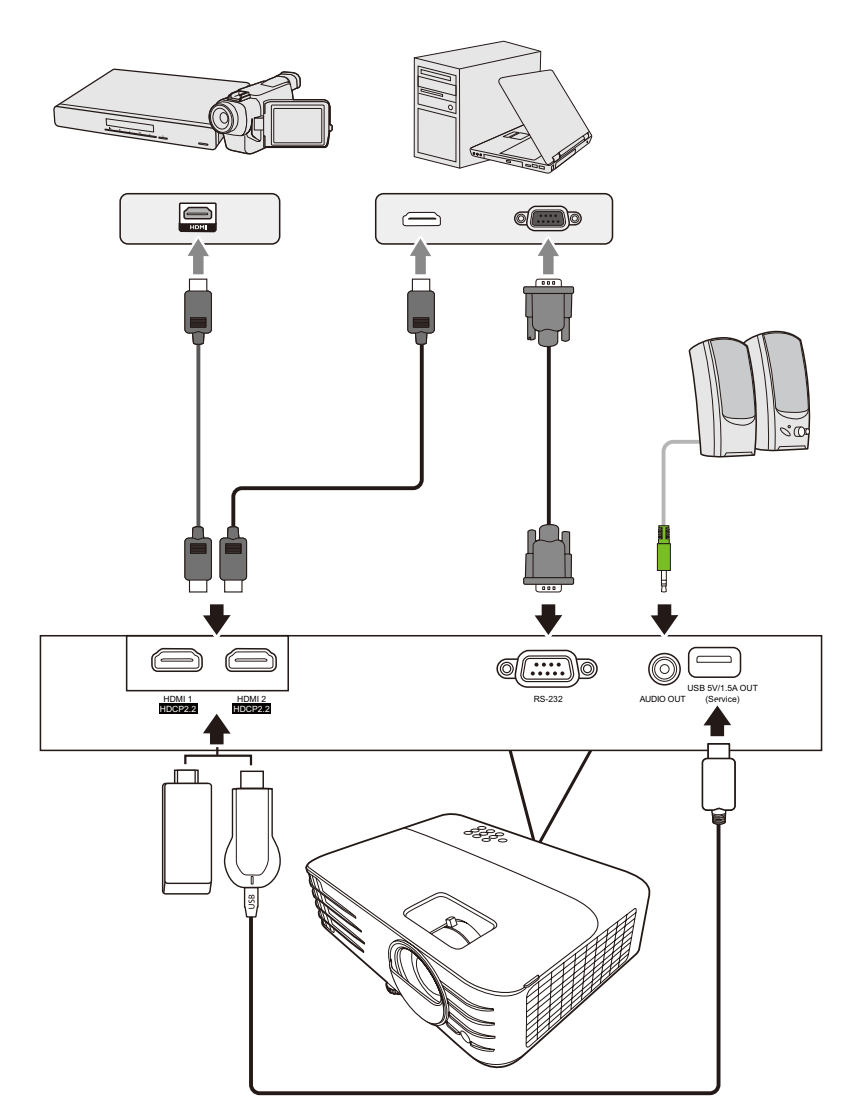

PX701-4K

PX728-4K / PX748-4K

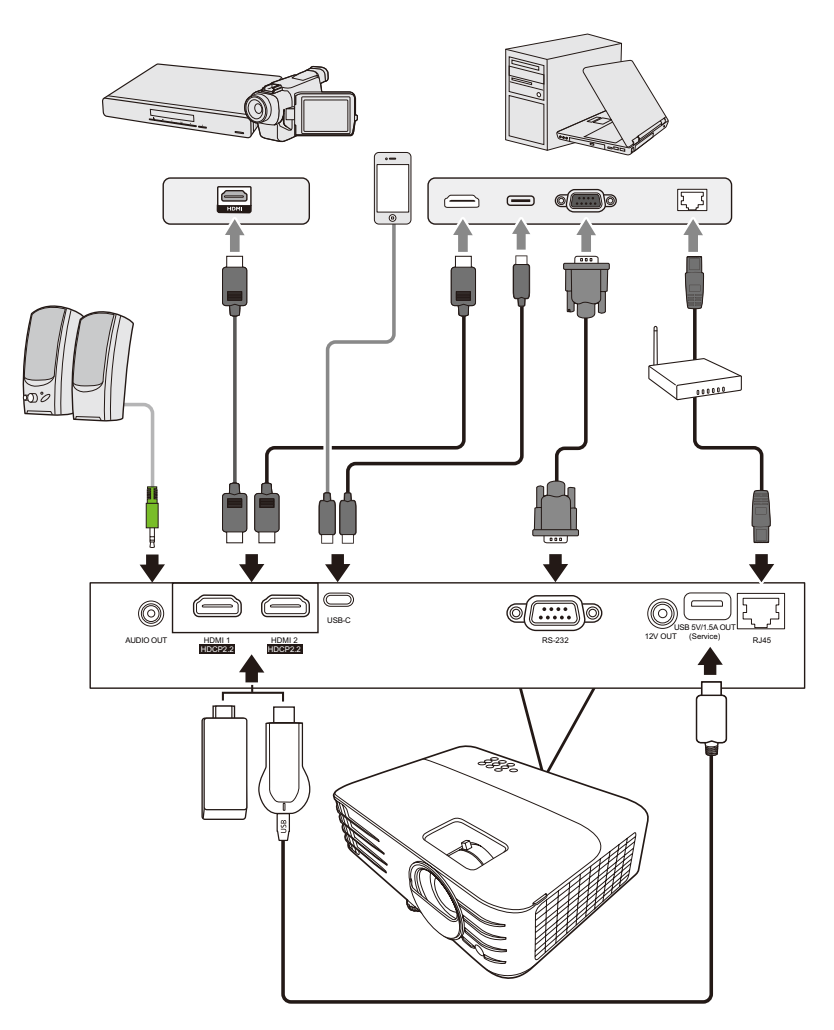

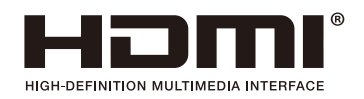

## <span id="page-26-0"></span>**Ovládání**

## **Zapnutí/vypnutí projektoru**

### **Zapnutí projektoru**

- **1.** Stisknutím tlačítka **Power (Napájení)** zapněte projektor.
- **2.** Rozsvítí se světelný zdroj a přehraje se "Zapnout/vypnout tón".
- **3.** Indikátor Napájení bude u zapnutého projektoru svítit zeleně.

#### **POZNÁMKA:**

- Pokud je projektor po předchozím použití stále horký, bude přibližně 90 sekund před zapnutím světelného zdroje běžet chladicí ventilátor.
- Pro prodloužení životnosti světelného zdroje počkejte po zapnutí projektoru aspoň pět (5) minut, než jej opět vypnete.
- **4.** Zapněte všechna připojená zařízení, jako například notebook projektor začne vyhledávat vstupní zdroj.
	- **POZNÁMKA:** Pokud projektor detekuje vstupní zdroj, zobrazí se pruh pro výběr zdroje. Pokud není vstupní zdroj detekován, zobrazí se zpráva "Žádný signál".

#### **První aktivace**

Zapínáte-li projektor poprvé, nastavte podle pokynů na projekční ploše jazyk OSD nabídky.

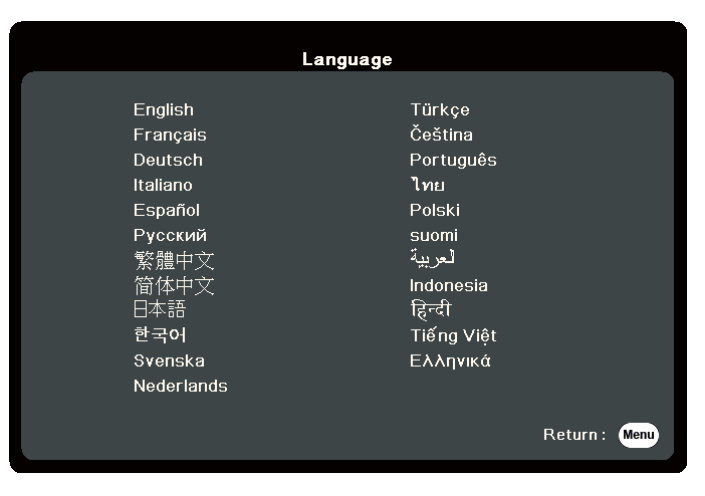

#### <span id="page-27-0"></span>**Vypnutí projektoru**

**1.** Stiskněte tlačítko **Power (Napájení)** nebo tlačítko **Off (Vypnuto)** – zobrazí se potvrzovací zpráva žádající o druhé stisknutí tlačítka **Power (Napájení)** nebo **Off (Vypnuto)**. Alternativně zrušte stisknutím jiného tlačítka.

**POZNÁMKA:** Pokud během několika sekund po prvním stisknutí nezareagujete, zpráva zmizí.

- 2. Po dokončení procesu chlazení se přehraje "Zapnout/vypnout tón".
- **3.** Jestliže nebudete projektor delší dobu používat, odpojte napájecí kabel z napájecí zásuvky.

#### **POZNÁMKA:**

- Z důvodu ochrany světelného zdroje nebude projektor během procesu ochlazování reagovat na příkazy.
- Neodpojujte napájecí kabel, dokud se projektor zcela nevypne.

## <span id="page-28-0"></span>**Volba vstupního zdroje**

Projektor lze připojit k několika zařízením současně. V jednom okamžiku lze však na celé projekční ploše zobrazit signál pouze z jednoho zařízení.

Pokud chcete, aby projektor automaticky hledal vstupní zdroj, zajistěte nastavení funkce **Rychlé automatické hledání** v nabídce **SYSTÉM** na **Zapnuto**.

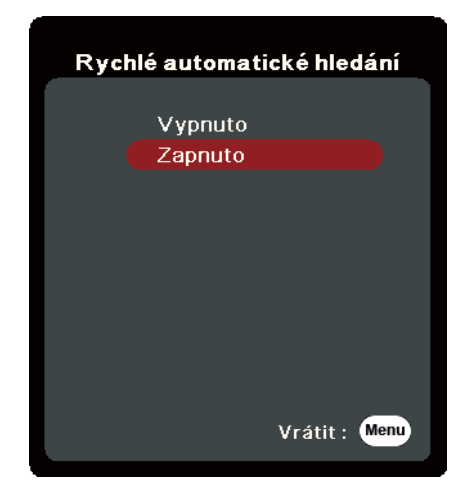

**Vstupní zdroj** lze rovněž vybrat ručně stisknutím některého z tlačítek pro výběr zdroje na dálkovém ovladači nebo cyklickým procházením dostupných vstupních zdrojů.

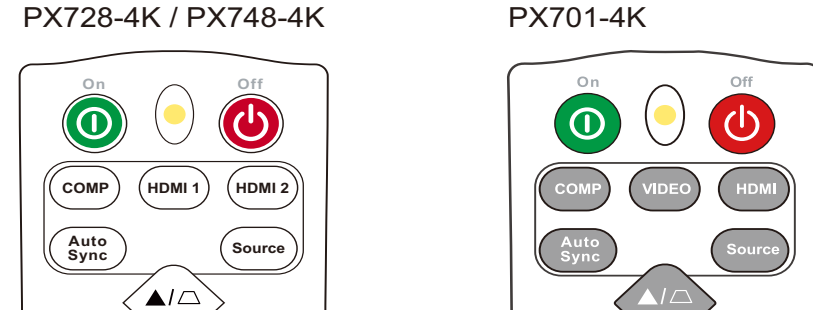

Pro ruční výběr vstupního zdroje proveďte následující:

- **1.** Stiskněte tlačítko **Source (Zdroj)** zobrazí se nabídka pro výběr zdroje.
- **2.** Opakovaným stisknutím tlačítek ▲/▼ vyberte požadovaný signál a stiskněte tlačítko **Enter (Zadat)**.
- **3.** Po detekci signálu se na projekční ploše na několik sekund zobrazí informace o vybraném zdroji.
	- **POZNÁMKA:** Pokud je k projektoru připojeno více zařízení, zopakujte kroky 1-2 pro vyhledání dalšího zdroje.

## <span id="page-29-0"></span>**Přizpůsobení promítaného obrazu**

#### **Přizpůsobení výšky projektoru a úhlu projekce**

Projektor je vybaven jednou (1) nastavitelnou nožkou. Nastavením nožky se změní výška projektoru a svislý úhel projekce. Opatrně nastavte nožky pro jemné doladění polohy promítaného obrazu.

#### **Automatické přizpůsobení obrazu**

V některých případech je nutno optimalizovat kvalitu obrazu. Můžete to udělat stisknutím tlačítka **Auto Sync** na dálkovém ovladači. Během pěti (5) sekund provede vestavěná inteligentní funkce automatického přizpůsobení optimalizaci hodnot Frekvence a Hodiny tak, aby byla zajištěna nejvyšší kvalita obrazu.

Po dokončení se v levém horním rohu na tři (3) sekundy zobrazí informace o aktuálním zdroji.

**POZNÁMKA:** Tato funkce je k dispozici pouze tehdy, když je vybrán vstupní zdroj PC D-Sub (analogový RGB / COMPUTER IN).

#### **Jemné doladění velikosti a čistoty obrazu**

Pro přizpůsobení promítaného obrazu na požadovanou velikost otočte kroužkem zvětšení.

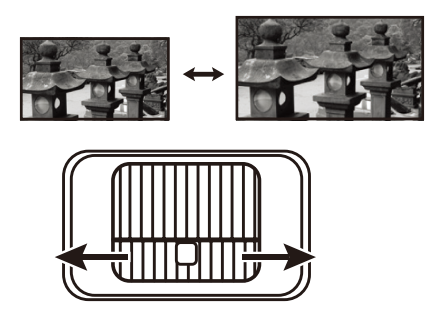

Pro vylepšení čistoty obrazu otočte zaostřovacím kroužkem.

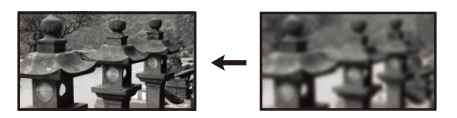

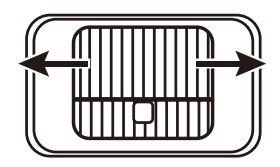

#### <span id="page-30-0"></span>**Korekce lichoběžníkového zkreslení**

Lichoběžníkové se týká situace, kdy má promítaný obraz lichoběžníkový tvar z důvodu projekce pod úhlem. Pro jeho korekci můžete kromě přizpůsobení výšky projektoru provést rovněž následující:

- **1.** Pomocí tlačítek korekce lichoběžníkového zkreslení na projektoru nebo na dálkovém ovladači zobrazte okno lichoběžníkového zkreslení.
- **2.** Jakmile se zobrazí okno lichoběžníkového zkreslení, stiskněte tlačítko pro korekci lichoběžníkového zkreslení v horní části obrazu. Stisknutím tlačítka  $\Box$  opravte lichoběžníkové zkreslení v dolní části obrazu. Stisknutím tlačítka  $\Box$  opravte lichoběžníkové zkreslení v dolní části obrazu. Stisknutím tlačítka Dopravte lichoběžníkové zkreslení v pravé části obrazu. Stisknutím tlačítka (1

opravte lichoběžníkové zkreslení v levé části obrazu.

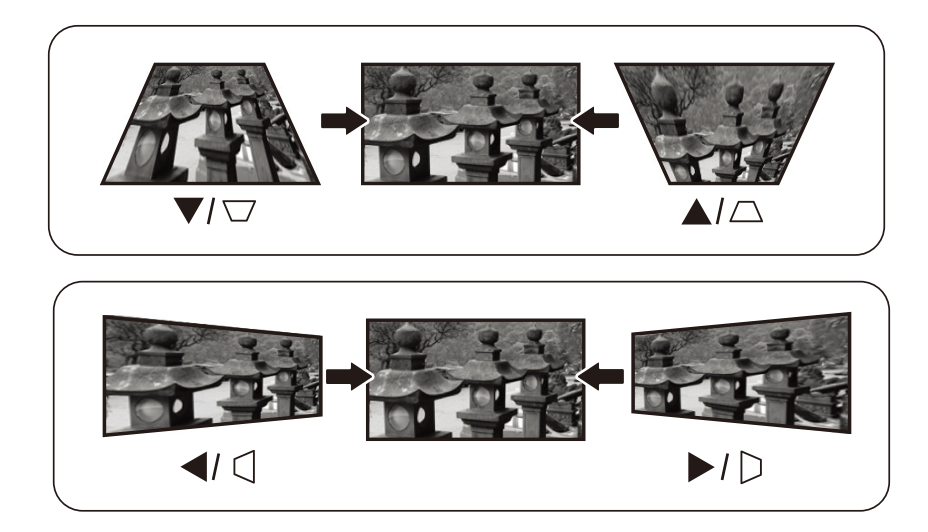

PX728-4K / PX748-4K

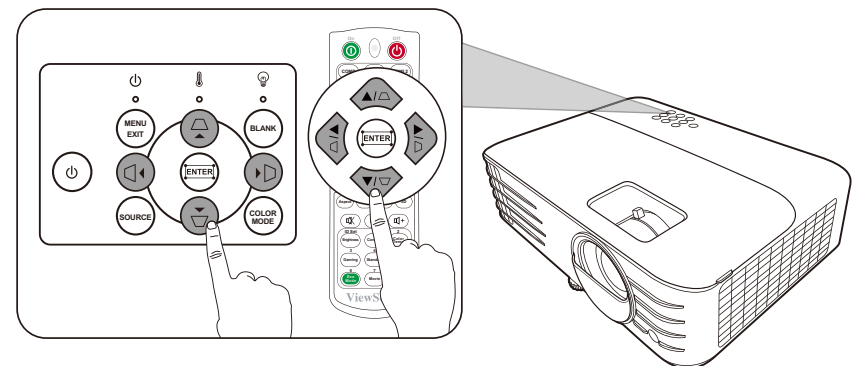

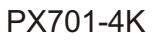

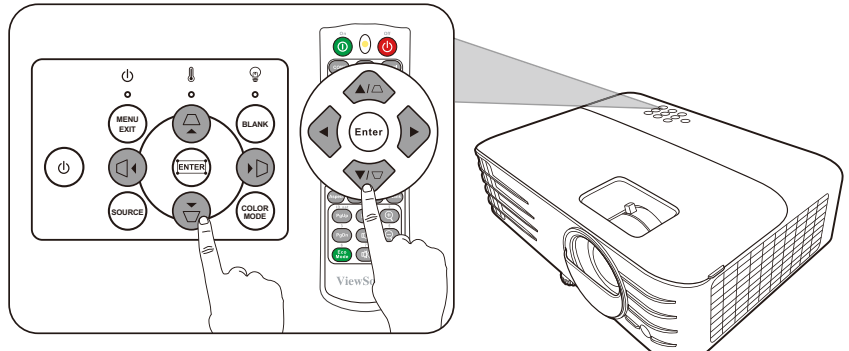

#### <span id="page-31-0"></span>**Úprava ve 4 rozích**

Můžete ručně upravit tvar a velikost obrazu, který nemá přesný obdélníkový tvar, na všech jeho stranách.

- **1.** Zobrazení funkce Nast. Rohu lze provést některým z následujících způsobů:
	- Stiskněte tlačítko $\Box$ .
	- Zobrazte OSD nabídku, přejděte do položky **ZOBRAZENÍ** > **Nast. rohu** a stiskněte tlačítko **Enter (Zadat)**. Zobrazí se stránka **Nast. rohu**.
- **2.** Pomocí tlačítek ▲/▼/ <sup>4</sup>/ ▶ vyberte roh, který chcete upravit, a stiskněte tlačítko **Enter (Zadat)**.
- **3.** Pomocí tlačítek ◀ / ▶ vyberte způsob úpravy, který vyhovuje vašim potřebám, a stiskněte tlačítko **Enter (Zadat)**.
- **4.** Podle pokynů na obrazovce (▲/▼ pro úpravu v úhlu 45 stupňů a  $\triangle / \blacktriangledown / \blacktriangle$  pro úpravu v úhlu 90 stupňů) upravte stisknutím tlačítek  $\triangle / \blacktriangledown /$ / tvar a velikost obrazu. Stisknutím tlačítka **Menu (Nabídka)** nebo **Exit (Konec)** se můžete vrátit zpět k předchozímu kroku. Dlouhým stisknutím tlačítka **Enter (Zadat)** po dobu 2 sekund lze obnovit nastavení vybraného rohu.

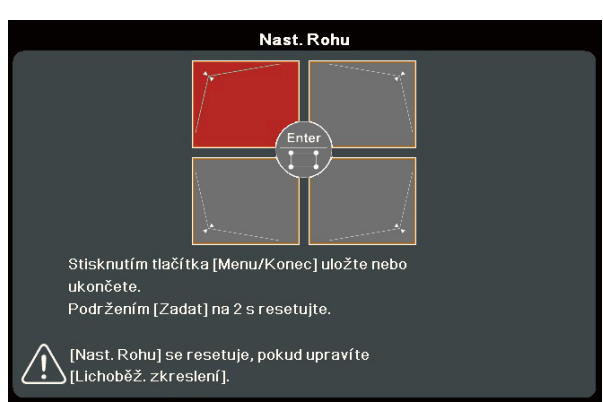

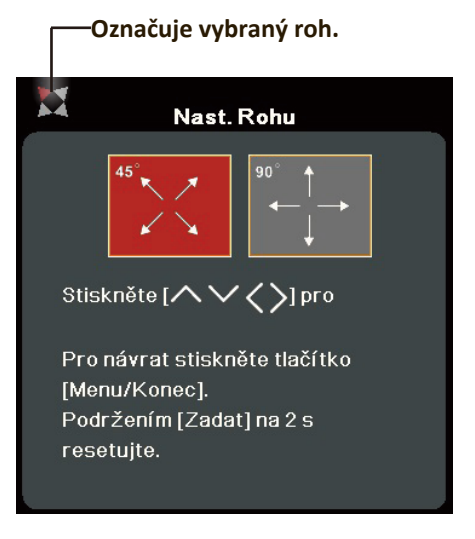

#### **POZNÁMKA:**

- Upravením lichoběžníkového zkreslení se obnoví nastavení funkce **Nast. rohu**.
- Po úpravě nastavení funkce **Nast. rohu** nebudou k dispozici některé poměry stran nebo časování. Jestliže k tomu dojde, obnovte nastavení všech 4 rohů.

### **Skrytí obrazu**

Pro obrácení plné pozornosti diváků na přednášejícího můžete stisknutím tlačítka **Blank (Prázdný)** na projektoru nebo na dálkovém ovladači skrýt promítaný obraz. Obraz obnovíte stisknutím libovolného tlačítka na projektoru nebo na dálkovém ovladači.

**VÝSTRAHA:** Nezakrývejte projekční objektiv, protože by se zakrývající předmět mohl zahřát a zdeformovat nebo dokonce způsobit požár.

## <span id="page-32-0"></span>**Ovládání projektoru prostřednictvím sítě LAN**

**POZNÁMKA:** Tato funkce je k dispozici pouze pro PX728-4K/PX748-4K.

Tento projektor podporuje software Crestron®. Při správném nastavení v nabídce Nastavení řízení sítě LAN můžete spravovat projektor z počítače pomocí webového prohlížeče, pokud jsou počítač a projektor připojeny do stejné sítě LAN.

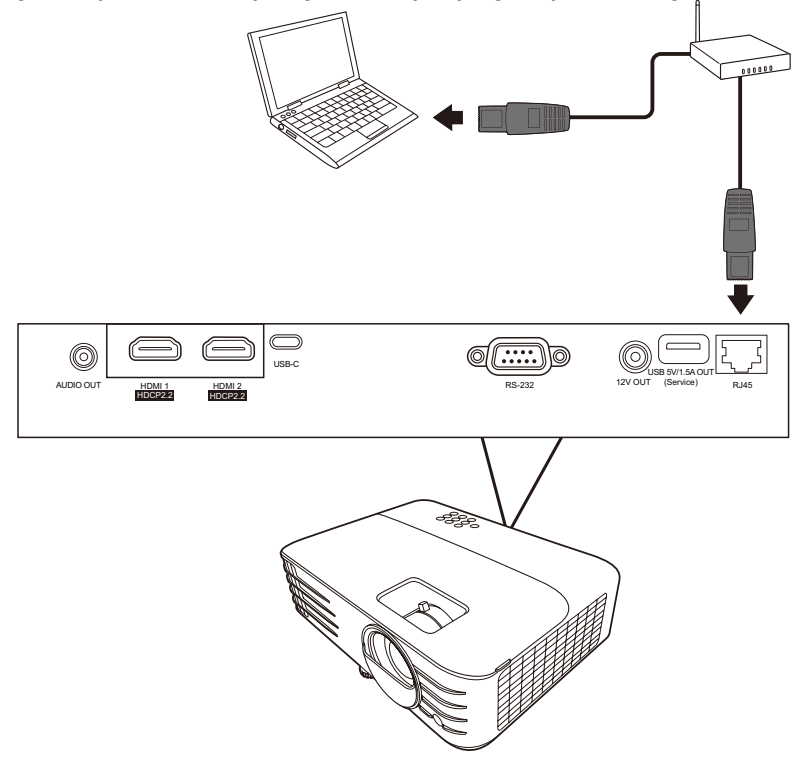

#### **Konfigurace Nastavení řízení sítě LAN**

- Pokud jste v prostředí s dynamickým přidělováním IP adresy (DHCP):
- **1.** Jeden konec kabelu RJ45 připojte do vstupního konektoru RJ45 LAN na projektoru a druhý konec připojte do portu RJ45.
- **2.** Zobrazte OSD nabídku a přejděte do nabídky **POKROČILÉ** > **Nastavení řízení sítě LAN**. Stisknutím tlačítka **Enter (Zadat)** zobrazte okno **Nastavení řízení sítě LAN**. Nebo můžete stisknout tlačítko **Network** pro přímé otevření nabídky **Nastavení řízení sítě LAN**.
- **3.** Označte Nastavení sítě LAN a stiskněte tlačítko ◀/▶ pro výběr DHCP ZAP..
- **4.** Stisknutím tlačítka ▼ označte Uplatnit a stiskněte tlačítko Enter (Zadat).
- **5.** Počkejte prosím asi 15-20 sekund a potom znovu zobrazte okno **Nastavení sítě LAN**. Zobrazí se nastavení **Adresa IP projektoru**, **Maska podsítě**, **Výchozí brána**, **Server DNS**. Zapište si adresu IP zobrazenou v řádku **Adresa IP projektoru**.

#### **POZNÁMKA:**

• Jestliže se položka **Adresa IP projektoru** stále nezobrazuje, obraťte se na správce sítě.

- Pokud nejsou kabely RJ45 správně připojeny, bude v položkách **Adresa IP projektoru**, **Maska podsítě**, **Výchozí brána** a **Server DNS** zobrazeno 0.0.0.0. Ujistěte se, že jsou kabely správně připojeny a proveďte znovu výše uvedený postup.
- Pokud se potřebujete připojit k projektoru v jeho pohotovostním režimu, nastavte položku **Řízení sítě LAN v pohotovostním režimu** na **Zapnuto** v nabídce **POKROČILÉ** > **Nastavení řízení sítě LAN**.
- Prostředí bez dynamického přidělování IP adresy (bez DHCP):
- **1.** Zopakujte výše uvedené kroky 1-2.
- **2.** Označte Nastavení sítě LAN a stiskněte tlačítko ◀/▶ pro výběr Statická IP.
- **3.** U správce sítě si zjistěte nastavení položek **Adresa IP projektoru**, **Maska podsítě**, **Výchozí brána**, **Server DNS**.
- **4.** Stisknutím tlačítka vyberte položku, jejíž nastavení chcete změnit, a stiskněte tlačítko **Enter (Zadat)**.
- **5.** Stisknutím tlačítek **√** *p* přesuňte kurzor a stiskněte tlačítko ▲/▼ pro zadání hodnoty.
- **6.** Pro uložení nastavení stiskněte tlačítko **Enter (Zadat)**. Pokud nechcete nastavení uložit, stiskněte tlačítko **Exit (Konec)**.
- **7.** Stisknutím tlačítka ▼ označte Uplatnit a stiskněte tlačítko Enter (Zadat).

#### **POZNÁMKA:**

- Pokud nejsou kabely RJ45 správně připojeny, bude v položkách **Adresa IP projektoru**, **Maska podsítě**, **Výchozí brána**, **Server DNS** zobrazeno 0.0.0.0. Ujistěte se, že jsou kabely správně připojeny a proveďte znovu výše uvedený postup.
- Pokud se chcete připojit k projektoru v jeho pohotovostním režimu, ujistěte se, že jste vybrali **Statická IP** a získali informace **Adresa IP projektoru**, **Maska podsítě**, **Výchozí brána** a **Server DNS** v době, kdy byl projektor zapnutý.

## <span id="page-34-0"></span>**Funkce nabídek**

V této části se seznámíte s nabídkou na projekční ploše (OSD) a jejími možnostmi.

## **Obecné ovládání nabídky na projekční ploše (OSD)**

**POZNÁMKA:** Ukázky OSD obrazovek uvedené v této příručce jsou pouze ilustrační a mohou se lišit od skutečnosti. Některé z následujících nastavení OSD nemusí být k dispozici. Podívejte se prosím na aktuální OSD vašeho projektoru.

Tento projektor obsahuje nabídku na projekční ploše (OSD) umožňující různá přizpůsobení. Pro její otevření stiskněte tlačítko **Menu (Nabídka)** na projektoru nebo na dálkovém ovladači.

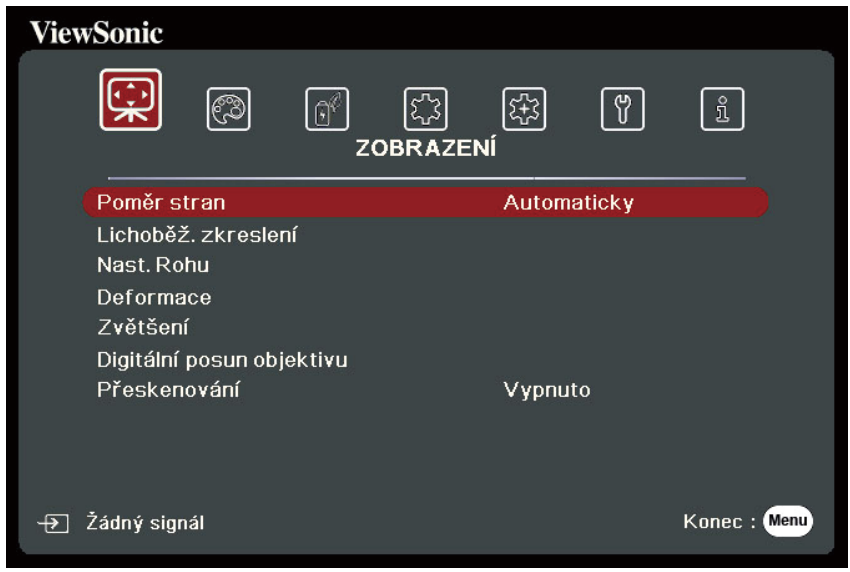

- **1.** Stisknutím tlačítek **/** vyberte hlavní nabídku. Pak stiskněte tlačítko **Enter (Zadat)** nebo pomocí tlačítek ▲/▼ otevřete seznam podnabídek.
- **2.** Stisknutím tlačítek ▲/▼ vyberte z nabídky možnost. Pak stiskněte tlačítko **Enter (Zadat)** pro zobrazení její podnabídky, nebo stiskněte tlačítka **/** pro úpravu/výběr nastavení.

**POZNÁMKA:** Některé možnosti podnabídky mohou obsahovat další podnabídku. Pro otevření příslušné podnabídky stiskněte tlačítko **Enter (Zadat)**. Pomocí tlačítek **△/▼** nebo ◀/▶ upravte/vyberte nastavení.

## <span id="page-35-0"></span>**Strom nabídky na projekční ploše (OSD)**

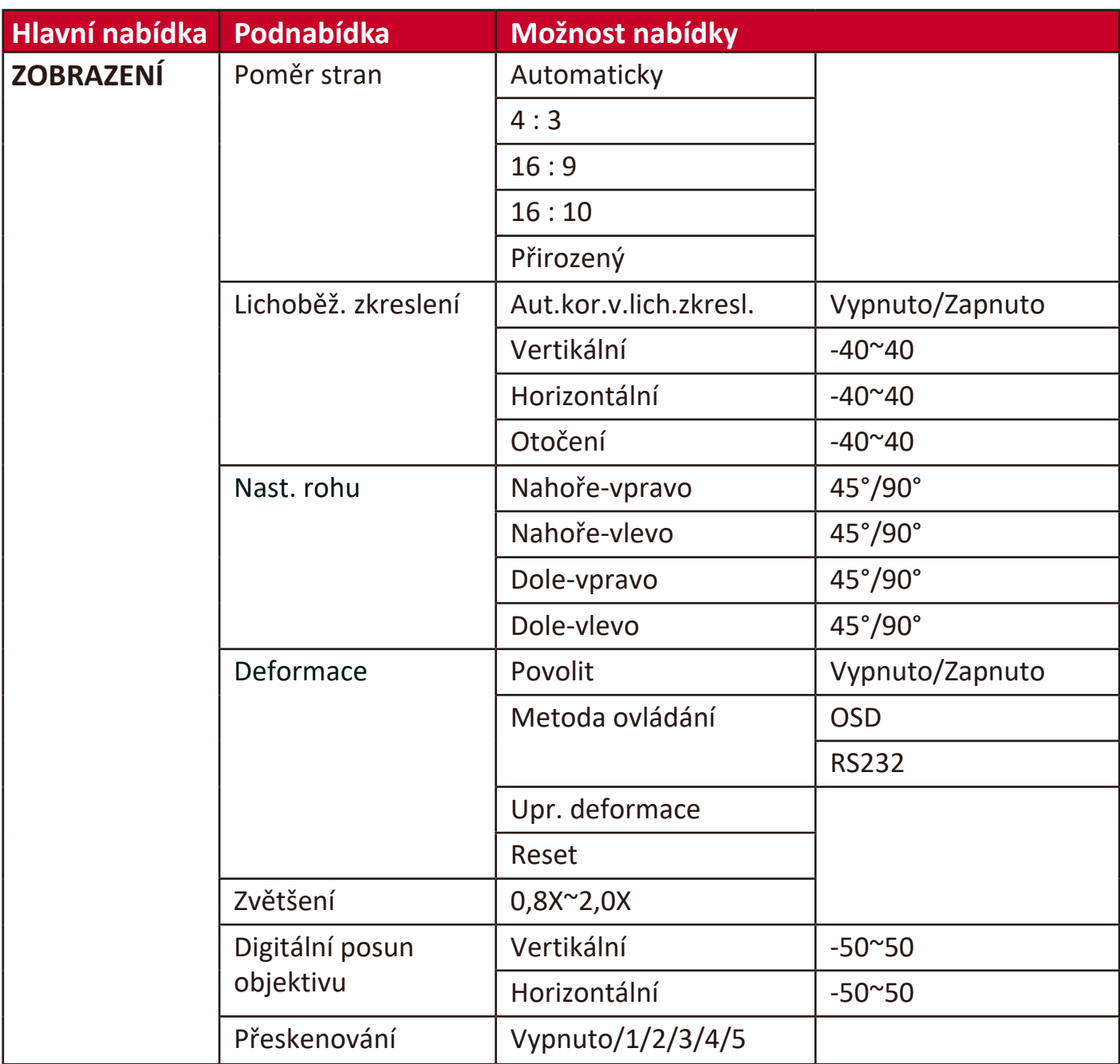
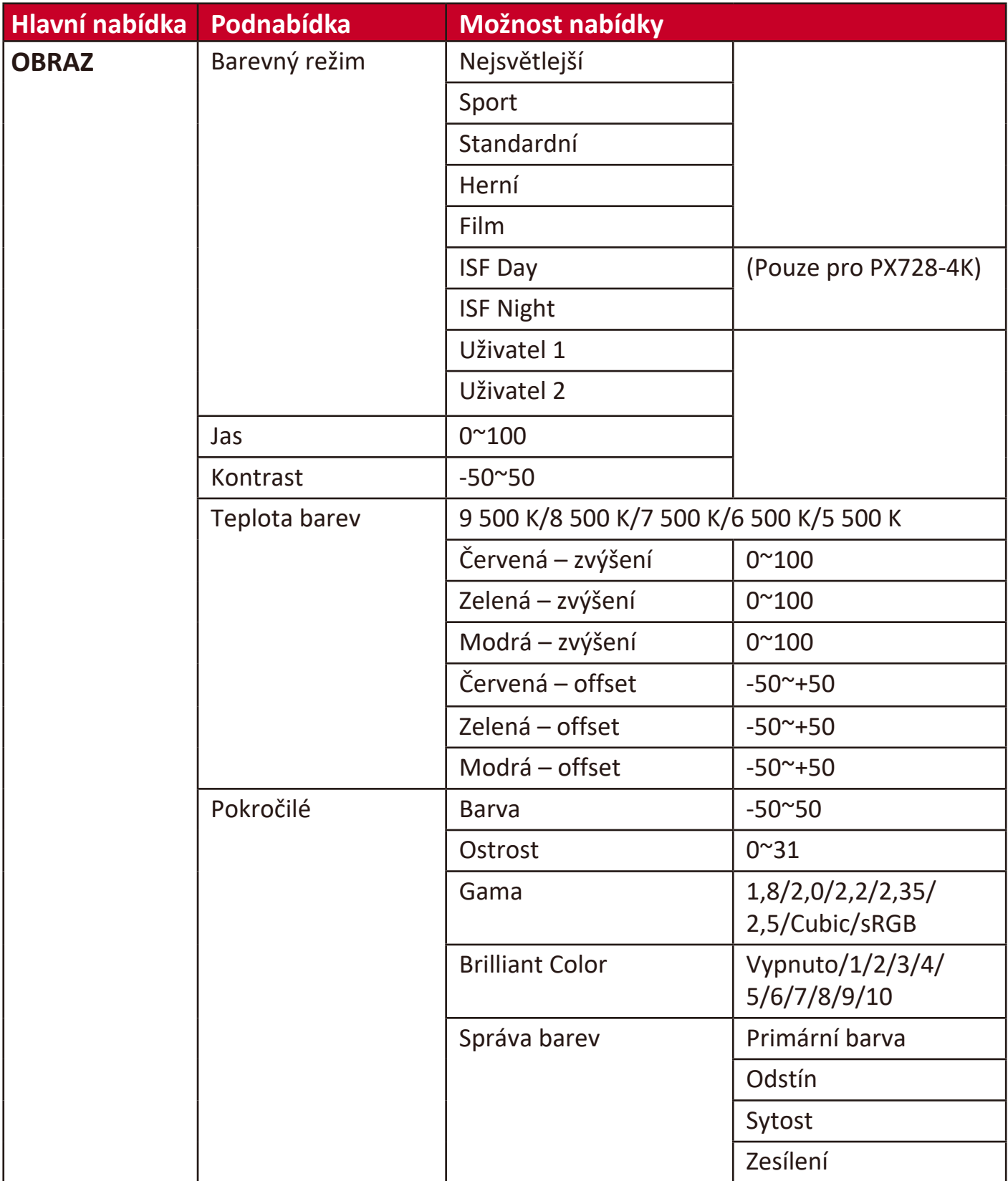

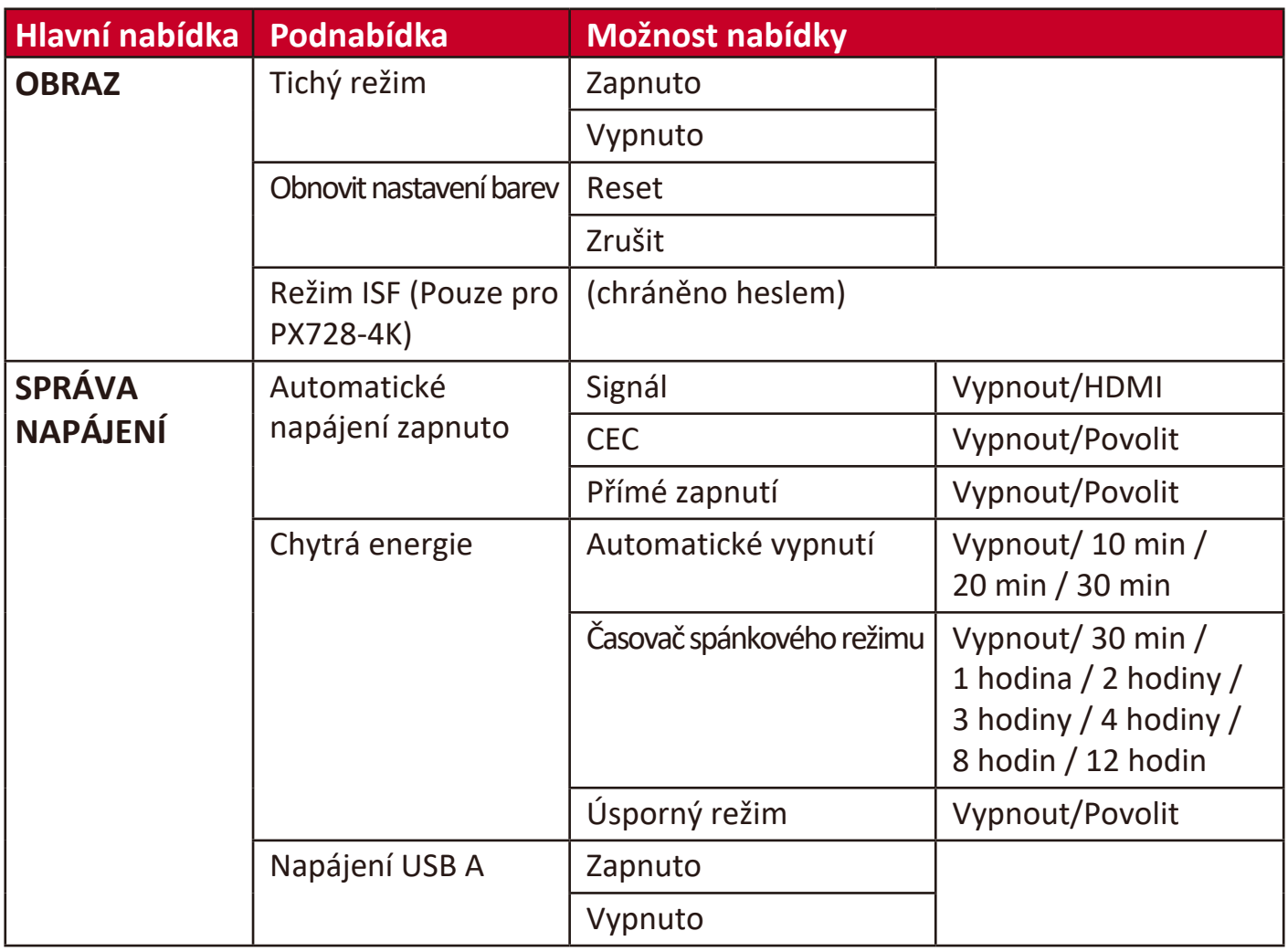

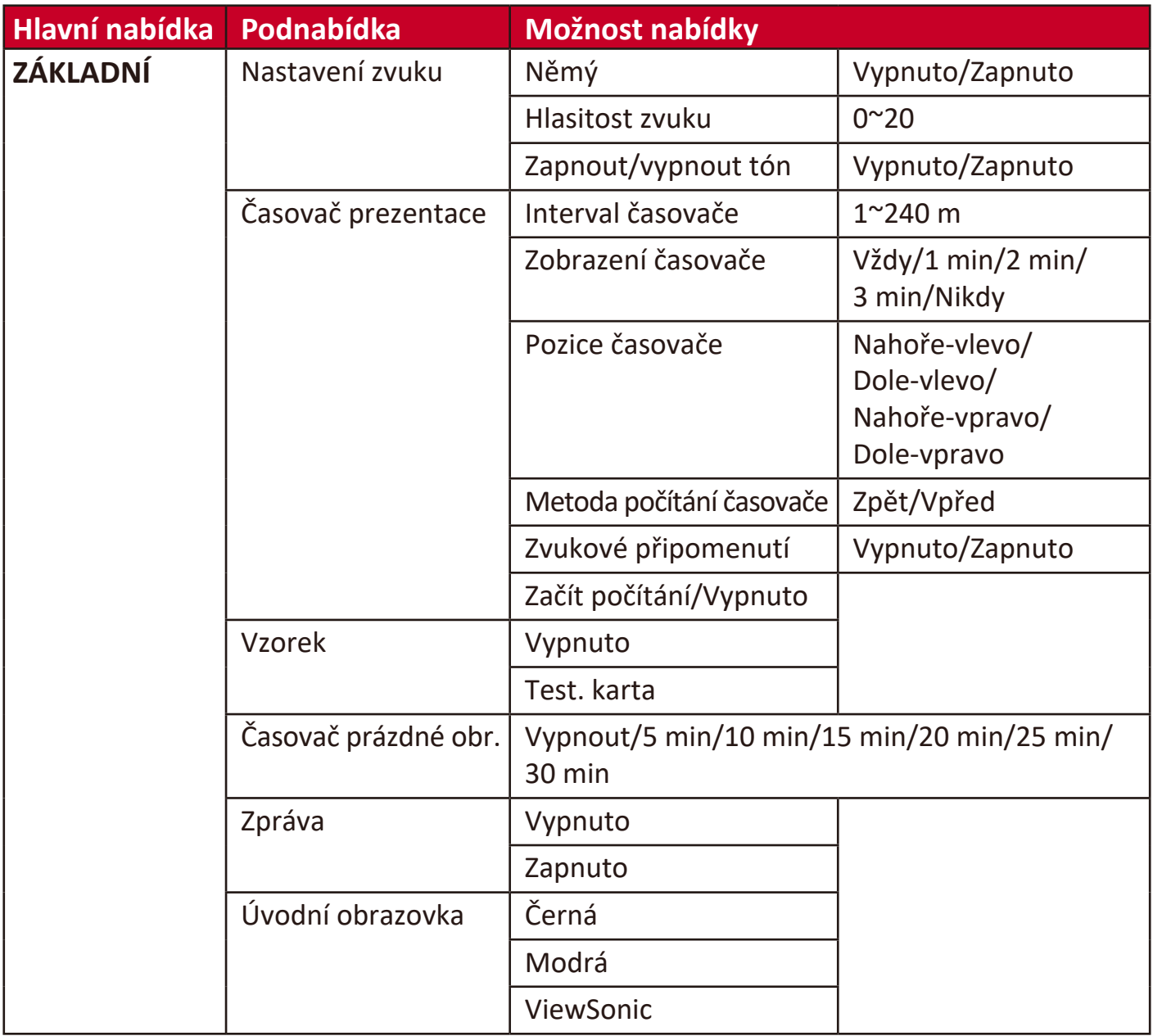

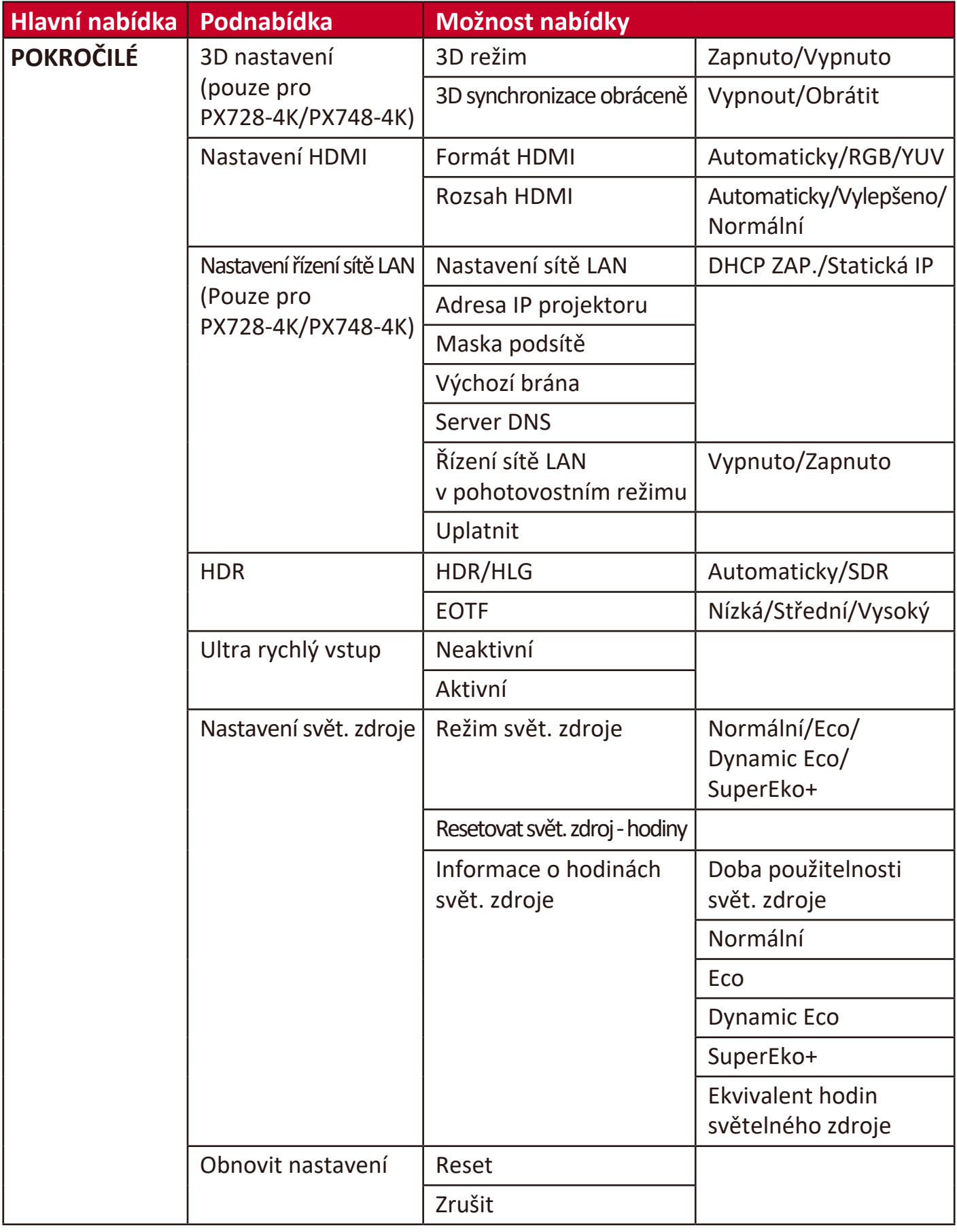

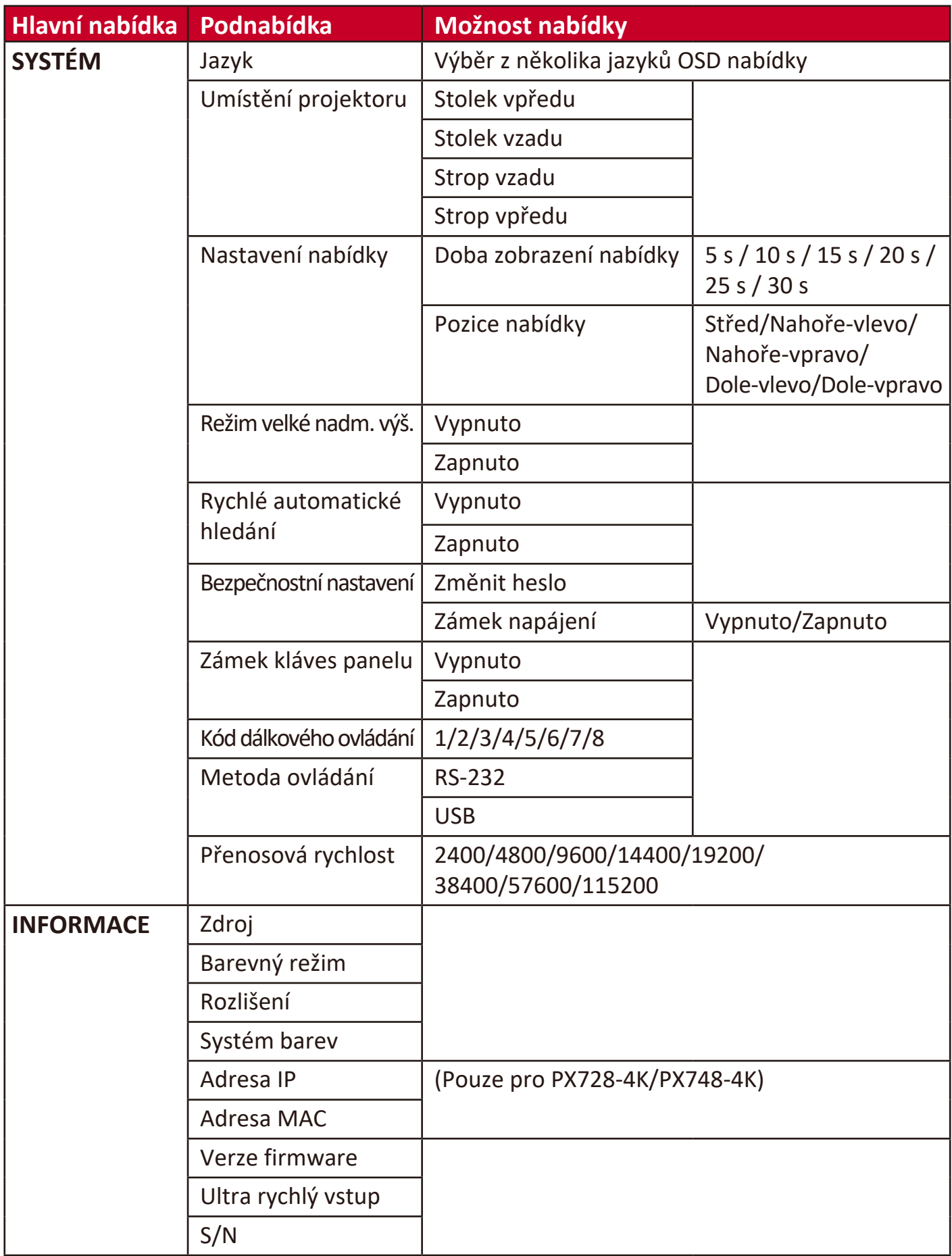

# **Nabídka ZOBRAZENÍ**

- **1.** Stiskněte tlačítko **Menu (Nabídka)** pro zobrazení nabídky na projekční ploše (OSD).
- **2.** Stisknutím tlačítek **/** vyberte nabídku **ZOBRAZENÍ**. Pak stiskněte tlačítko **Enter (Zadat)** nebo pomocí tlačítek ▲/▼ otevřete nabídku ZOBRAZENÍ.

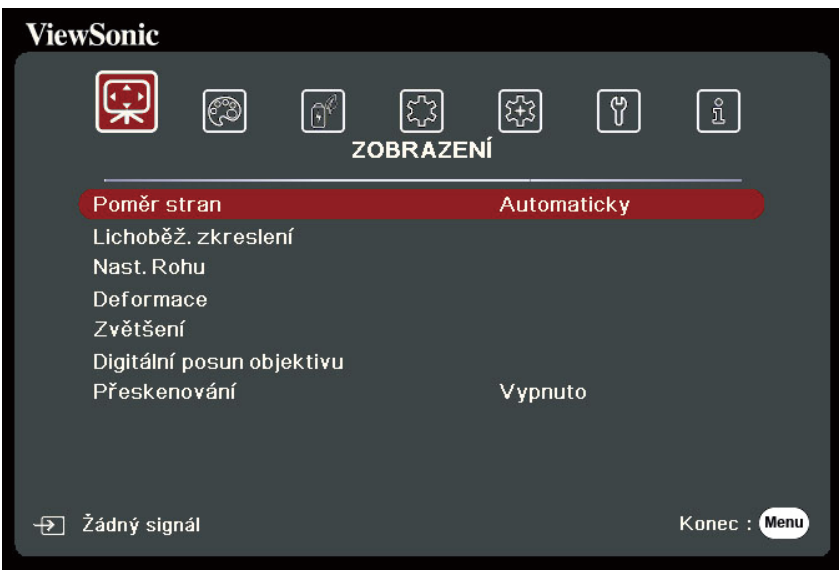

- **3.** Stisknutím tlačítek ▲/▼ vyberte z nabídky možnost. Pak stiskněte tlačítko **Enter (Zadat)** pro zobrazení její podnabídky, nebo stiskněte tlačítka **/** pro úpravu/výběr nastavení.
	- **POZNÁMKA:** Některé možnosti podnabídky mohou obsahovat další podnabídku. Pro otevření příslušné podnabídky stiskněte tlačítko **Enter (Zadat)**. Pomocí tlačítek **△/▼** nebo **◀/▶** upravte/vyberte nastavení.

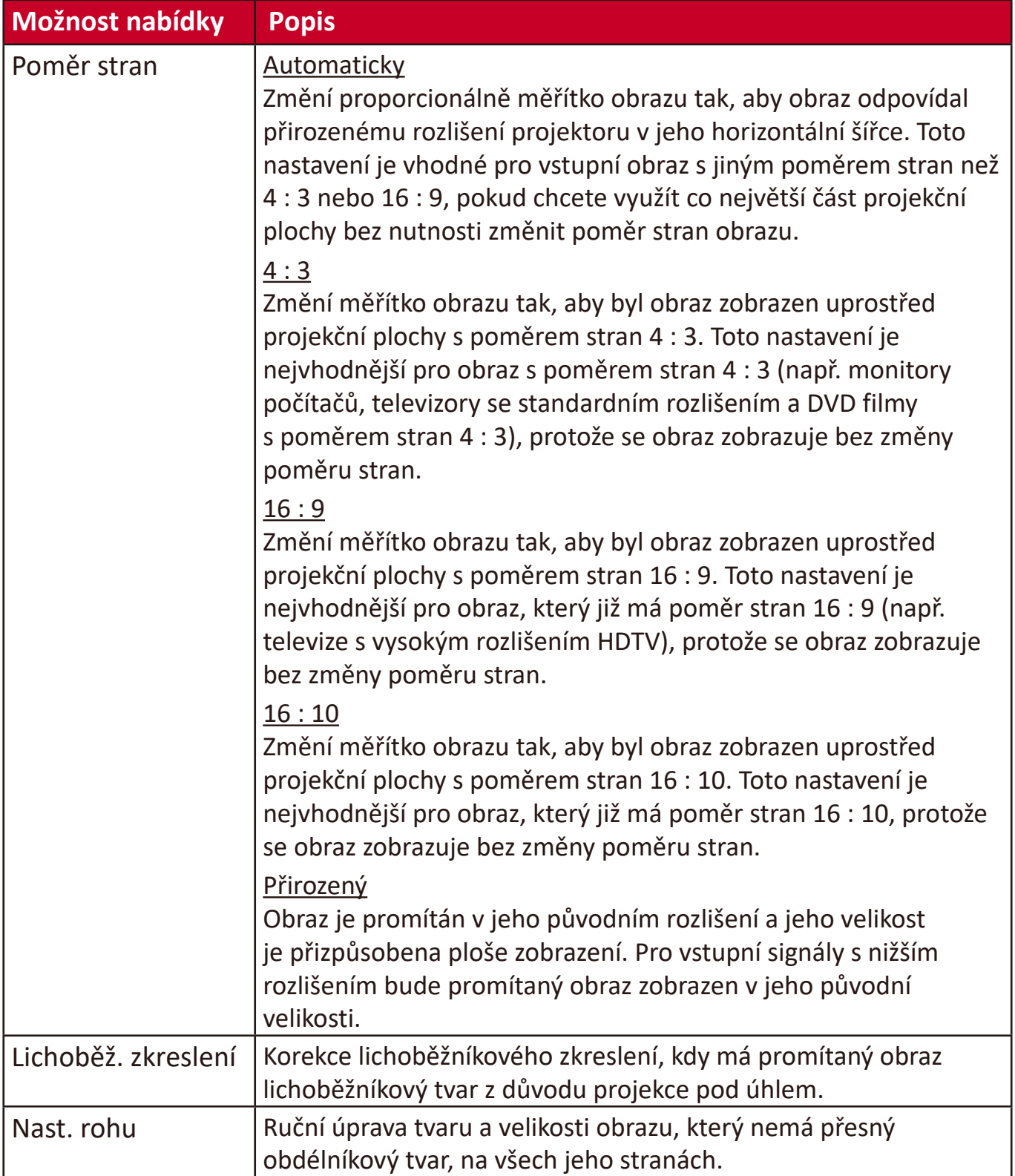

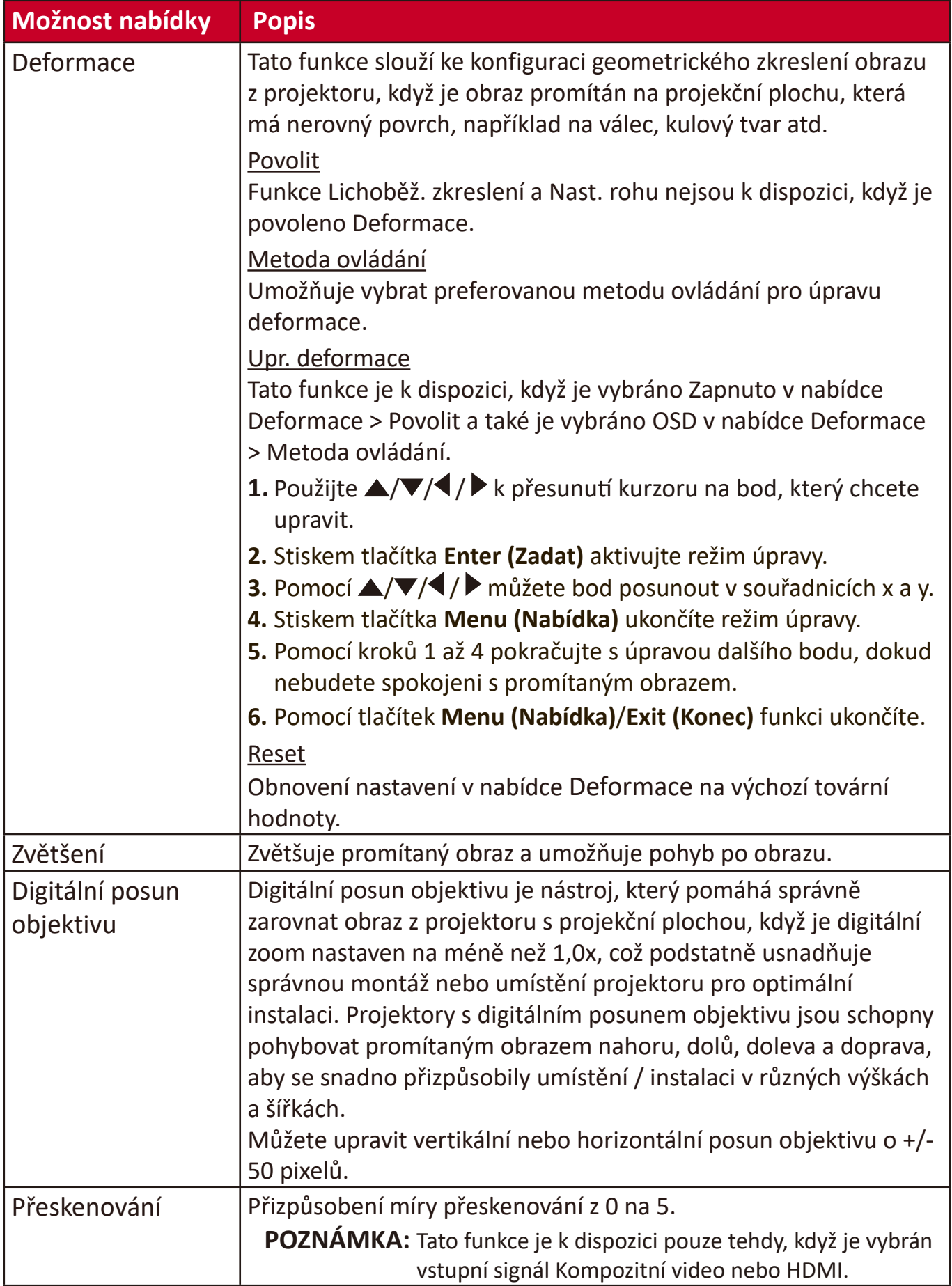

## **Nabídka OBRAZ**

- **1.** Stiskněte tlačítko **Menu (Nabídka)** pro zobrazení nabídky na projekční ploše (OSD).
- **2.** Stisknutím tlačítek **/** vyberte nabídku **OBRAZ**. Pak stiskněte tlačítko **Enter (Zadat)** nebo pomocí tlačítek ▲/▼ otevřete nabídku OBRAZ.

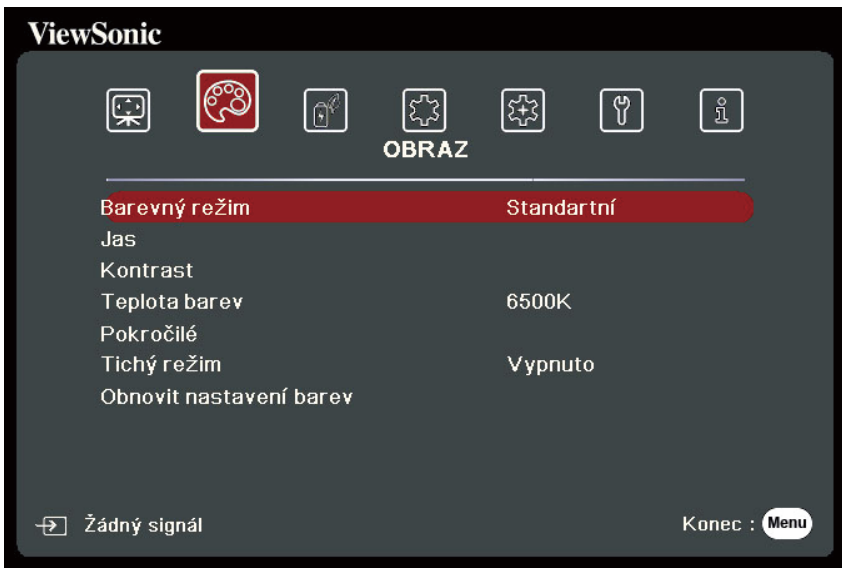

- **3.** Stisknutím tlačítek ▲/▼ vyberte z nabídky možnost. Pak stiskněte tlačítko **Enter (Zadat)** pro zobrazení její podnabídky, nebo stiskněte tlačítka **/** pro úpravu/výběr nastavení.
	- **POZNÁMKA:** Některé možnosti podnabídky mohou obsahovat další podnabídku. Pro otevření příslušné podnabídky stiskněte tlačítko **Enter (Zadat)**. Pomocí tlačítek **△/▼** nebo **◀/▶** upravte/vyberte nastavení.

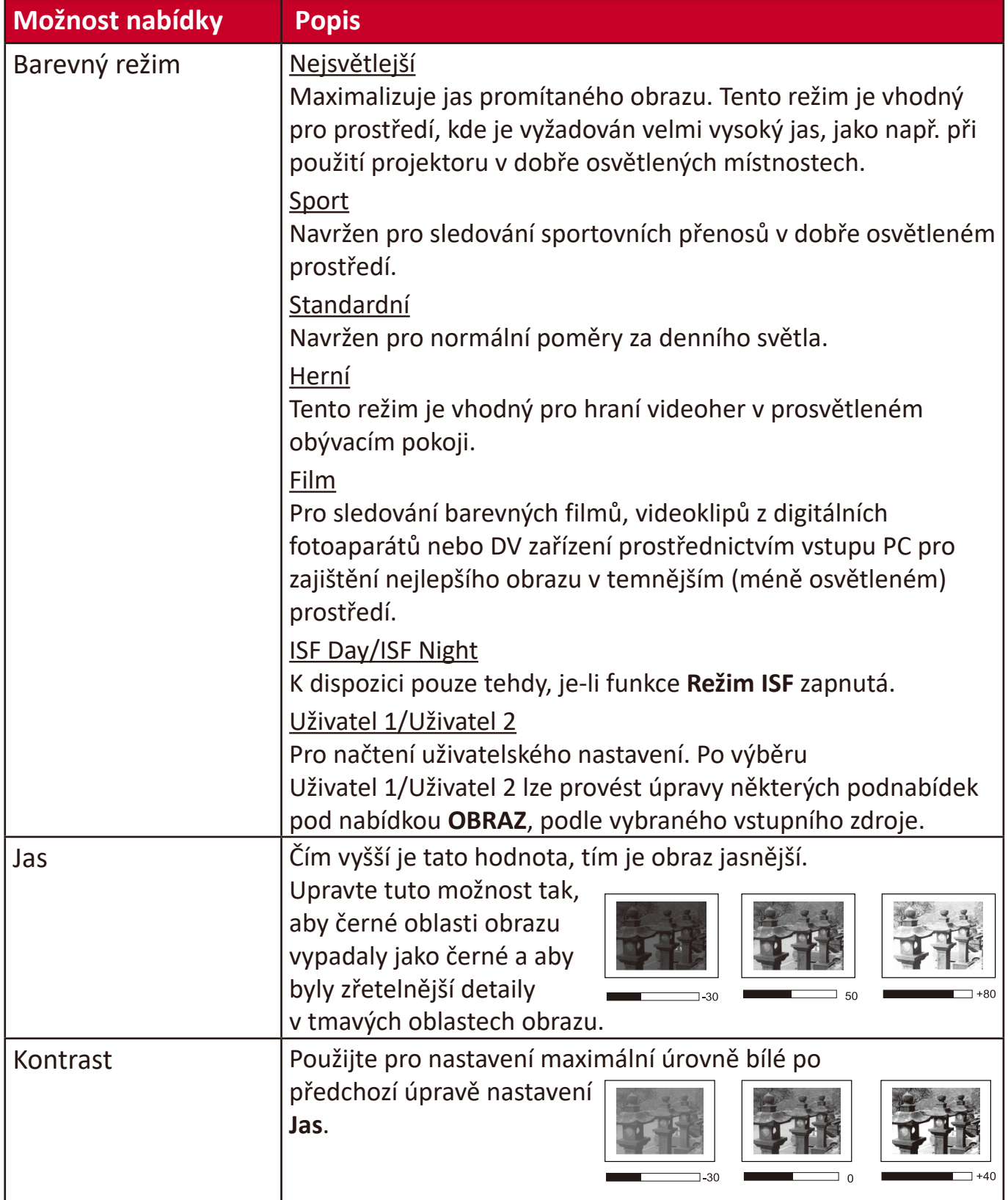

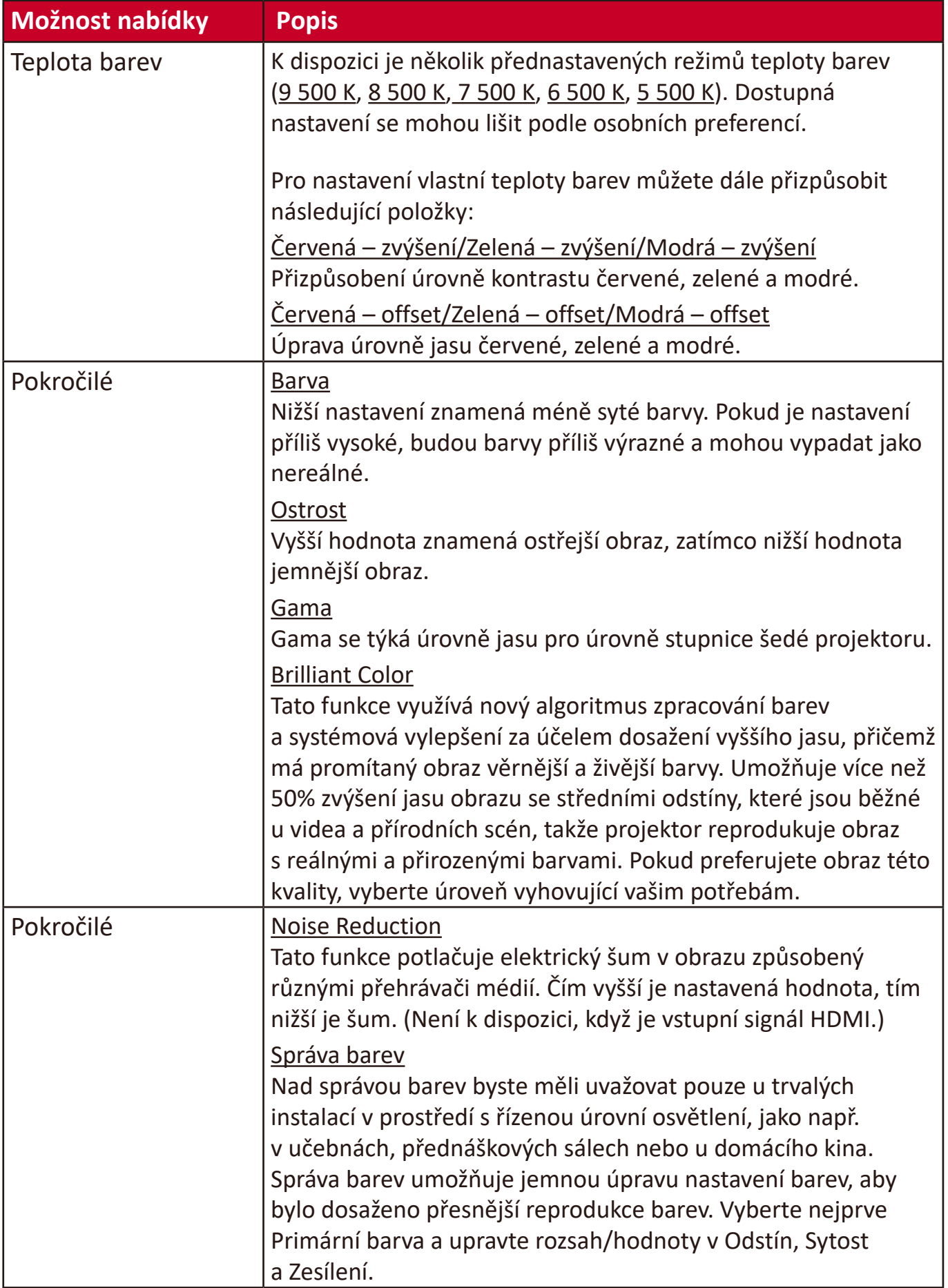

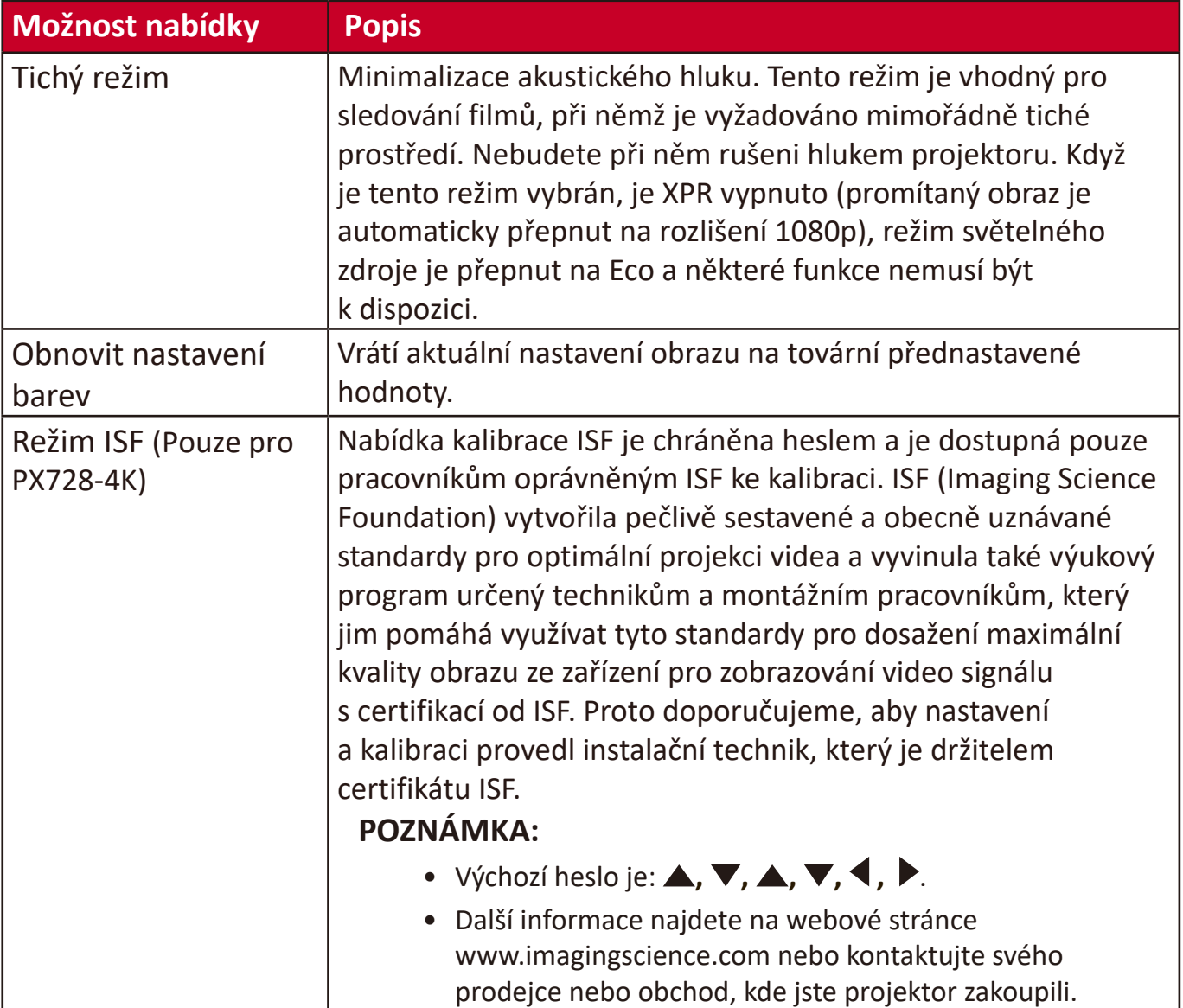

# **Nabídka SPRÁVA NAPÁJENÍ**

- **1.** Stiskněte tlačítko **Menu (Nabídka)** pro zobrazení nabídky na projekční ploše (OSD).
- **2.** Stisknutím tlačítek **/** vyberte nabídku **SPRÁVA NAPÁJENÍ**. Pak stiskněte tlačítko **Enter (Zadat)** nebo pomocí tlačítek ▲/▼ otevřete nabídku **SPRÁVA NAPÁJENÍ**.

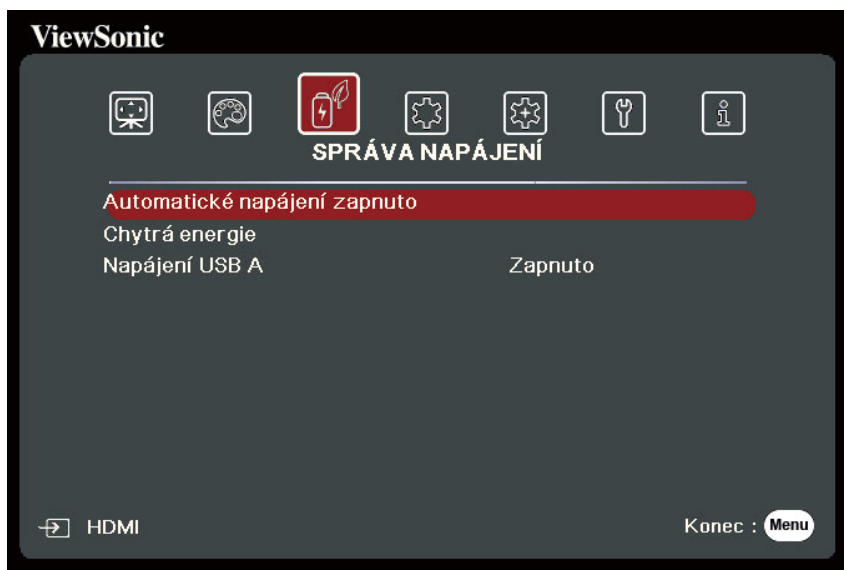

- **3.** Stisknutím tlačítek ▲/▼ vyberte z nabídky možnost. Pak stiskněte tlačítko **Enter (Zadat)** pro zobrazení její podnabídky, nebo stiskněte tlačítka **/** pro úpravu/výběr nastavení.
	- **POZNÁMKA:** Některé možnosti podnabídky mohou obsahovat další podnabídku. Pro otevření příslušné podnabídky stiskněte tlačítko **Enter (Zadat)**. Pomocí tlačítek **△/▼** nebo **◀/▶** upravte/vyberte nastavení.

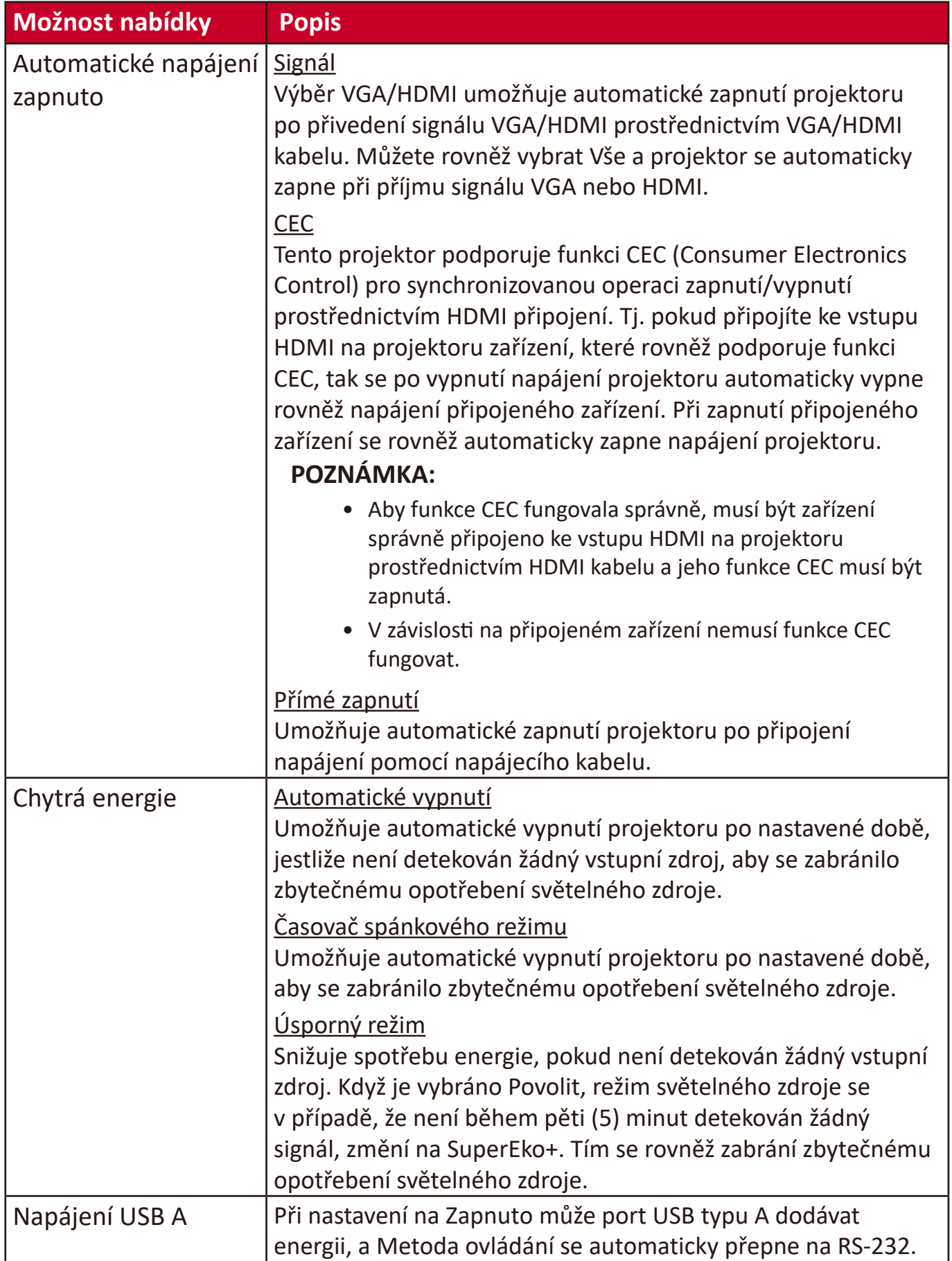

# **Nabídka ZÁKLADNÍ**

- **1.** Stiskněte tlačítko **Menu (Nabídka)** pro zobrazení nabídky na projekční ploše (OSD).
- **2.** Stisknutím tlačítek **/** vyberte nabídku **ZÁKLADNÍ**. Pak stiskněte tlačítko **Enter (Zadat)** nebo pomocí tlačítek ▲/▼ otevřete nabídku ZÁKLADNÍ.

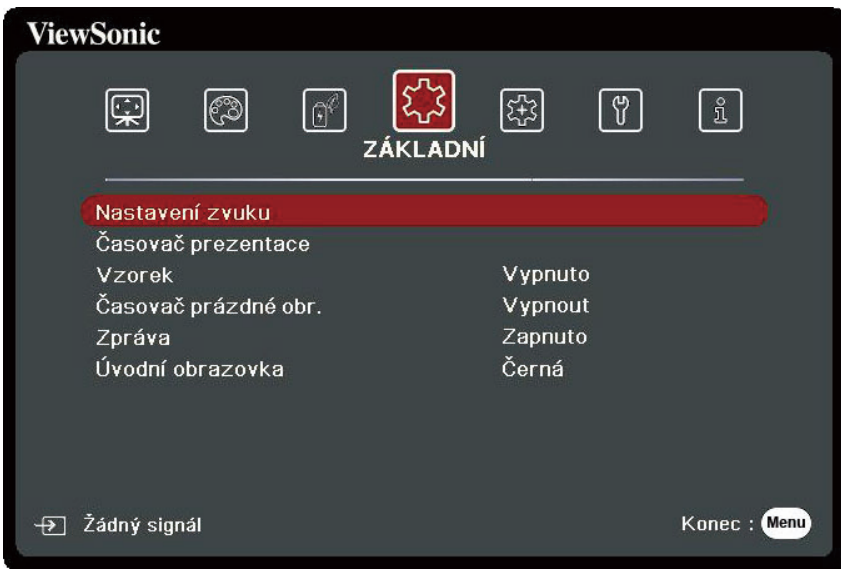

- **3.** Stisknutím tlačítek ▲/▼ vyberte z nabídky možnost. Pak stiskněte tlačítko **Enter (Zadat)** pro zobrazení její podnabídky, nebo stiskněte tlačítka **/** pro úpravu/výběr nastavení.
	- **POZNÁMKA:** Některé možnosti podnabídky mohou obsahovat další podnabídku. Pro otevření příslušné podnabídky stiskněte tlačítko **Enter (Zadat)**. Pomocí tlačítek **▲/▼** nebo **◀/▶** upravte/vyberte nastavení.

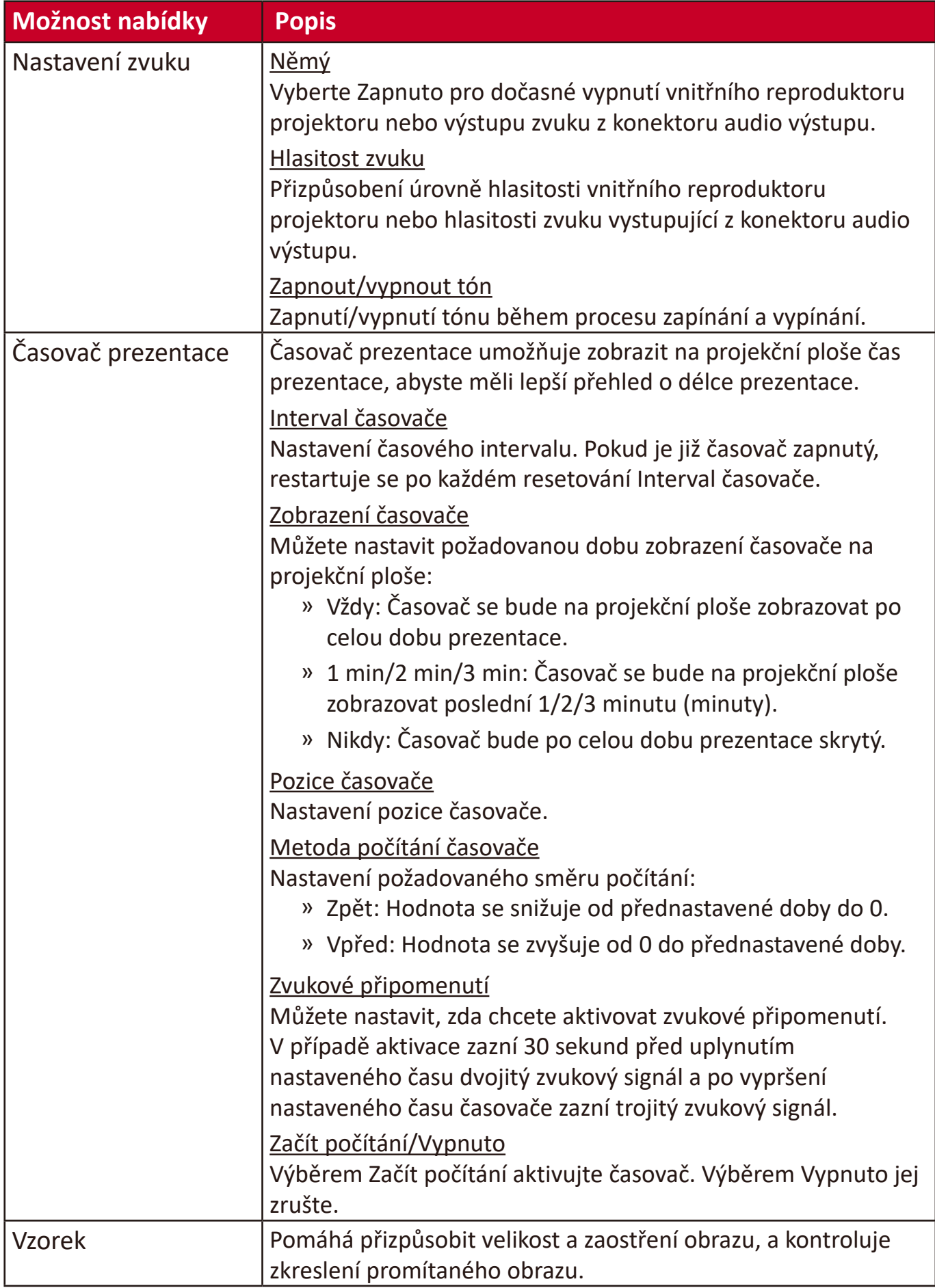

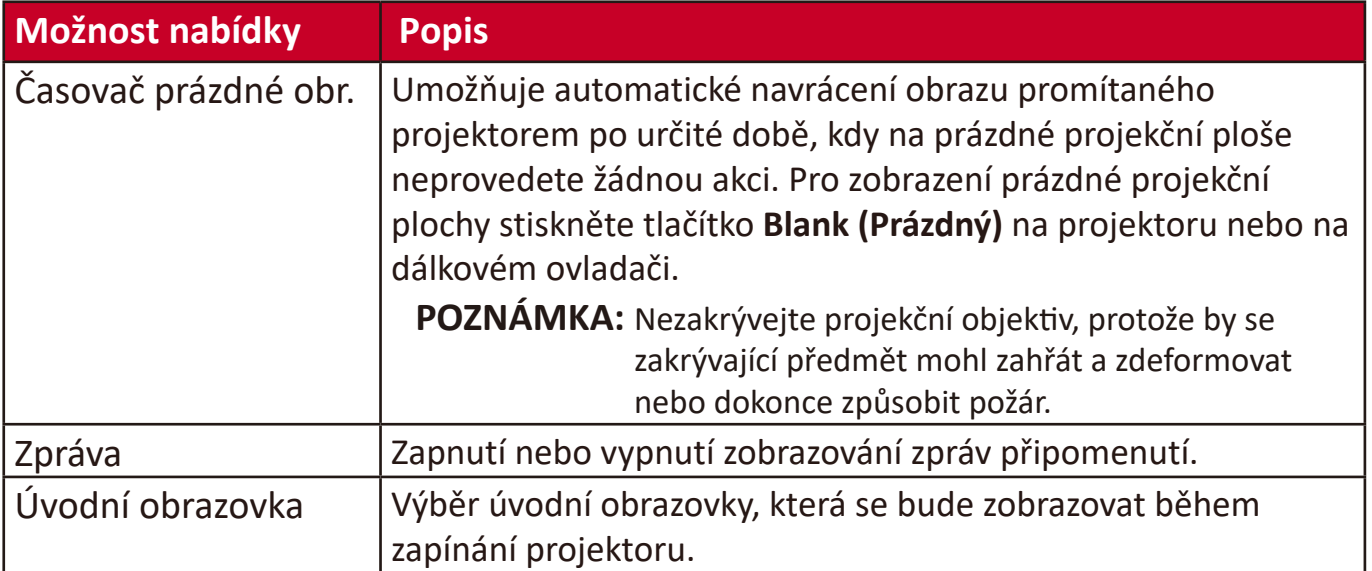

# **Nabídka POKROČILÉ**

- **1.** Stiskněte tlačítko **Menu (Nabídka)** pro zobrazení nabídky na projekční ploše (OSD).
- **2.** Stisknutím tlačítek **/** vyberte nabídku **POKROČILÉ**. Pak stiskněte tlačítko **Enter (Zadat)** nebo pomocí tlačítek ▲/▼ otevřete nabídku POKROČILÉ.

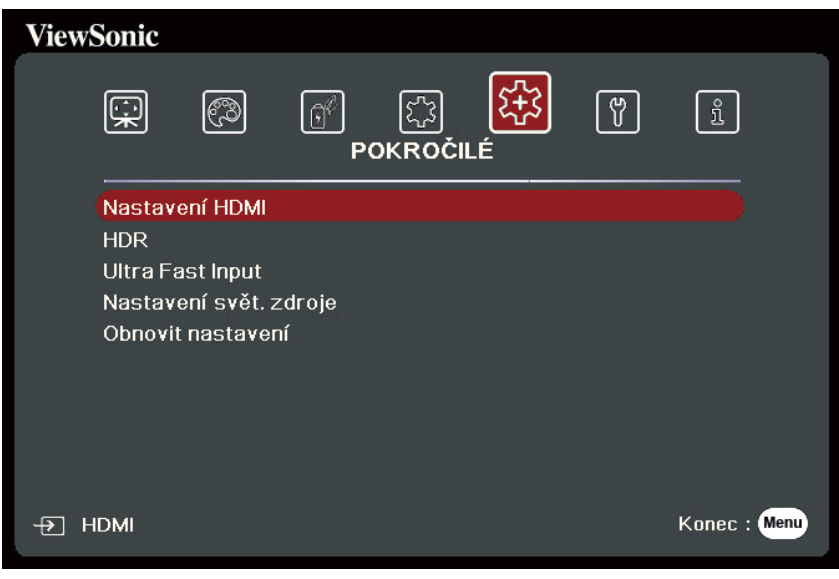

- **3.** Stisknutím tlačítek ▲/▼ vyberte z nabídky možnost. Pak stiskněte tlačítko **Enter (Zadat)** pro zobrazení její podnabídky, nebo stiskněte tlačítka **/** pro úpravu/výběr nastavení.
	- **POZNÁMKA:** Některé možnosti podnabídky mohou obsahovat další podnabídku. Pro otevření příslušné podnabídky stiskněte tlačítko **Enter (Zadat)**. Pomocí tlačítek **△/▼** nebo **◀/▶** upravte/vyberte nastavení.

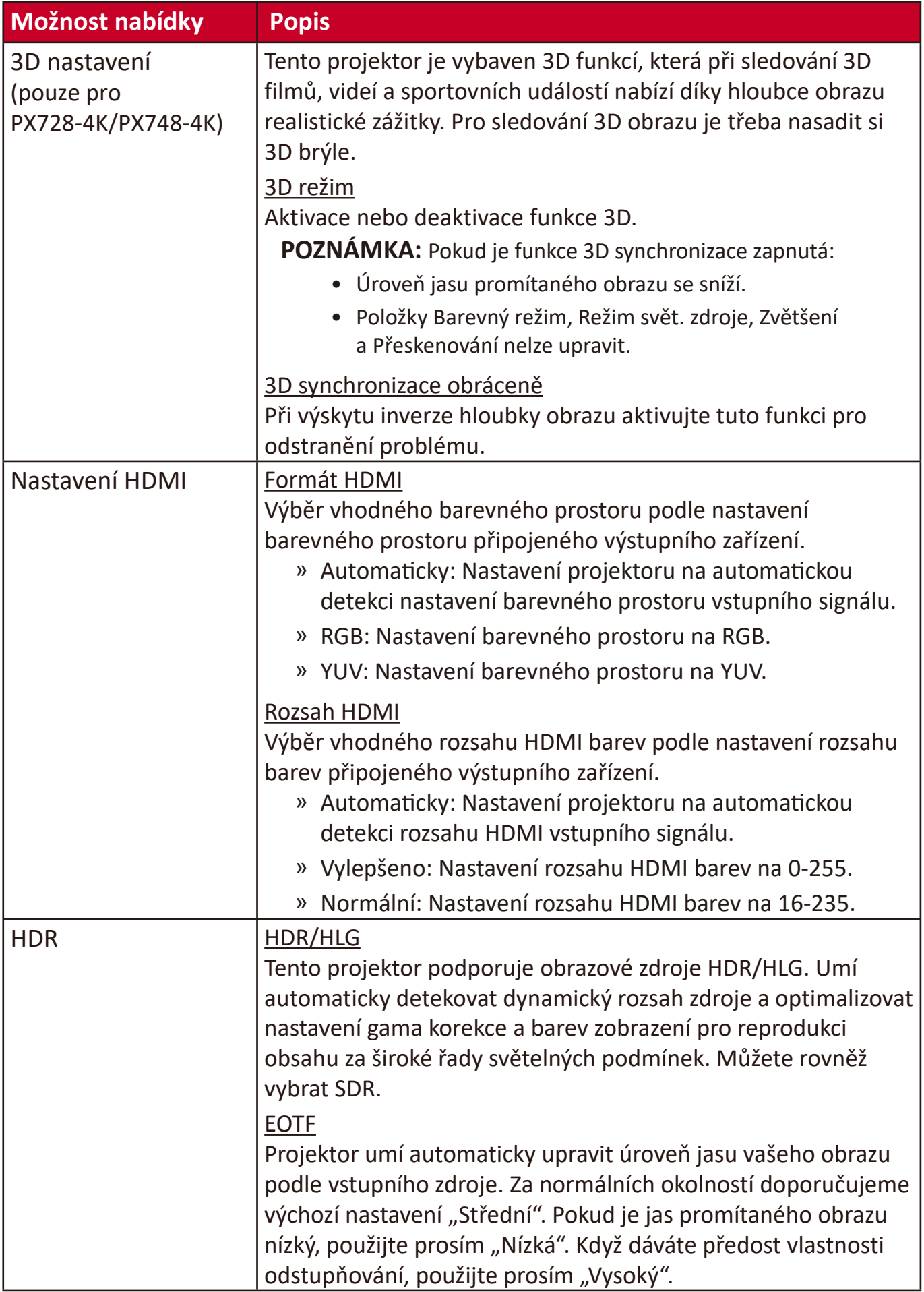

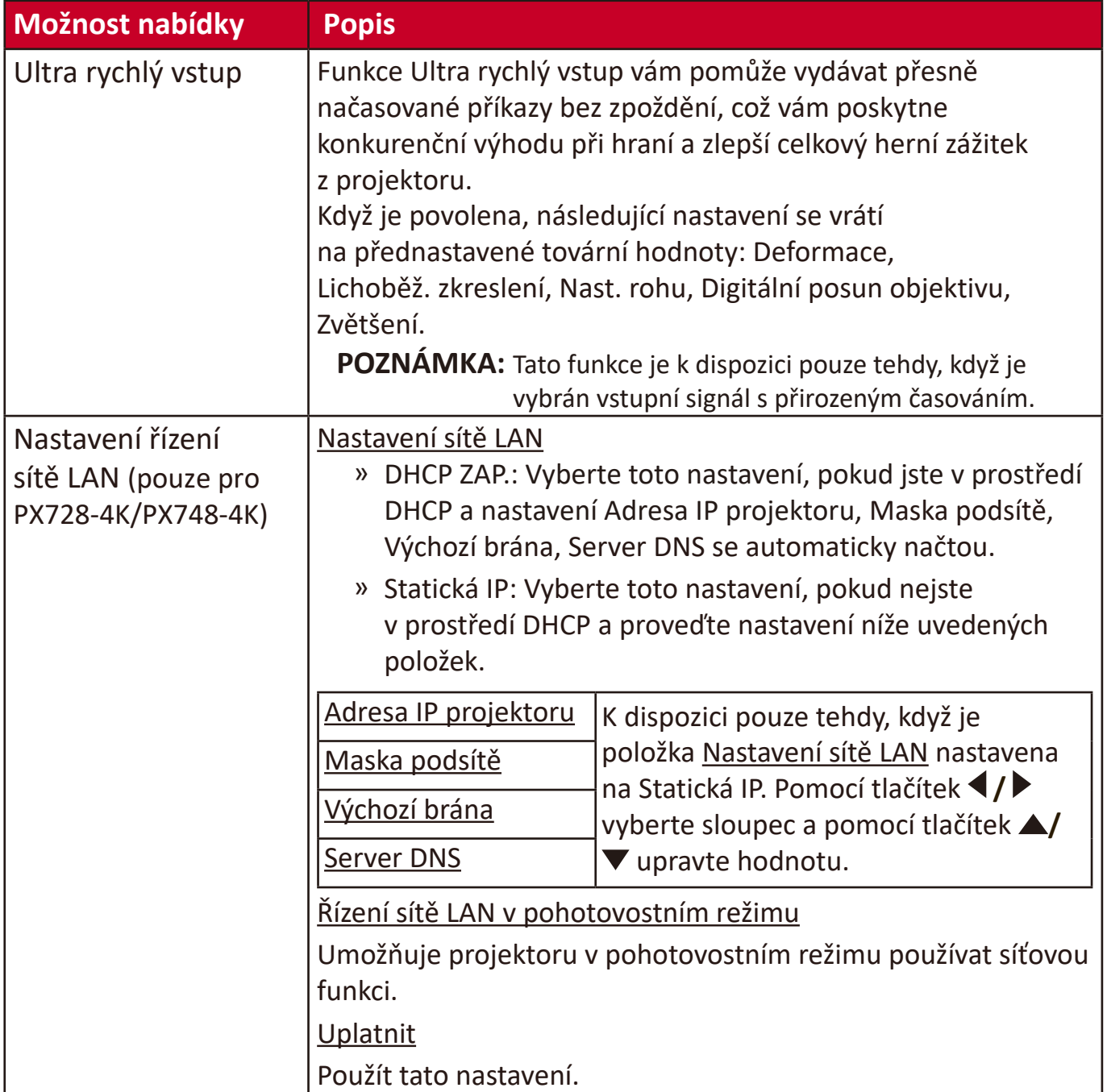

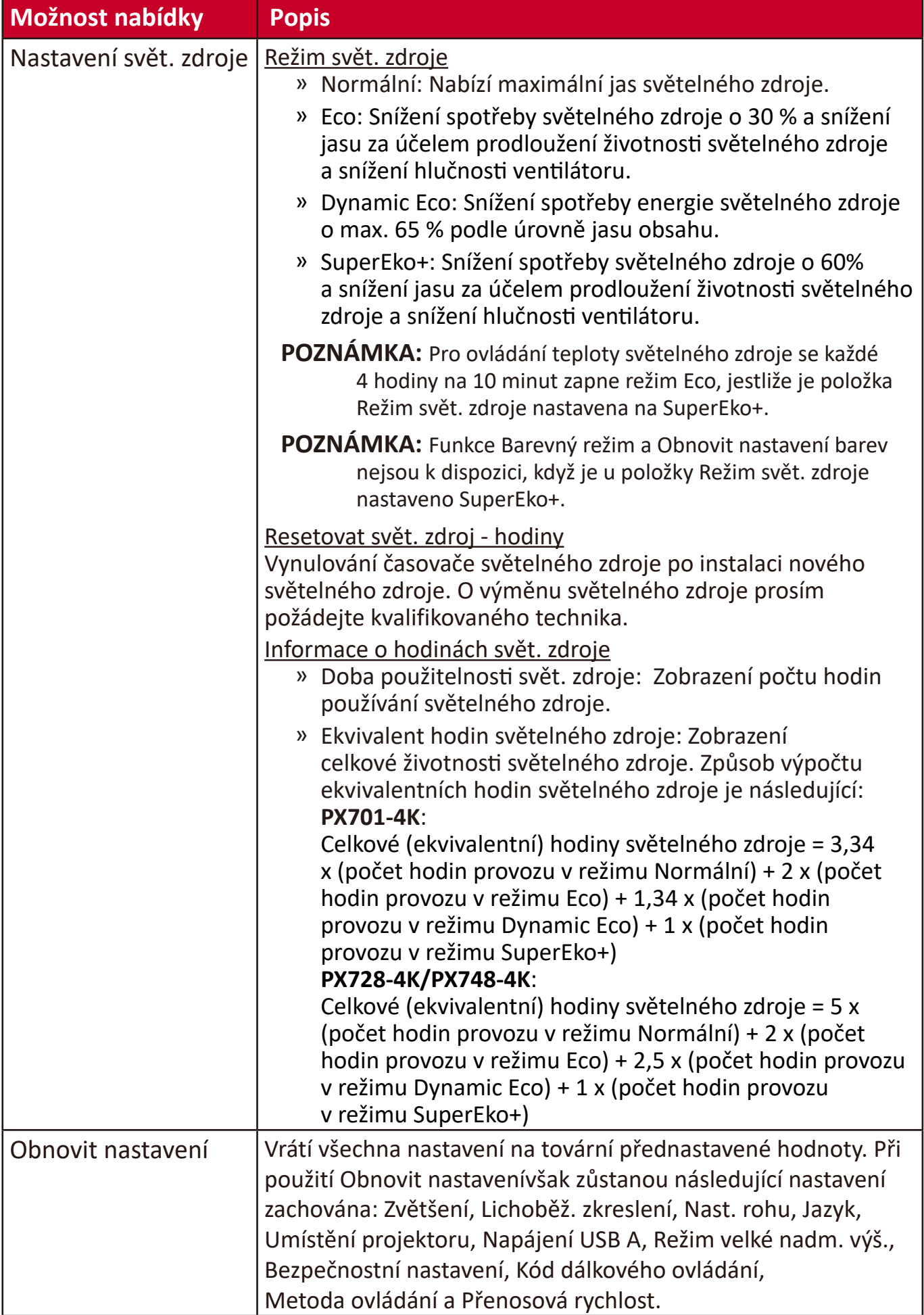

# **Nabídka SYSTÉM**

- **1.** Stiskněte tlačítko **Menu (Nabídka)** pro zobrazení nabídky na projekční ploše (OSD).
- **2.** Stisknutím tlačítek **/** vyberte nabídku **SYSTÉM**. Pak stiskněte tlačítko **Enter (Zadat)** nebo pomocí tlačítek ▲/▼ otevřete nabídku SYSTÉM.

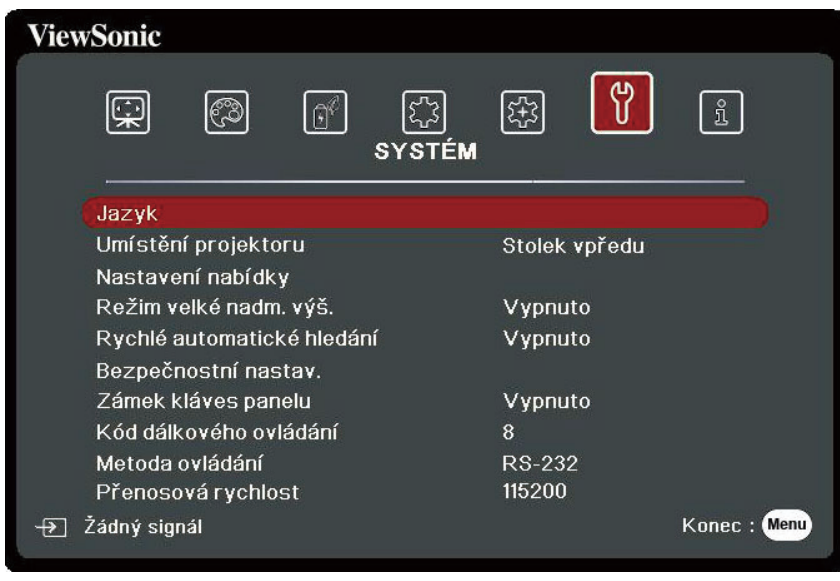

- **3.** Stisknutím tlačítek ▲/▼ vyberte z nabídky možnost. Pak stiskněte tlačítko **Enter (Zadat)** pro zobrazení její podnabídky, nebo stiskněte tlačítka **/** pro úpravu/výběr nastavení.
	- **POZNÁMKA:** Některé možnosti podnabídky mohou obsahovat další podnabídku. Pro otevření příslušné podnabídky stiskněte tlačítko **Enter (Zadat)**. Pomocí tlačítek **△/▼** nebo **◀/▶** upravte/vyberte nastavení.

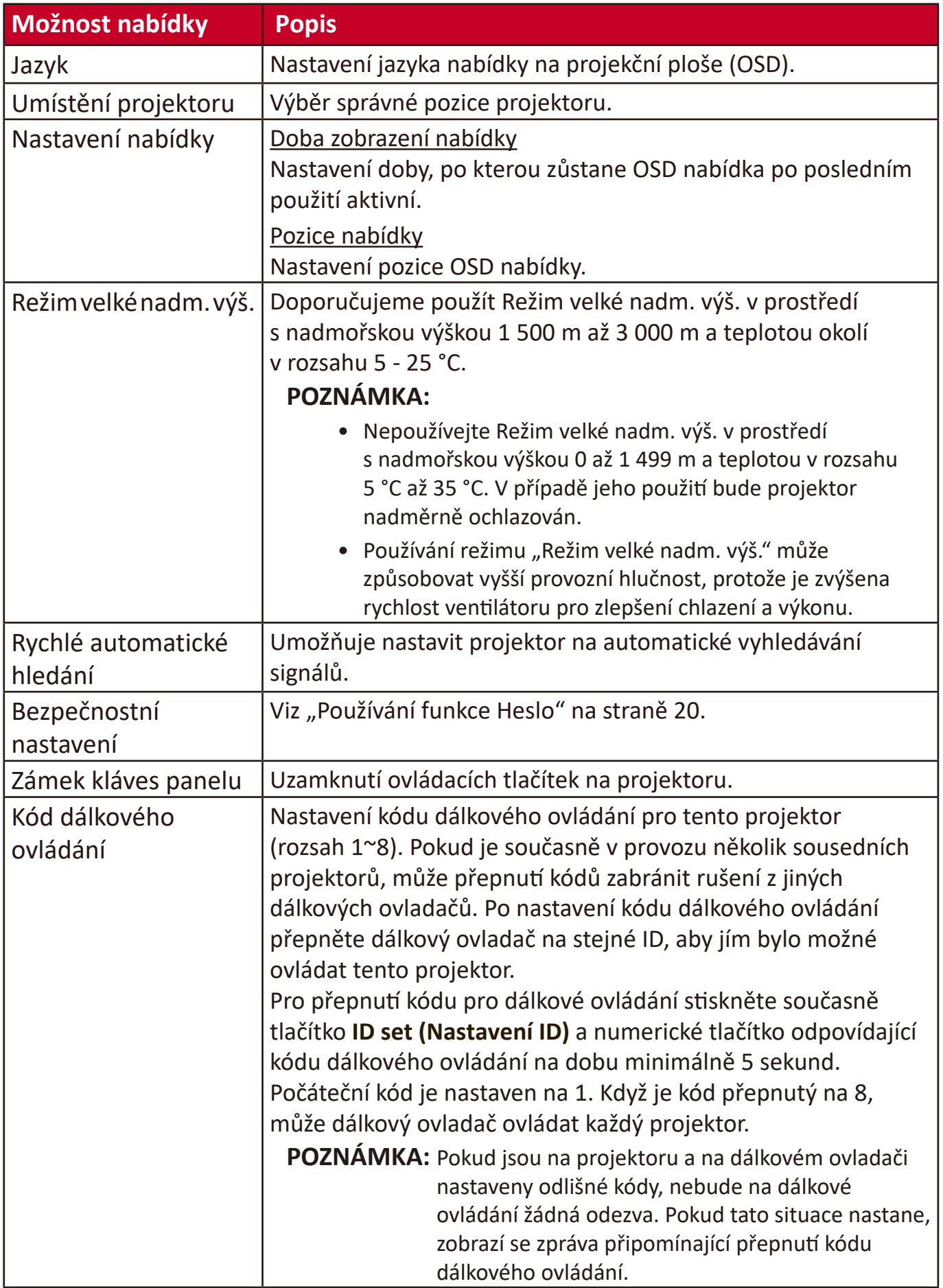

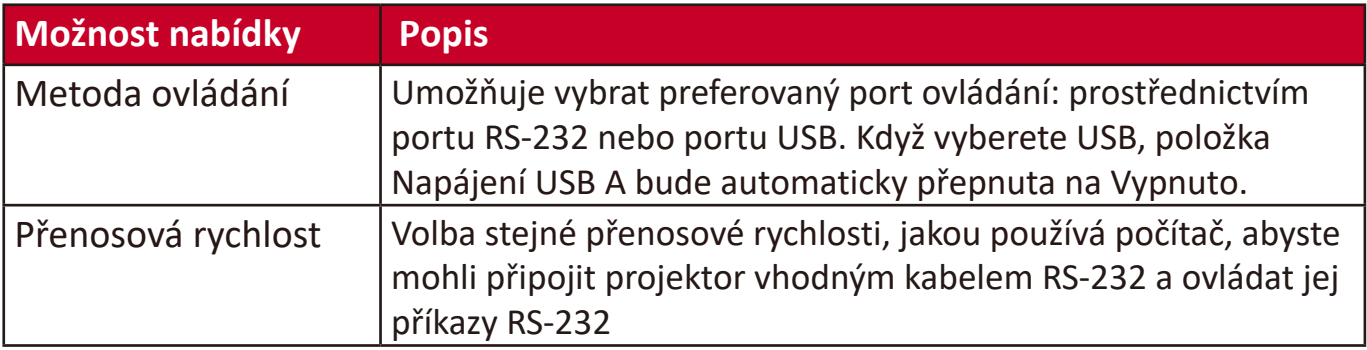

### **Nabídka INFORMACE**

- **1.** Stiskněte tlačítko **Menu (Nabídka)** pro zobrazení nabídky na projekční ploše (OSD).
- **2.** Stisknutím tlačítek **/** vyberte nabídku **INFORMACE** a zobrazte její obsah.

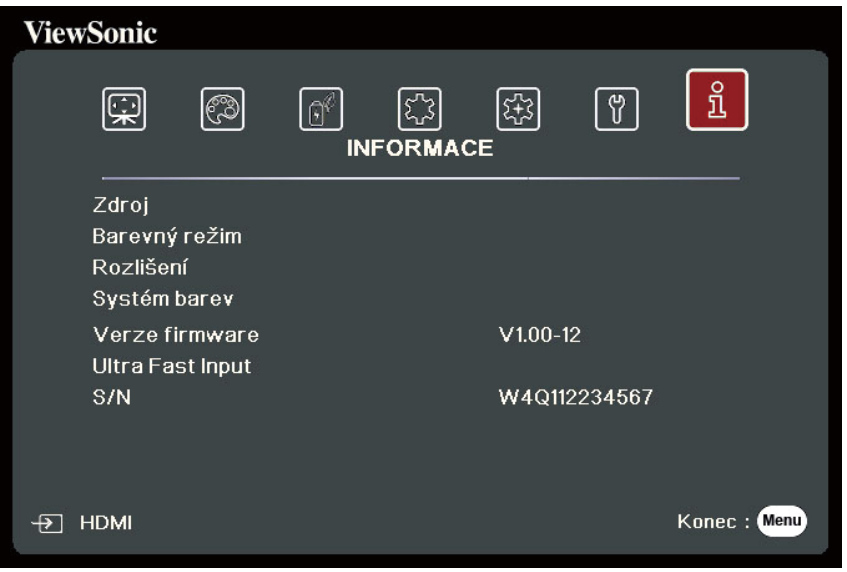

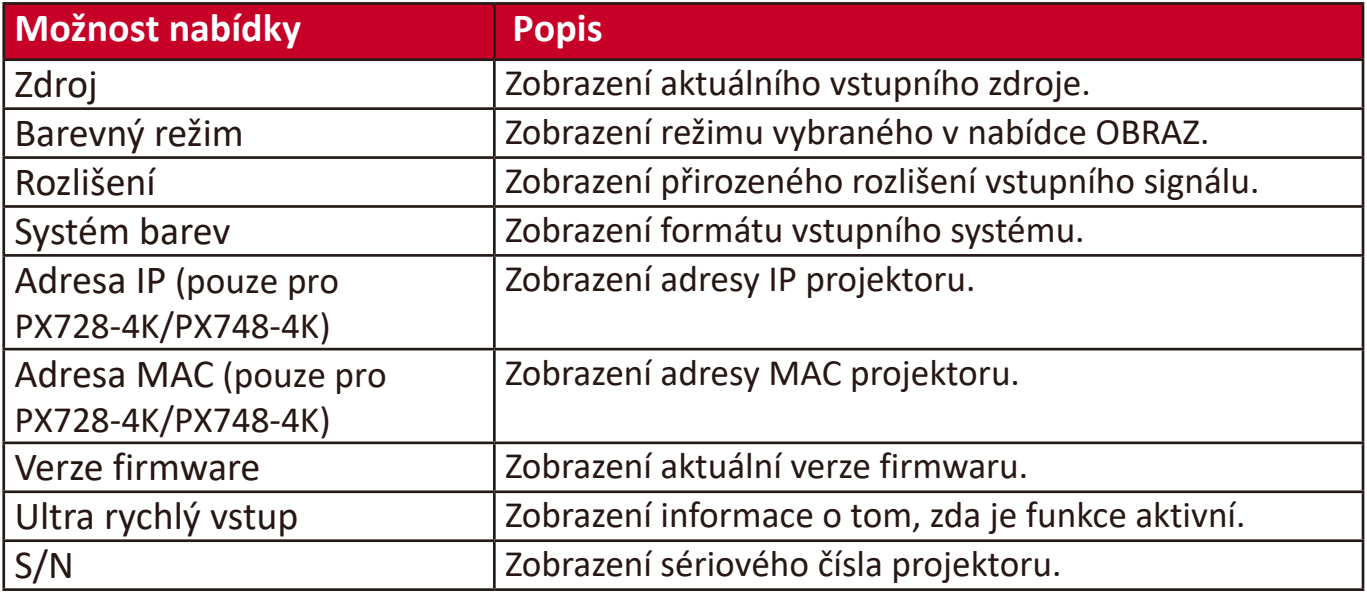

# **Dodatek**

### **Technické údaje**

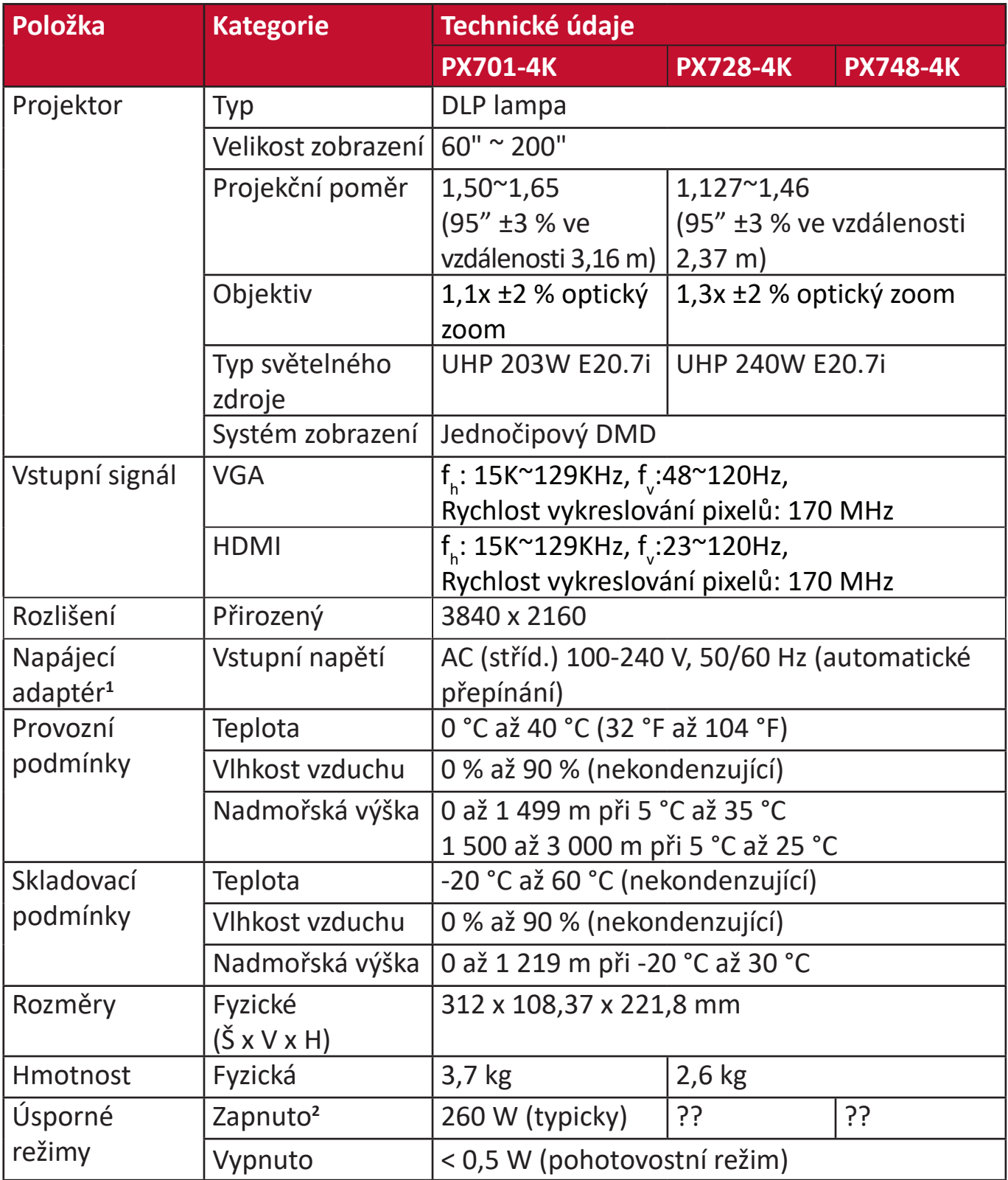

**<sup>1</sup>** Používejte prosím pouze napájecí adaptér od ViewSonic® nebo autorizovaný zdroj.

**<sup>2</sup>** Testovací podmínky se řídí normami EEI.

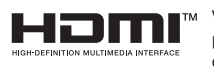

Výrazy HDMI, HDMI High-Definition Multimedia Interface, vizuální podoba HDMI a loga HDMI jsou ochranné známky nebo registrované ochranné známky společnosti HDMI Licensing Administrator, Inc.

#### **Rozměry projektoru**

312 mm (Š) x 108 mm (V) x 222 mm (H)

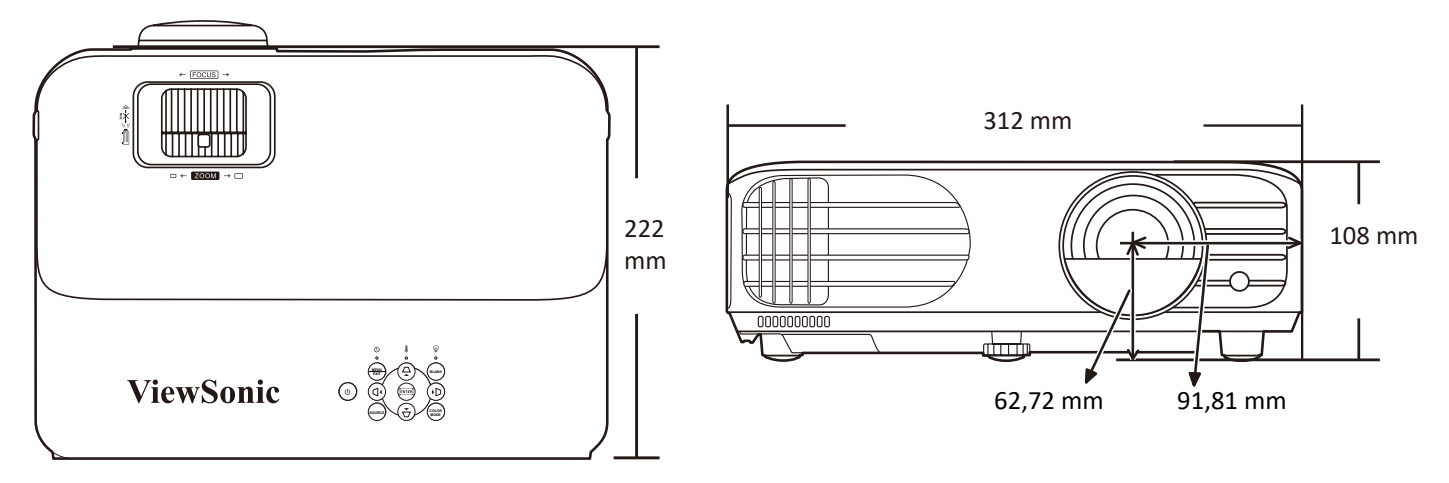

# **Tabulka časování**

#### **HDMI (PC)**

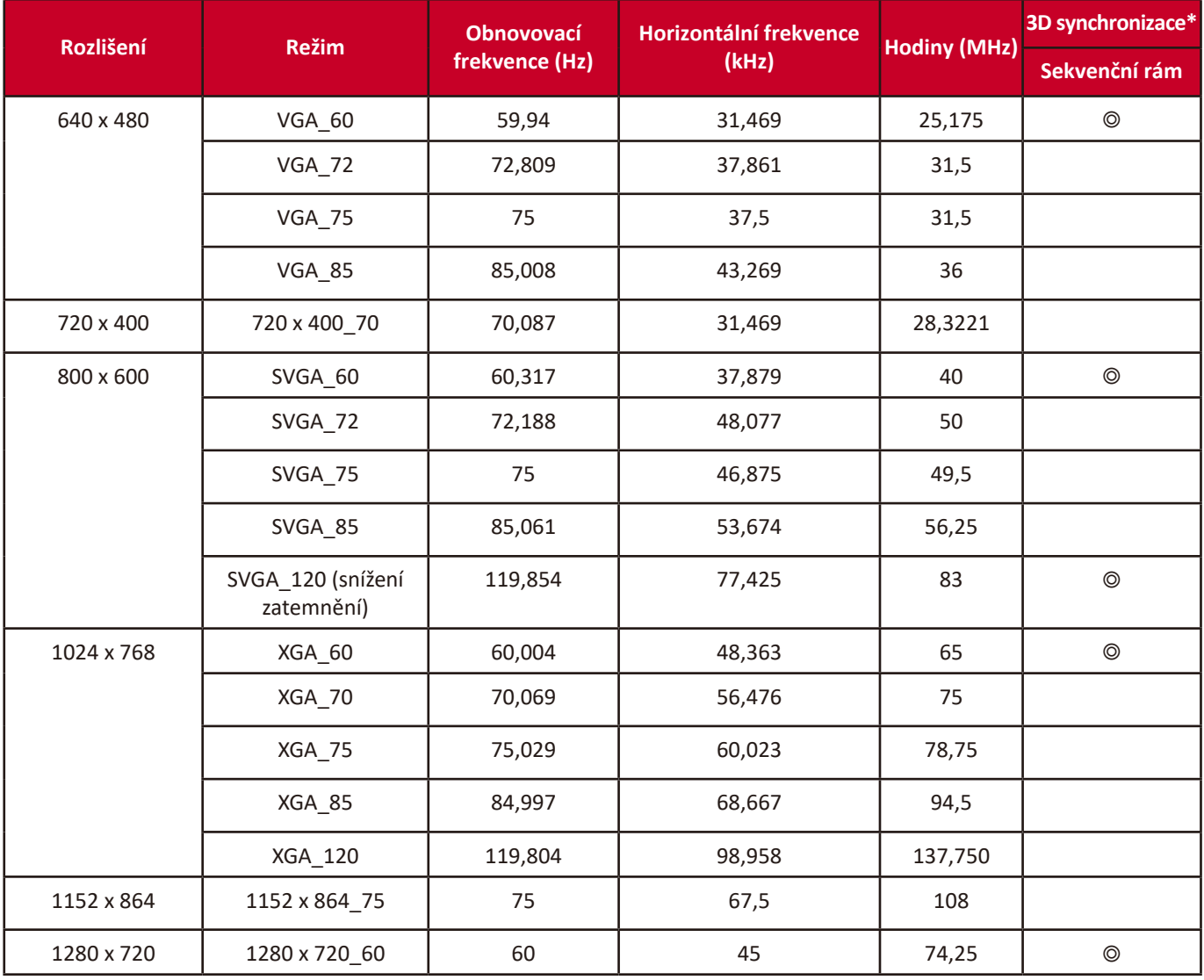

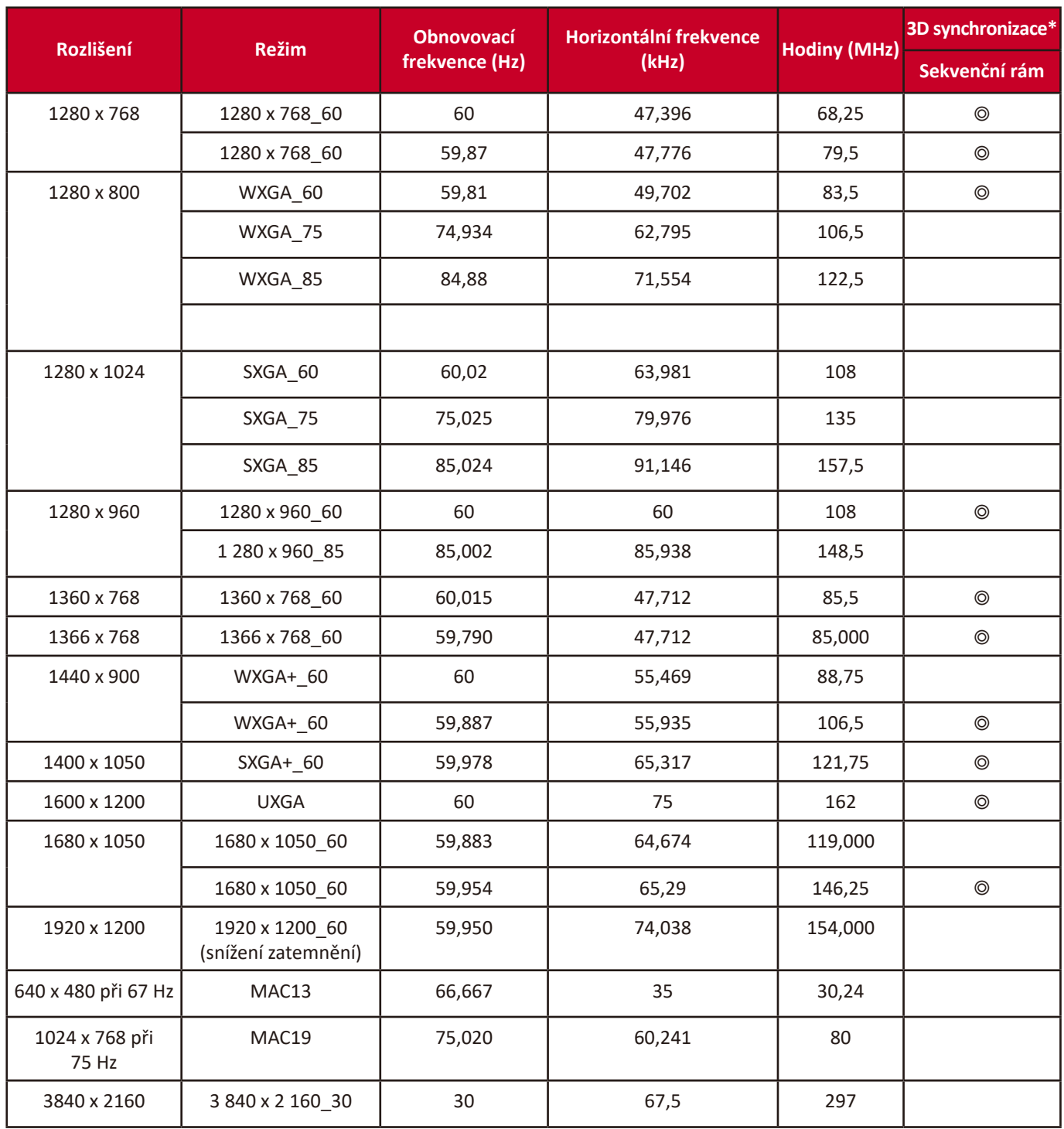

**POZNÁMKA:** \*3D synchronizace je k dispozici pouze pro PX728-4K/PX748-4K.

#### **HDMI (Video)**

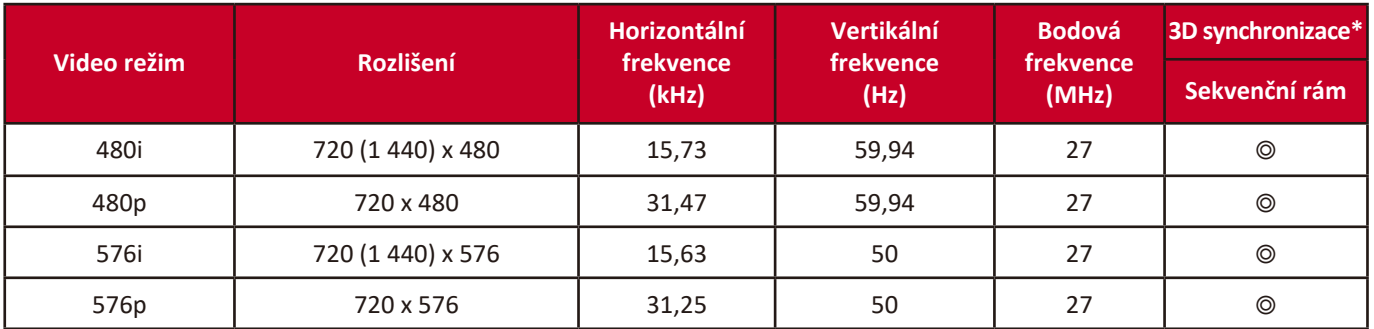

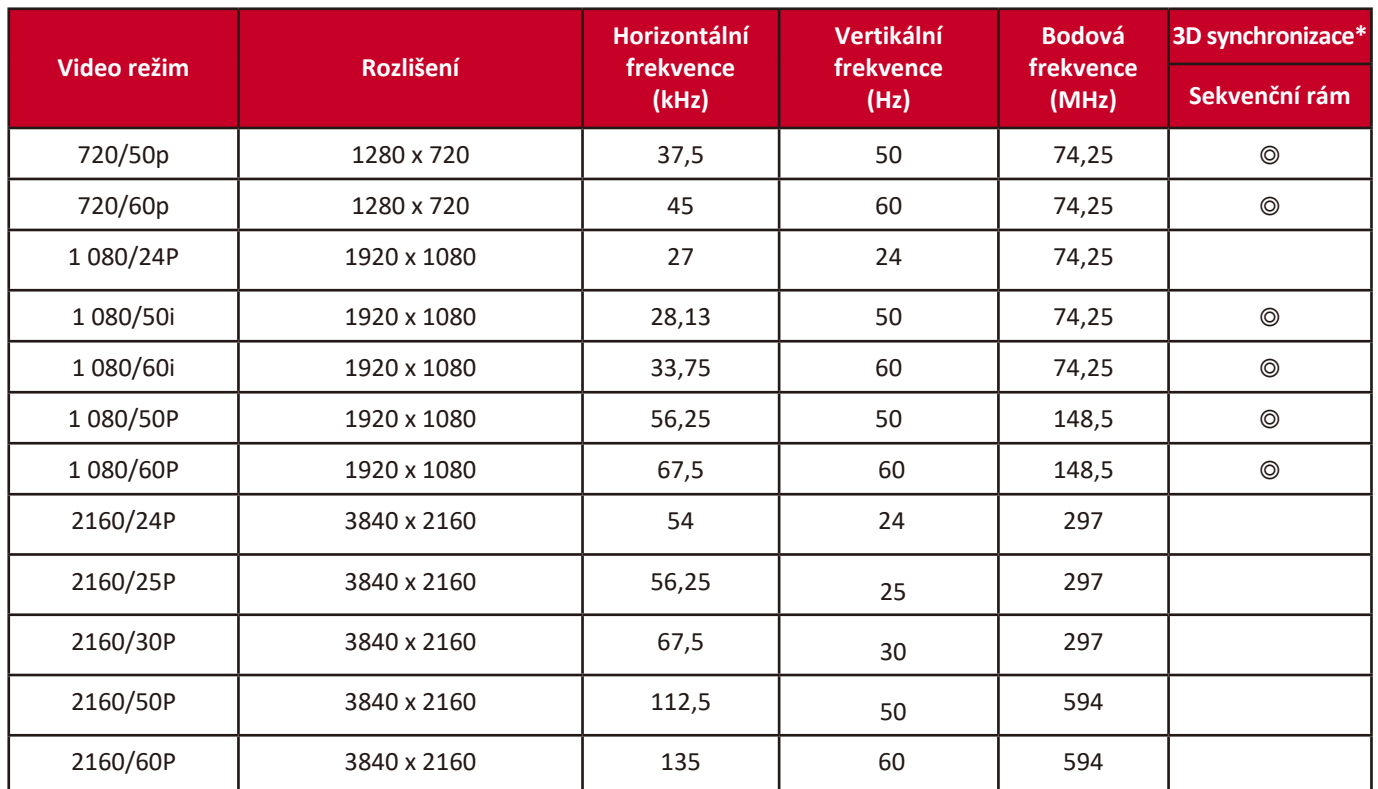

**POZNÁMKA:** \*3D synchronizace je k dispozici pouze pro PX728-4K/PX748-4K.

# **Řešení problémů**

#### **Obecné problémy**

Tato část popisuje některé obecné problémy, se kterými se můžete během používání tohoto projektoru setkat.

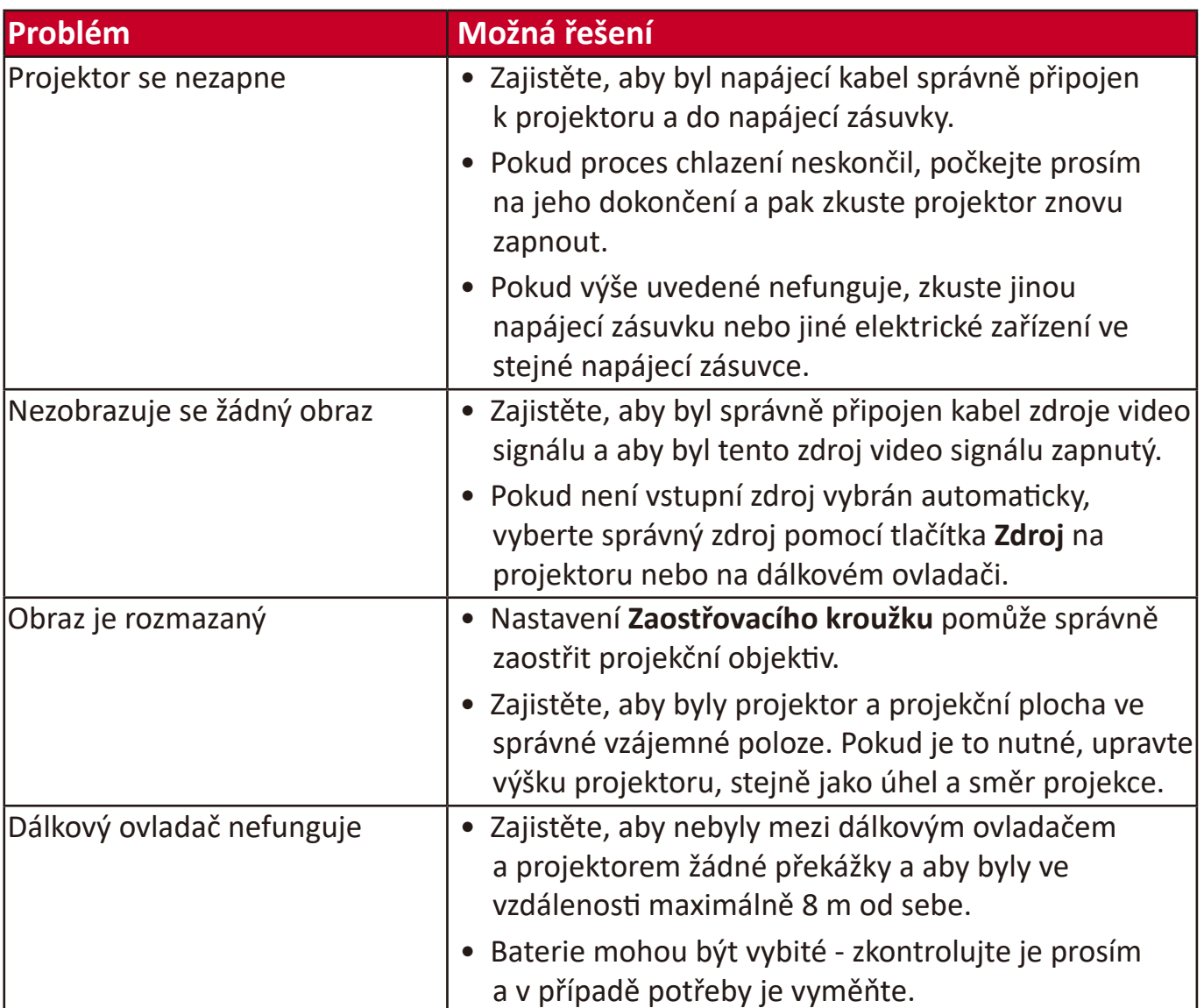

**LED indikátory**

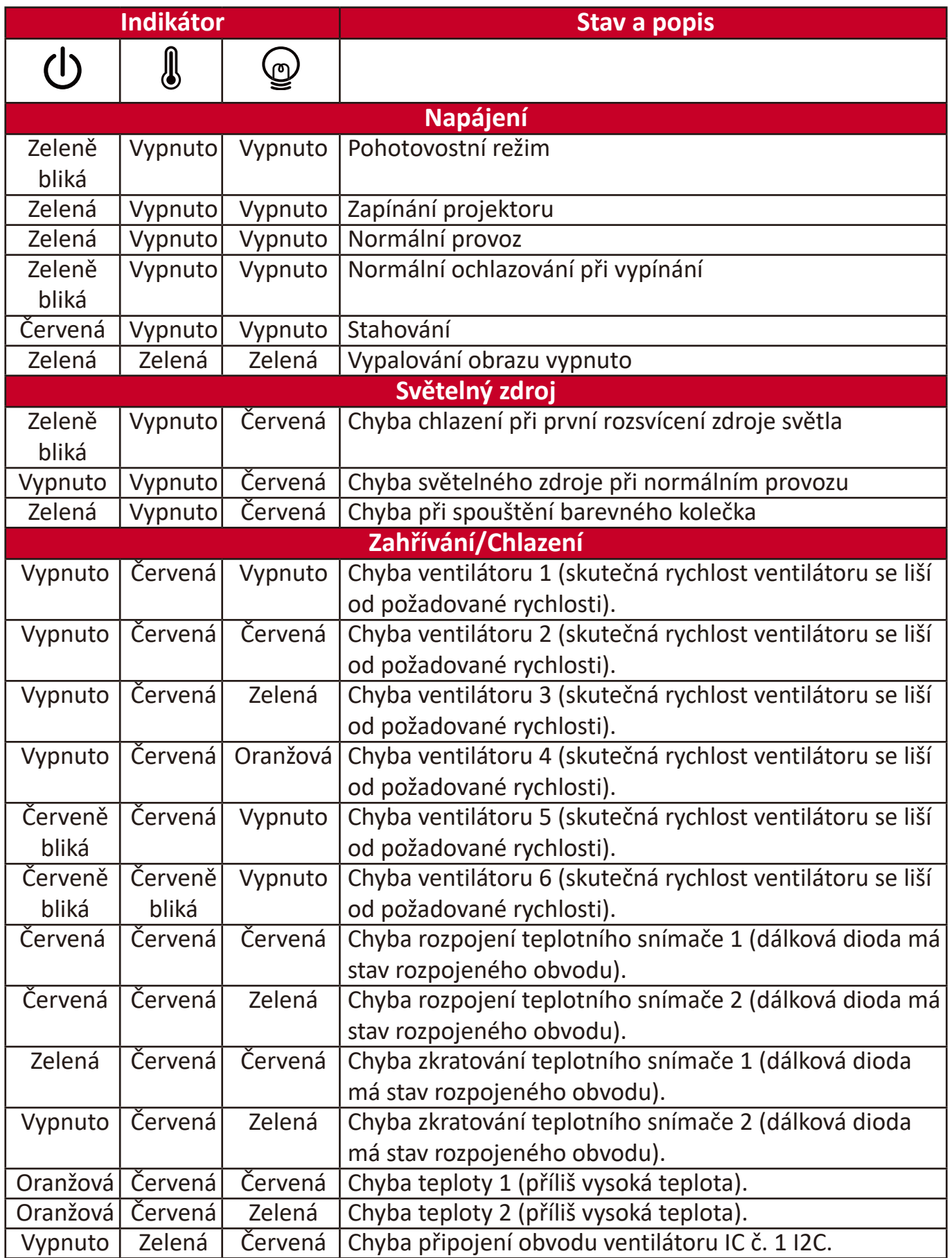

# **Údržba**

#### **Obecná bezpečnostní opatření**

- Zajistěte, aby byl projektor vypnutý a napájecí kabel odpojený z napájecí zásuvky.
- Nikdy neodstraňujte žádné součásti projektoru. Pokud potřebujete vyměnit jakýkoli díl projektoru, kontaktujte společnost ViewSonic® nebo jejího distributora.
- Nikdy nestříkejte ani nelijte žádnou tekutinu přímo na pouzdro přístroje.
- S projektorem zacházejte opatrně, protože na projektoru tmavší barvy může být v případě odření poškození viditelnější, než na projektoru světlejší barvy.

#### **Čištění objektivu**

- Pro odstranění prachu použijte nádobku se stlačeným vzduchem.
- Pokud není objektiv stále čistý, použijte papír na čištění objektivů nebo navlhčete jemný hadřík v prostředku na čištění objektivů a jemně otřete povrch objektivu.

**VÝSTRAHA:** Nikdy povrch objektivu nečistěte materiály s brusným účinkem.

#### **Čištění pouzdra**

- Pro odstranění nečistot a prachu používejte jemný a suchý hadřík bez chuchvalců.
- Pokud není pouzdro stále čisté, naneste malé množství slabého čisticího prostředku bez čpavku a lihu, který nemá brusný účinek, na čistý jemný hadřík bez chuchvalců a očistěte povrch.

**VÝSTRAHA:** Nikdy nepoužívejte vosk, líh, benzín, ředidlo nebo jiné chemické čisticí prostředky.

#### **Skladování projektoru**

Pokud chcete projektor na delší dobu uskladnit:

- Zajistěte, aby byla teplota a vlhkost místa pro uskladnění v doporučeném rozsahu.
- Zatáhněte kompletně nastavitelné nožky.
- Vyjměte baterie z dálkového ovladače.
- Zabalte projektor do původního nebo jiného vhodného obalu.

#### **Vyloučení odpovědnosti**

- Společnost ViewSonic® nedoporučuje používat pro čištění objektivu nebo pouzdra jakýchkoli čisticích prostředků založených na čpavku nebo lihu. Bylo hlášeno, že některé chemické čisticí prostředky poškozují objektiv a/nebo pouzdro projektoru.
- Společnost ViewSonic® nenese odpovědnost za poškození způsobení použitím čisticích prostředků založených na čpavku nebo lihu.

# **Informace o světelném zdroji**

Tato část vám umožní lépe porozumět světelnému zdroji.

#### **Doba používání světelného zdroje**

Během provozu projektoru se pomocí vestavěného časovače automaticky počítá doba používání světelného zdroje (v hodinách).

Zjištění počtu hodin provozu světelného zdroje:

- **1.** Stisknutím tlačítka **Menu (Nabídka)** otevřete OSD nabídku a přejděte na: **Pokročilé > Nastavení svět. zdroje > Informace o hodinách svět. zdroje.**
- **2.** Stiskněte tlačítko **Zadat** zobrazí se okno **Informace o hodinách svět. zdroje**.
- **3.** Stisknutím tlačítka **Exit (Konec)** ukončete nabídku.

#### **Prodloužení životnosti světelného zdroje**

Pro prodloužení životnosti světelného zdroje můžete v OSD nabídce upravit následující položky.

#### **Nastavení režimu světelného zdroje**

Nastavení projektoru do režimu **Eco, Dynamic Eco,** nebo **SuperEko+** snižuje hlučnost systému, spotřebu energie a prodlužuje provozní životnost světelného zdroje.

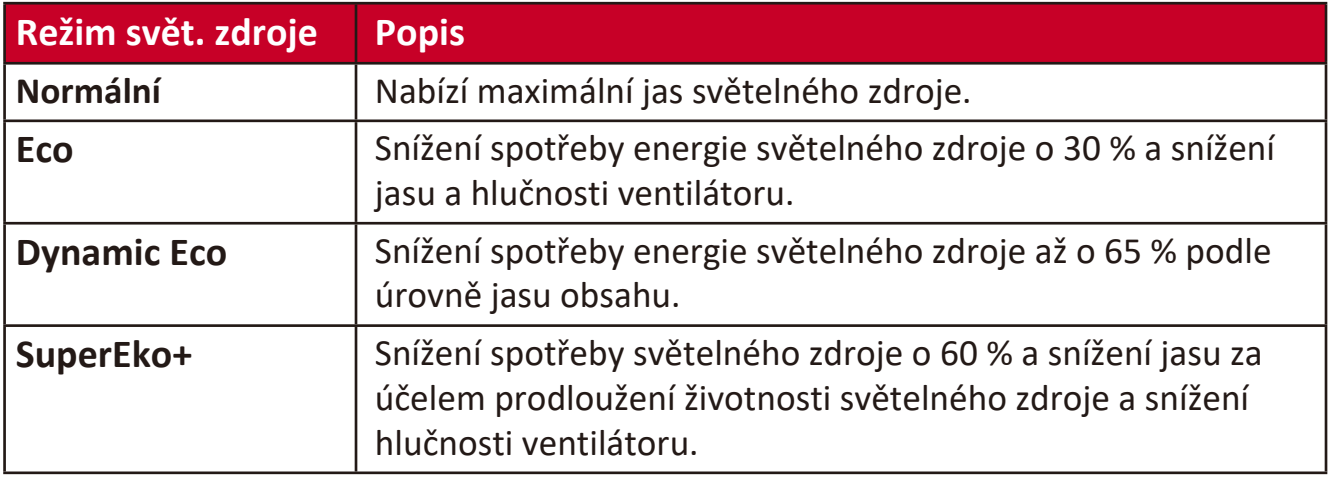

Pro nastavení položky Režim světelného zdroje otevřete OSD nabídku a přejděte na: **Pokročilé > Nastavení svět. zdroje > Režim svět. zdroje** a stisknutím tlačítek / proveďte výběr a stiskněte tlačítko **Enter**.

#### **Nastavení automatického vypnutí**

Umožňuje automatické vypnutí projektoru po nastavené době, jestliže není detekován žádný vstupní zdroj.

Otevřete OSD nabídku a přejděte na: **SPRÁVA NAPÁJENÍ > Chytrá energie >**  Automatické vypnutí a stisknutím tlačítek (/ b funkci zakažte nebo nastavte čas.

#### **Doba pro výměnu světelného zdroje**

Když se rozsvítí **indikátor Světelný zdroj**, nainstalujte nový světelný zdroj nebo se obraťte na svého prodejce.

**VÝSTRAHA:** Starý světelný zdroj může způsobit poruchu funkce projektoru a v ojedinělých případech může i explodovat.

#### **Výměna světelného zdroje**

Doporučujeme vypnout napájení, odpojit projektor z napájecí zásuvky a kontaktovat kvalifikovaného servisního technika s žádostí o výměnu světelného zdroje.

# **Regulatorní a servisní informace**

### **Informace o shodě**

Tato část obsahuje všechny související požadavky a vyjádření ohledně předpisů. Potvrzené odpovídající aplikace musí odpovídat typovým štítkům a příslušnému označení na zařízení.

#### **Prohlášení o shodě FCC**

Toto zařízení splňuje podmínky části 15 směrnic FCC. Provoz vyžaduje splnění následujících dvou podmínek: (1) toto zařízení nesmí způsobit nežádoucí rušení signálu, (2) toto zařízení musí akceptovat jakékoli vnější rušení včetně rušení, které by způsobilo nežádoucí činnost. Toto zařízení bylo testováno a splňuje limity pro digitální zařízení třídy B podle předpisů FCC, část 15.

Tato omezení mají poskytnout rozumnou ochranu před škodlivým rušením pro instalace v obytných prostorách. Zařízení vytváří, používá a může vyzařovat elektromagnetické záření na rádiových frekvencích a při zanedbání pokynů pro instalaci a používání může způsobit nežádoucí rušení rozhlasového a televizního vysílání. Neexistuje však žádná záruka, že při konkrétní instalaci nebude k rušení docházet. Pokud zařízení způsobuje nežádoucí rušení příjmu rozhlasu nebo televize, které může být potvrzeno vypnutím a zapnutím tohoto zařízení, může se uživatel pokusit napravit toto rušení některým z následujících opatření:

- Přesměrujte nebo přemístěte přijímací anténu.
- Zvětšete vzdálenost mezi daným zařízením a přijímačem.
- Připojte zařízení do jiného zásuvkového okruhu, než ke kterému je připojen přijímač.
- Poraďte se s prodejcem nebo odborným TV/radiotechnikem.

Antény používané pro tento vysílač nesmí být umístěné v blízkosti jiné antény nebo vysílače ani s nimi spolupracovat.

Zařízení bylo testováno a splňuje standardy a procedury stanovené v předpisu FCC CFR Tile 47 část 15, oddíl C.

**Varování:** Upozorňujeme vás, že změny nebo úpravy, které nejsou výslovně schváleny stranou zodpovědnou za soulad, mohou zneplatnit vaše právo obsluhovat toto zařízení.

#### **FCC – prohlášení o vystavení radiaci**

Toto zařízení splňuje limity pro vystavení radiaci stanovené úřadem FCC pro nekontrolované prostředí. Aby byl zajištěn soulad s limity pro vystavení RF, koncoví uživatelé musí dodržovat pokyny k používání.

Tento vysílač nesmí být umístěn v blízkosti jiné antény nebo vysílače ani s nimi spolupracovat. Toto zařízení musí být nainstalováno a používáno minimálně s odstupem 20 cm mezi vyzařovací jednotkou a tělem.

Uživatelská příručka nebo návod k obsluze pro záměrnou nebo nezáměrnou vyzařovací jednotku upozorňují uživatele, že změny nebo úpravy, které nejsou výslovně schváleny stranou zodpovědnou za soulad, mohou způsobit ztrátu uživatelova oprávnění k provozu zařízení.

#### **IC – Varování**

Toto zařízení splňuje požadavky kanadského ministerstva průmyslu pro bezlicenční provoz rádiových zařízení. Provoz vyžaduje splnění následujících dvou podmínek: (1) toto zařízení nesmí způsobovat rušení a (2) toto zařízení musí být odolné vůči jakémukoli rušení, včetně rušení, které může způsobit nežádoucí činnost zařízení.

Le présent appareil est conforme aux CNR d'Industrie Canada applicables aux appareils radio exempts de licence. L'exploitation est autorisée aux deux conditions suivantes : ( 1 ) l'appareil ne doit pas produire de brouillage, et ( 2) l'utilisateur de l'appareil doit accepter tout brouillage radioélectrique subi, méme si le brouillage est susceptible d'en compromettre le fonctionnement.

#### **Prohlášení týkající se kódu země**

U výrobků dostupných na trhu v USA/Kanadě lze používat pouze kanály 1–11. Ostatní kanály nelze vybrat.

Pour les produits disponibles aux États-Unis/Canada du marché, seul le canal 1 à 11 peuvent être exploités. Sélection d'autres canaux n'est pas possible.
# **IC – Prohlášení o vystavení radiaci**

Toto zařízení splňuje limity pro vystavení radiaci IC RSS-102 stanovené pro nekontrolované prostředí. Toto zařízení musí být nainstalováno a používáno minimálně s odstupem 20 cm mezi vyzařovací jednotkou a tělem. Zařízení využívající pásmo 5150–5825 MHz je určeno k použití jen ve vnitřních prostorech, aby bylo omezeno možné škodlivé rušení mobilních satelitních systémů na podobných kanálech.

Cet équipement est conforme aux limites d'exposition aux rayonnements IC établies pour un environnement non contrôlê. Cet équipement doit être installé et utilize avec un minimum de 20cm de distance entre la source de rayonnement et votre corps. les dispositifs fonctionnant dans la bande 5150-5825 MHz sont réservés uniquement pour une utilisation à l'intérieur afin de réduire les risques de brouillage préjudiciable aux systèmes de satellites mobiles utilisant les mêmes canaux.

# **Prohlášení o shodě CE pro evropské země**

Toto zařízení splňuje požadavky směrnice o elektromagnetické  $\epsilon$ kompatibilitě 2014/30/EU a směrnice o nízkém napětí 2014/35/EU. a směrnice o rádiových zařízeních 2014/53/EU

### **Následující informace platí pouze pro členské státy EU:**

Značka zobrazená vpravo je v souladu se Směrnicí pro likvidaci použitého elektrického a elektronického vybavení 2012/19/EU (WEEE). Tato značka upozorňuje, že toto zařízení NELZE likvidovat s netříděným komunálním odpadem, ale je třeba jej odevzdat v příslušné sběrně podle místních zákonů.

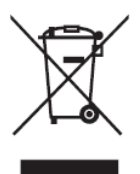

# **Prohlášení o shodě RoHS2**

Tento produkt byl zkonstruován a vyroben v souladu se směrnicí 2011/65/EU Evropského parlamentu a Rady na omezení používání některých nebezpečných látek v elektrických a elektronických zařízeních (směrnice RoHS2) a splňuje maximální hodnoty koncentrací vydané evropským výborem TAC (Technical Adaptation Committee) uvedené níže:

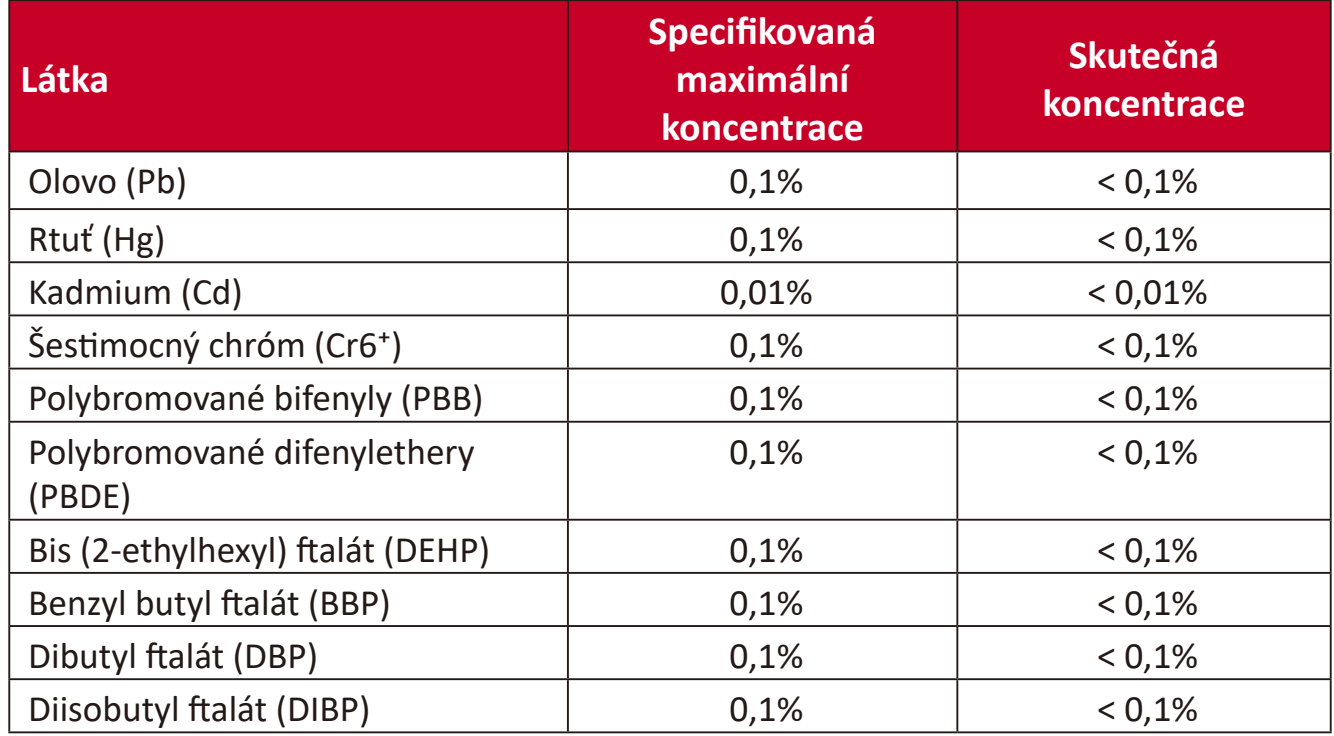

### **Některé součásti produktů jak je uvedeno výše jsou vyloučeny podle Přílohy III směrnic RoHS2 (viz níže). Výjimky vyloučených součástí:**

- Rtuť v chladných katodových zářivkových lampách a venkovních zářivkových lampách (CCFL a EEFL) pro speciální účely nepřekračující (na lampu):
	- ͫ Krátká délka (500 mm):maximálně 3,5 mg na lampu.
	- ͫ Střední délka (> 500 mm a 1 500 mm):maximálně 5 mg na lampu.
	- ͫ Dlouhá délka (> 1 500 mm):maximálně 13 mg na lampu.
- Olovo ve skle katodových paprskových trubic.
- Olovo ve skle fluorescenčních trubic nepřesahující 0,2 % podle hmotnosti.
- Olovo jako doplňkový prvek v hliníku, který obsahuje až 0,4 % olova podle hmotnosti.
- Slitina mědi obsahující až 4 % olova podle hmotnosti.
- Olovo ve vysokoteplotních pájkách (například slitiny olova, které obsahují 85 % nebo více hmotnosti olova).
- Elektrické a elektronické součástky obsahující olovo ve skle a keramice jiné, než dielektrická keramika v kondenzátorech, například piezoelektrická zařízení, nebo ve skelných nebo keramických sloučeninách.
- Baterie:
	- ͫ Extrémně vysoké a nízké teploty, kterým může být baterie vystavena během používání, skladování nebo přepravy a nízký atmosferický tlak ve vysoké nadmořské výšce.
	- ͫ Výměna baterie za nesprávný typ, který může způsobit, že nebude fungovat zabezpečení (například v případě některých typů lithiových baterií);
	- ͫ Vhození baterie do ohně, vložení do horké trouby, její rozmáčknutí nebo rozříznutí, které může vést k výbuchu;
	- ͫ Ponechání baterie v prostředí s velmi vysokou teplotou, což může vést k výbuchu nebo úniku hořlavé kapaliny nebo plynu;
	- ͫ Baterie vystavená velmi nízkému atmosferickému tlaku, který může způsobit výbuch nebo únik hořlavé kapaliny nebo plynu.

# **Indické omezení nebezpečných látek**

Vyjádření k omezení nebezpečných látek (Indie). Tento produkt splňuje "India E-waste Rule 2011" (Indická pravidla pro elektronický odpad z roku 2011), která zakazuj používání olova, rtuti, kadmia, šestimocného chrómu, polybromovaných bifenylů (PBB) a polybromovaného difenyletheru (PBDE) v koncentracích převyšujících 0,1% hmotnost a 0,01% hmotnosti pro kadmium, kromě výjimek stanovených v Plánu 2 těchto pravidel.

### **Likvidace produktu po skončení životnosti**

Společnost ViewSonic® respektuje životní prostředí a je zavázána pracovat a žít ekologicky. Děkujeme vám, že jste součástí chytřejšího a ekologičtějšího používání výpočetní techniky. Další informace najdete na webu společnosti ViewSonic®.

#### **USA a Kanada:**

<http://www.viewsonic.com/company/green/recycle-program/>

#### **Evropa:**

<http://www.viewsoniceurope.com/eu/support/call-desk/>

#### **Tchaj-wan:**

<https://recycle.epa.gov.tw/>

# **Informace o autorských právech**

Copyright© ViewSonic® Corporation, 2021. Všechna práva vyhrazena.

Macintosh a Power Macintosh jsou registrované ochranné známky společnosti Apple Inc.

Microsoft, Windows a logo Windows jsou ochranné známky společnosti Microsoft Corporation registrované v USA a dalších zemích.

ViewSonic®, logo se třemi ptáky, OnView, ViewMatch a ViewMeter jsou registrované ochranné známky společnosti ViewSonic® Corporation.

VESA je registrovaná ochranná známka sdružení Video Electronics Standards Association. DPMS, DisplayPort a DDC jsou ochranné známky sdružení VESA.

ENERGY STAR® je registrovaná ochranná známka americké agentury pro ochranu životního porstředí EPA (Environmental Protection Agency).

Jako partner programu ENERGY STAR® se společnost ViewSonic® Corporation zavázala, že tento produkt bude splňovat zásady programu ENERGY STAR® pro úsporu energie.

**Prohlášení:** Společnost ViewSonic® Corporation neodpovídá za technické nebo redakční chyby nebo nedostatky v tomto dokumentu ani za náhodné nebo následné škody vzniklé použitím tohoto dokumentu nebo produktu.

V zájmu neustálého zdokonalování produktů si společnost ViewSonic® Corporation vyhrazuje právo na změnu specifikací produktu bez předchozího upozornění. Změna informací v tomto dokumentu bez předchozího upozornění vyhrazena.

Tento dokument nesmí být kopírován, rozšiřován nebo převáděn do jakékoliv formy a pro jakékoli účely bez předchozího písemného svolení společnosti ViewSonic® Corporation.

PX701-4K\_PX728-4K\_PX748-4K\_UG\_CZE\_1a\_20201209

# **Zákaznické služby**

Chcete-li získat technickou odbornou pomoc nebo provést servis produktu, vyhledejte kontakt v následující tabulce nebo se obraťte na prodejce.

**POZNÁMKA:** Budete potřebovat výrobní číslo produktu.

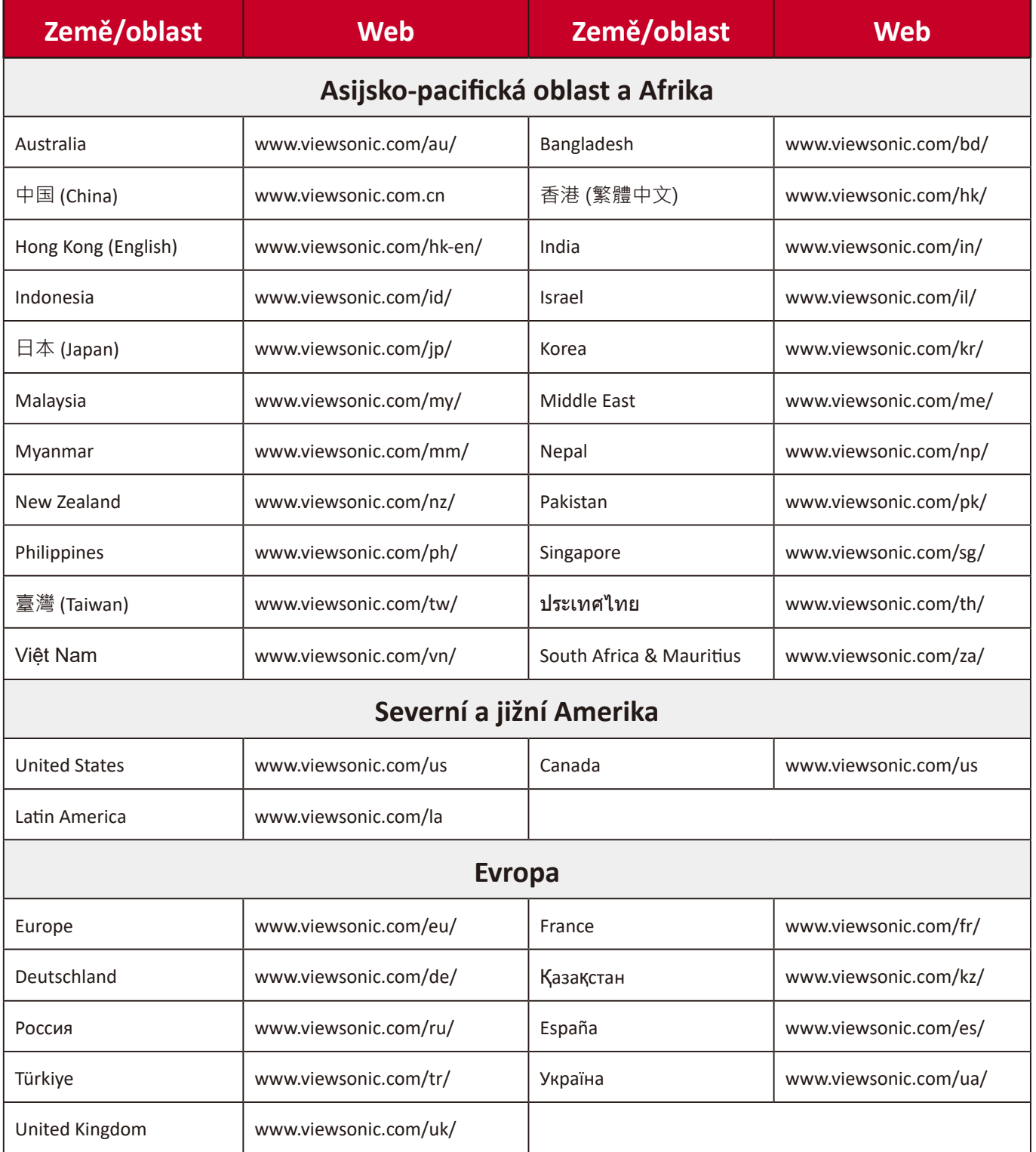

# **Omezená záruka**

Projektor ViewSonic®

#### **Rozsah záruky:**

ViewSonic® zaručuje, že její produkty budou při normálním používání v záruční době pracovat bez vad na materiálu a provedení. Dojde-li během záruční doby k závadě produktu způsobené vadou materiálu nebo provedení, společnost ViewSonic® produkt bezplatně a podle vlastního uvážení opraví nebo vymění. Vyměněný produkt nebo jeho vnitřní součásti mohou obsahovat znovu vyrobené nebo repasované součástky nebo komponenty.

### **Omezená tříletá (3) obecná záruka:**

Na základě omezenější jednoleté (1) záruky stanovené níže, Severní a Jižní Amerika: Tříletá (3) záruka na všechny součásti s výjimkou lampy, tři (3) roky na práci a jeden (1) rok na původní lampu od data zakoupení prvním spotřebitelem.

Ostatní oblasti nebo země: Požádejte místního prodejce nebo místní zastoupení společnosti ViewSonic® o informace o záruce.

### **Omezená jednoletá (1) záruka na intenzivní používání:**

V případě intenzivního používání, když je projektor používán v průměru více než čtrnáct (14) hodin denně, Severní a Jižní Amerika: Jednoletá (1) záruka na všechny součásti s výjimkou lampy, jeden (1) rok na práci a devadesát (90) dní na původní lampu od data zakoupení prvním spotřebitelem; Evropa: Jednoletá (1) záruka na všechny součásti s výjimkou lampy, jeden (1) rok na práci a devadesát (90) dní na původní lampu od data zakoupení prvním spotřebitelem. Ostatní oblasti nebo země: Požádejte místního prodejce nebo místní zastoupení společnosti ViewSonic® o informace o záruce. Na záruku na lampu se vztahují podmínky a ujednání, ověření a schválení. Vztahuje se pouze na lampu nainstalovanou výrobcem. Na všechny následující lampy zakoupené samostatně se vztahuje záruka 90 dní.

### **Koho záruka chrání:**

Tato záruka se vztahuje pouze na prvního kupujícího-spotřebitele.

#### **Na co se tato záruka nevztahuje:**

- **1.** Produkt, jehož sériové číslo bylo upraveno, odstraněno nebo znečitelněno.
- **2.** Poškození, zhoršení nebo nefungování z následujících příčin:
- ͫ nehoda, nesprávné používání, nedbalost, požár, voda, blesk nebo jiné přírodní živly, neoprávněné úpravy produktu nebo nedodržení pokynů dodaných s produktem.
- ͫ Provozování mimo rozsah specifikací produktu.
- ͫ Používání produktu k jinému než běžnému určenému účelu nebo za jiných než normálních podmínek.
- ͫ Oprava nebo pokus o opravu osobou, která nebyla oprávněna společností ViewSonic®.
- ͫ Poškození produktu při přepravě.
- ͫ Odebrání nebo instalace produktu.
- ͫ Příčiny mimo produkt, například výkyvy nebo výpadky elektrické energie.
- ͫ Použití spotřebního materiálu nebo náhradních dílů, které nesplňují specifikace společnosti Viewsonic.
- ͫ Běžné opotřebení.
- ͫ Veškeré další příčiny, které se nevztahují k závadě produktu.
- **3.** Náklady na demontáž, instalaci a nastavení.

# **Zajištění servisu:**

- **1.** Informace o servisu v záruční době získáte od Zákaznické podpory společnosti ViewSonic® (viz stránka "Zákaznická podpora"). Budete vyzváni k poskytnutí sériového čísla produktu.
- **2.** Pro zajištění servisu v záruční době budete vyzváni, abyste poskytli: (a) originální doklad o nákupu s datem, (b) vaše jméno, (c) vaši adresu, (d) popis problému a (e) sériové číslo produktu.
- **3.** Odevzdejte nebo odešlete produkt vyplaceně v původním obalu některému z pověřených servisních středisek ViewSonic® nebo společnosti ViewSonic®.
- **4.** Informace o nejbližším servisním středisku ViewSonic® získáte od společnosti ViewSonic®.

# **Omezení předpokládaných záruk:**

Mimo záruky uvedené v tomto dokumentu neexistují žádné výhradní ani předpokládané záruky, včetně předpokládaných záruk obchodovatelnosti a vhodnosti pro určitý účel.

### **Vyloučení škod:**

Jedinou povinností společnosti ViewSonic je uhrazení opravy nebo výměny produktu. Společnost ViewSonic® nenese odpovědnost za:

- **1.** Škody na jiném majetku způsobené závadami produktu, škody způsobené potížemi, ztrátou používání produktu, ztrátou času, ztrátou zisku, ztrátou obchodní příležitosti, ztrátou dobré vůle, střetem obchodních vztahů nebo jinou komerční ztrátou, a to i v případě, že společnost byla na možnost těchto škod upozorněna.
- **2.** Veškeré další náhodné, následné nebo jiné škody.
- **3.** Veškeré nároky jiné strany vůči spotřebiteli.

### **Platný právní řád:**

Tato záruka vám dává určitá práva; můžete mít rovněž další práva, která se v různých místních jurisdikcích liší. Některé státy neumožňují výjimky nebo omezení předpokládaných záruk ani omezení odpovědnosti za následné nebo nepřímé škody; v takovém případě se na vás výše uvedená omezení a výjimky nevztahují.

#### **Prodej mimo USA a Kanadu:**

Informace o záruce a servisu produktů ViewSonic® prodávaných mimo USA a Kanadu získáte od společnosti ViewSonic® nebo od místního prodejce ViewSonic®.

Záruční doba na tento produkt v pevninské Číně (vyjma Hongkongu, Macaa a Thajska) se řídí podmínkami a ujednáními záručního listu na údržbu.

Uživatelé v Evropě a Rusku najdou veškeré podrobnosti o poskytované záruce na webu[:http://www.viewsonic.com/eu/](http://www.viewsonic.com/eu/) v části "Support/Warranty Information".

Projector Warranty Term Template In UG VSC\_TEMP\_2005

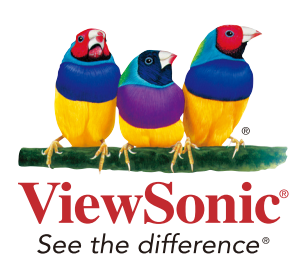